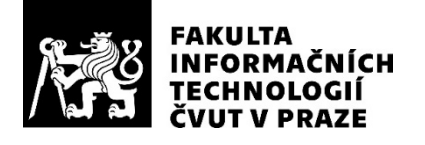

## ZADÁNÍ DIPLOMOVÉ PRÁCE

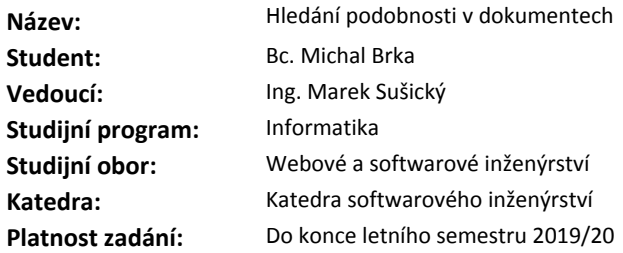

### **Pokyny pro vypracování**

Cílem práce je prozkoumat možnou extrakci skrytých metadat z dokumentů (doc, docx, xls, xlsx, pdf) a nejen s využitím těchto informací provést hledání podobných dokumentů ve velkém datasetu. Očekávaný dataset pro jedno z nasazení je veřejně přístupný registr smluv, ale řešení bude možné aplikovat například na insolvenční rejstřík, zadávací dokumentaci veřejných zakázek či jiné.

Výsledný návrh a prototypová implementace bude škálovatelná a takže bude podporovat zpracování až stovek tisíc dokumentů včetně vhodného zaindexování pro možné fulltextové hledání. Postup řešení:

1. Analyzujte zadání a upřesněte požadavky na výsledné řešení.

- 2. Navrhněte vhodnou architekturu řešení, diskutujte a zvolte vhodné technologie a hotové moduly.
- 3. Implementujte funkční prototyp a otestujte ho na různě velkých sadách dokumentů.
- 4. Diskutujte možnost praktického nasazení vašeho řešení, případně navrhněte další vylepšení.

### **Seznam odborné literatury**

Dodá vedoucí práce.

Ing. Michal Valenta, Ph.D. vedoucí katedry

doc. RNDr. Ing. Marcel Jiřina, Ph.D. děkan

V Praze dne 10. ledna 2019

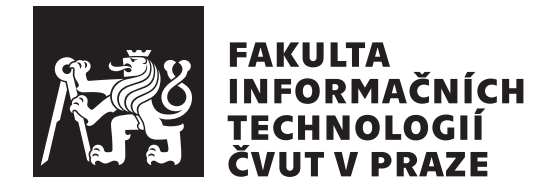

Diplomová práca

## **Hl'adanie podobnosti v dokumentoch**

*Bc. Michal Brka*

Katedra softwarového inžinierstva Vedúci práce: Ing. Marek Sušický

24. mája 2020

# **Pod'akovanie**

Chcel by som sa poďakovať predovšetkým môjmu vedúcemu Marekovi Sušickému, ktorý mi pomáhal pri udávaní smeru diplomovej práce. Ďalej by som sa chcel poďakovať fakulte CVUT FIT, ktorá mi poskytla možnosť študovať obdor softwarového inžinierstva, vyučujúcim za ich odborný výklad látky a hlavne svojej rodine za neústalu podoporu počas celého štúdia.

## **Prehlásenie**

Prehlasujem, že som predloženú prácu vypracoval(a) samostatne a že som uviedol(uviedla) všetky informačné zdroje v súlade s Metodickým pokynom o etickej príprave vysokoškolských záverečných prác.

Beriem na vedomie, že sa na moju prácu vzťahujú práva a povinnosti vyplývajúce zo zákona č. 121/2000 Sb., autorského zákona, v znení neskorších predpisov, a skutočnosť, že České vysoké učení technické v Praze má právo na uzavrenie licenčnej zmluvy o použití tejto práce ako školského diela podľa  $\S$ 60 odst. 1 autorského zákona.

V Prahe 24. m´aja 2020 . . .. . .. . .. . .. . .. . .. . .

České vysoké učení technické v Praze Fakulta informačních technologií C 2020 Michal Brka. Všetky práva vyhradené. *Táto práca vznikla ako školské dielo na FIT ČVUT v Prahe. Práca je chránená medzin´arodn´ymi predpismi a zmluvami o autorskom pr´ave a pr´avach s´uvisiacich* s autorským právom. Na jej využitie, s výnimkou bezplatných zákonných li*cenci´ı, je nutn´y s´uhlas autora.*

## **Odkaz** na túto prácu

Brka, Michal. *Hľadanie podobnosti v dokumentoch*. Diplomová práca. Praha: České vysoké učení technické v Praze, Fakulta informačních technologií, 2020. Dostupný aj z WWW:  $\langle$ https://github.[com/opendatalabcz/document-metadata](https://github.com/opendatalabcz/document-metadata) $\rangle$ .

## **Abstrakt**

Táto diplomová práca sa zaoberá skúmaním podobnosti dokumentov na základe skrytých metadát. V jednotlivých častiach popisuje skúmané dátové formáty, moderné knižnice na extrakciu metadát a tvorbu užívateľského rozhrania. V práci je popísané koncové riešenie spolu s testovaním sady dokumentov.

Klíčová slova Podobnosť, Dokumenty, Metadata, Elasticsearch, Vaadin

## **Abstract**

This master thesis deals with the examination of the similarity of documents based on hidden metadata. In the individual sections, it describes the researched data formats, modern libraries for metadata extraction and user interface creation. The final solution is described in thesis together with the testing on a set of documents.

**Keywords** Similarity, Documents, Metadata, Elasticsearch, Vaadin

# Obsah

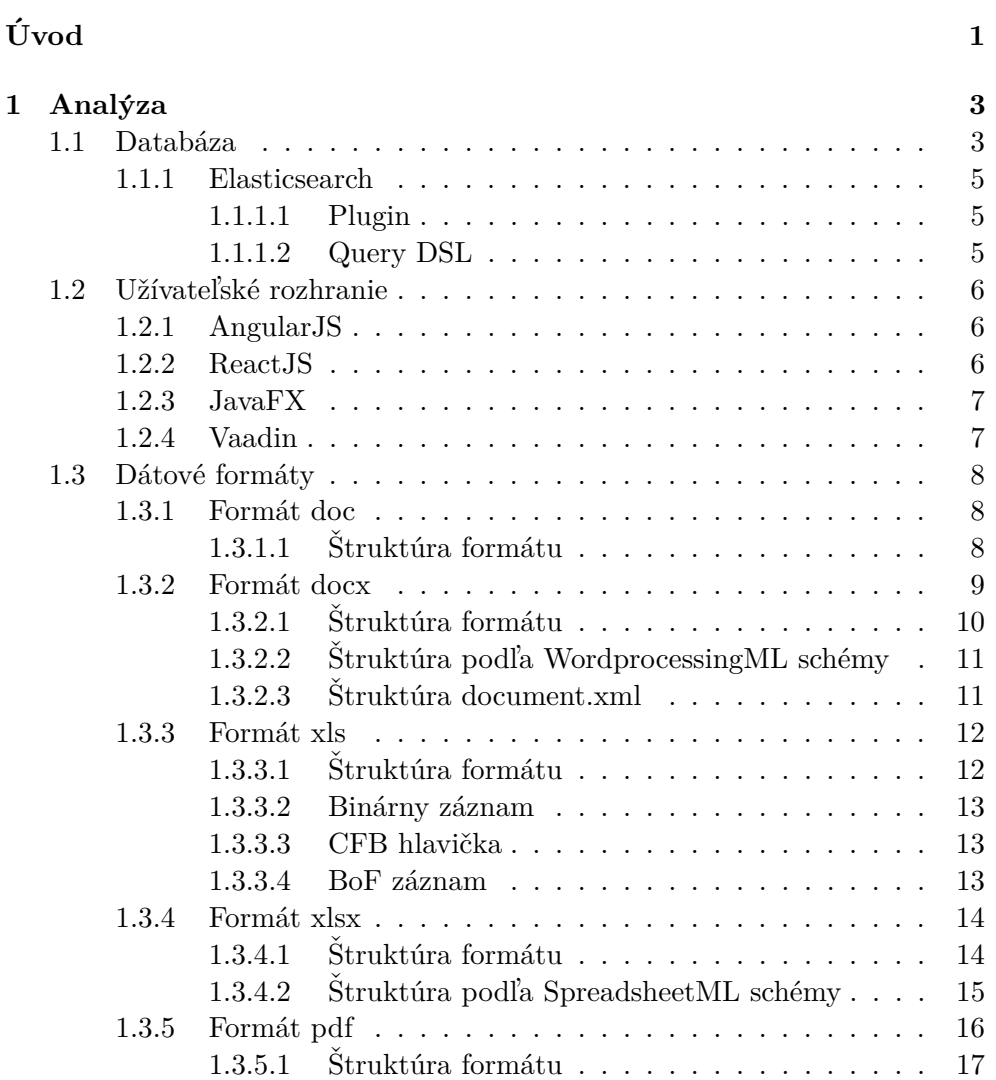

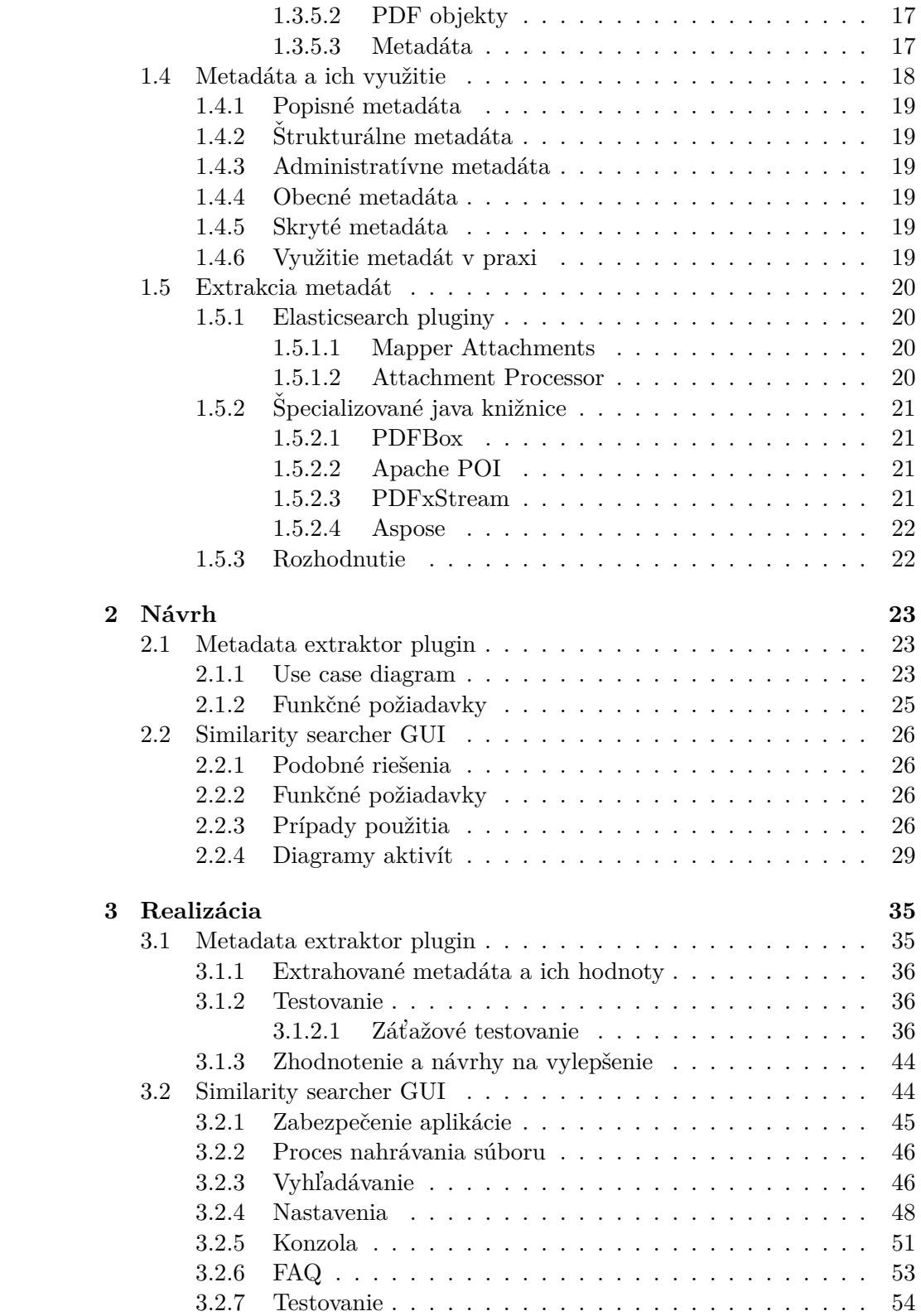

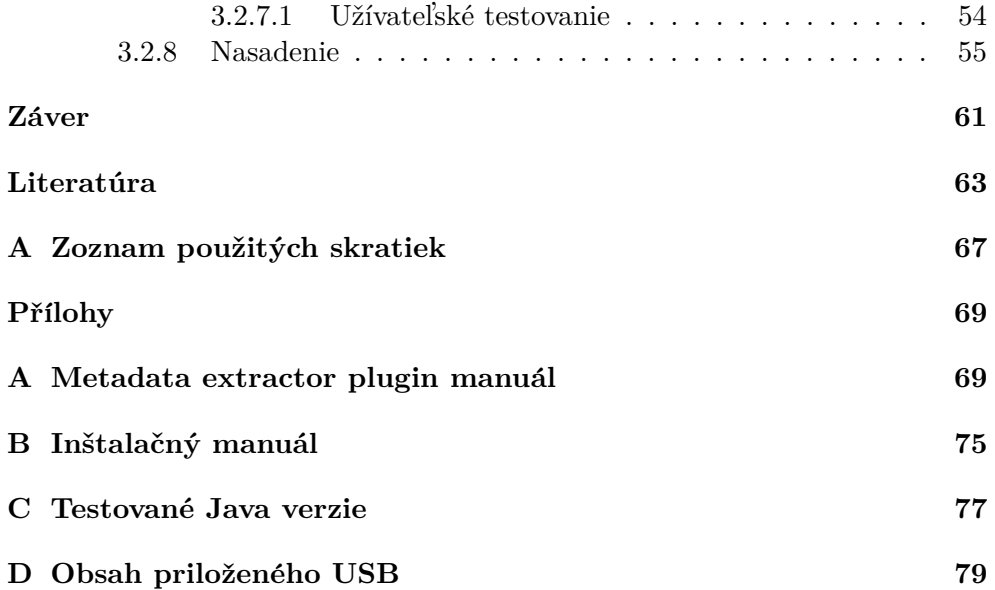

## Zoznam obrázkov

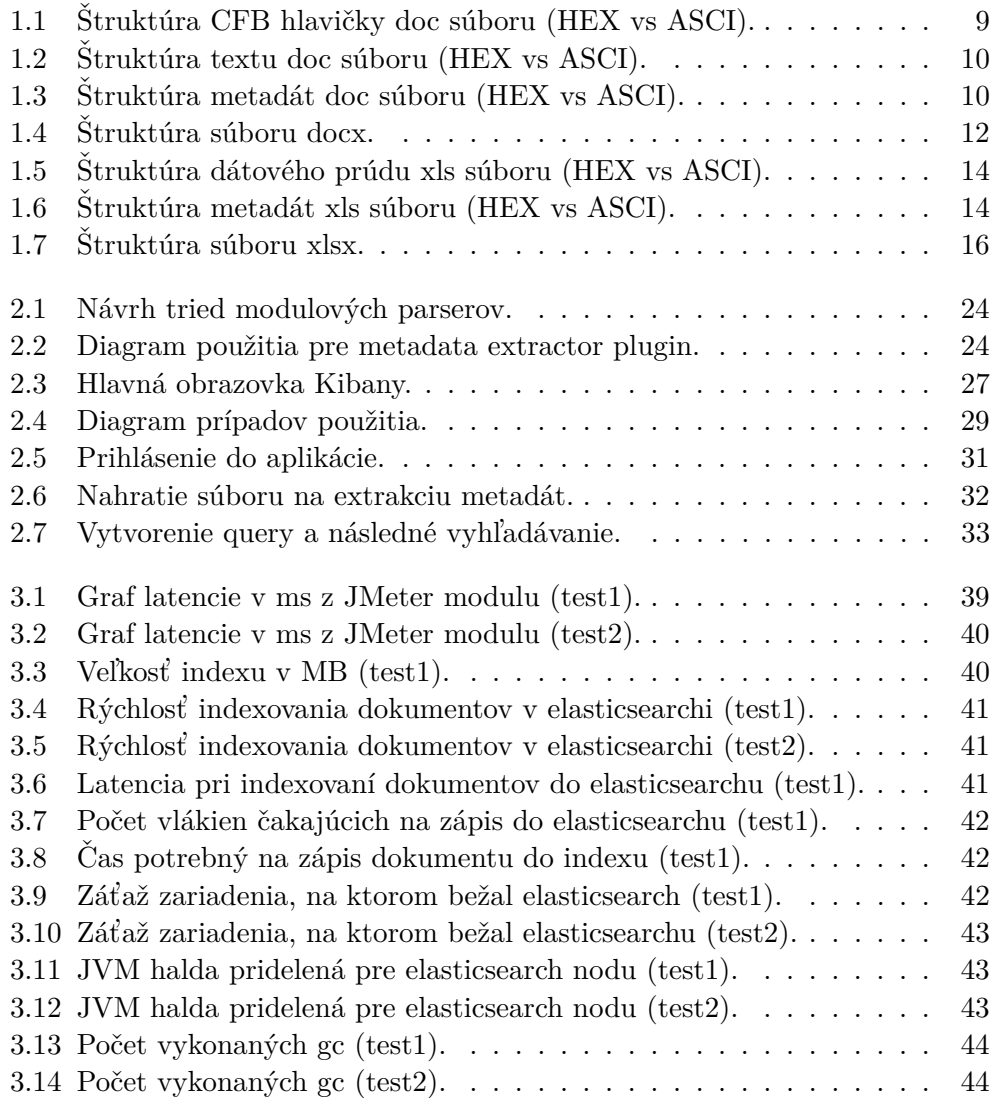

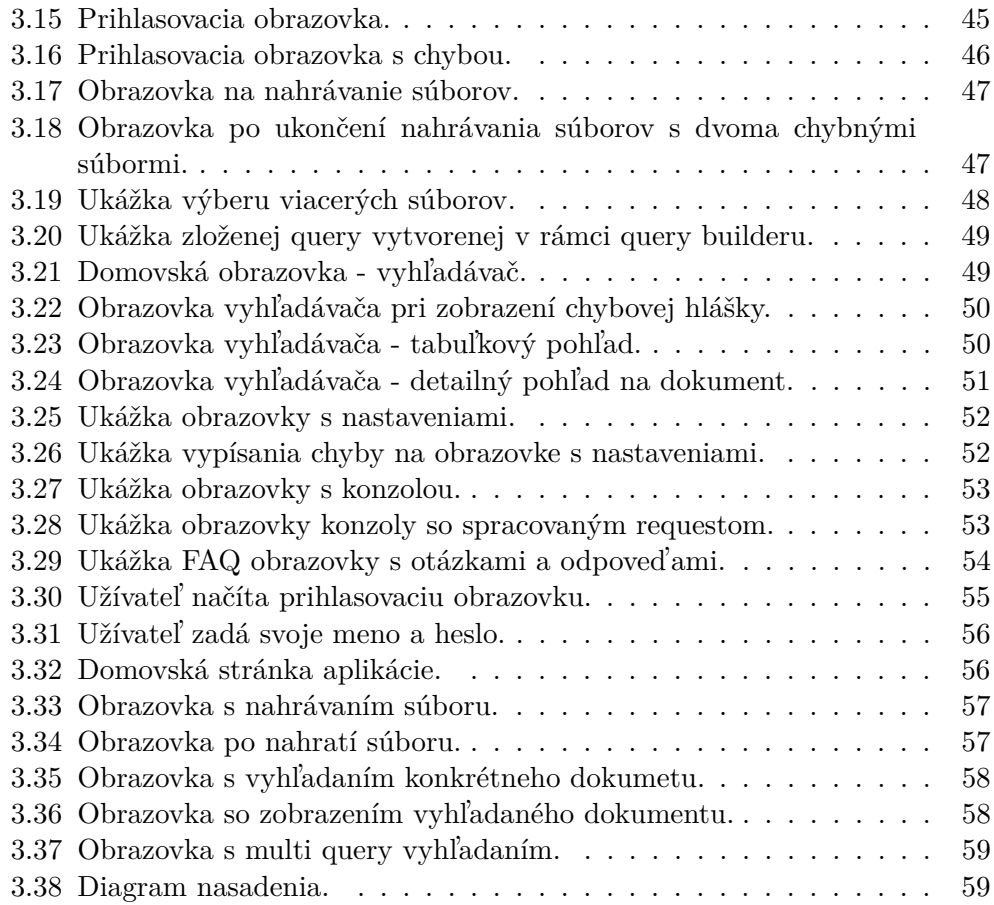

## **Zoznam tabuliek**

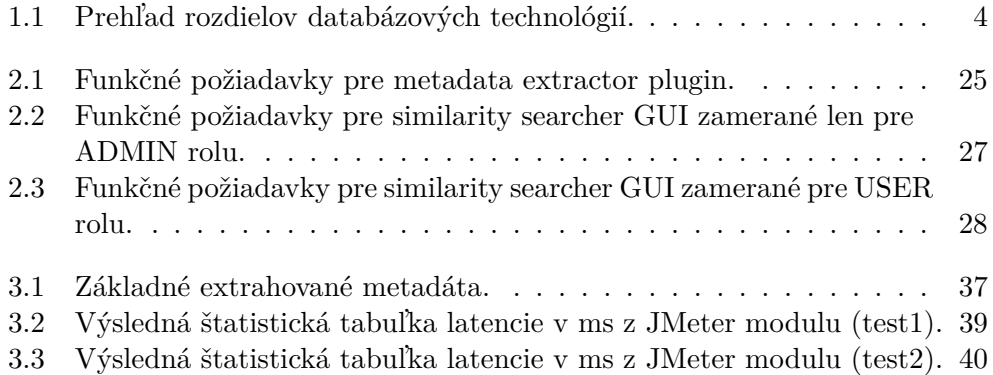

# **Uvod ´**

<span id="page-18-0"></span>V súčasnej dobe sú takmer ku všetkým písomným dokumentom vytvorené aj dokumenty v elektronickej podobe, prípadne sa stáva, že existujú uložené informácie práve len v elektronickej podobe. Pri elektronickej podobe nastáva možnosť odhaliť ich použitie pri nezákonných aktivitách. Existuje mnoho prípadov, kedy boli elektronické dokumenty využité pri nezákonnej a nemravnej činnosti. Sú to napríklad politické kauzy, pri ktorých došlo ku stretu záujmov a štátnu zákazku vyhrala firma blízka zadávateľovi zákazky alebo sa môže jednať aj o prípady, kedy bola školská práca zhotovená treťou osobou a skutočný autor nebol nikde zverejnený. Pri neopatrnosti jednotlivých subjektov a správnom využití informácií je možné takéto počínanie odhaliť zo skrytých metadát poskytnutých súborov.

Cieľom tejto diplomovej práce je zhotoviť komponenty, ktorých účel bude spracovať, uložiť, vyhľadať a zobraziť skryté metadáta dokumentov pomocou intuitívneho GUI nástroja a oboznámiť čitateľa so štruktúrou najpoužívanejších elektronických formátov na uloženie súborov. V prvej kapitole sa čitateľ oboznámi s modernými NoSQL databázami, históriou a štruktúrou populárnych formátov, technológiami na tvorbu UI, knižnicami a modulmi na extrakciu metadát. Druhá kapitola je venovaná návrhu výsledného riešenia spolu so zadefinovaním požiadaviek na aplikáciu. V poslednej kapitole sa čitateľ dozvie ako prebiehala implementácia a testovanie jednotlivých komponentov aplikácie.

## Kapitola **1**

## **Anal´yza**

<span id="page-20-0"></span>V prvej kapitole popíšem plusy a mínusy jednotlivých databázových a frontendových technológií, štruktúru a históriu spracovávaných dátových formátov, využitie a členenie metadát. V závere kapitoly sa venujem existujúcim riešeniam na extrakciu metadát.

## <span id="page-20-1"></span>**1.1 Datab´aza**

Na výber úložiska a vyhľadávača dokumentov prichádzali do úvahy hlavne No-SQL databázy. Dôvody preferencie NoSQL databáz oproti klasickým relačným sú nasledovné:

- Štruktúra jednotlivých metadát sa môže odlišovať od formátu dokumentu a programu, v ktorom bol dokument vytvorený. Preto viazanie na presne určený formát je veľkým negatívom.
- Pri zložitých agregáciách, zaindexovaní obsahu dokumentu a vyhľadávaním nad týmito štruktúrami je omnoho efektívnejšie použitie NoSQL databáz, oproti klasickým relačným.
- NoSOL databázy sú častejšie lepšie škálovateľné na výkon ako relačné.
- Pre toto zadanie diplomovej práce nie je potrebné využitie transakčného spracovania (dokumenty pri väčšine prípadov sa zaindexujú len jeden krát a úpravy nad nimi sa už nebudú vykonávať, avšak bude prebiehať časté vyhľadávanie).

Medzi najznámejšie NoSQL dokumentové databázy, o ktorých som uvažoval pre využitie na implementáciu patria: elasticsearch, mongoDB, solr. V niekol'kých bodoch  $[14]$  zhrniem ich plusy a mínusy v tabul'ke  $(1.1)$ . S ohl'adom na moje skúsenosti s jednotlivými technológiami, prvotnými myšlienkami využitia v už existujúcich projektoch a taktiež popularite a možnostiach jednotlivých technológií som si vybral elasticsearch ako zvolenú databázu spolu s vyhľadávačom.

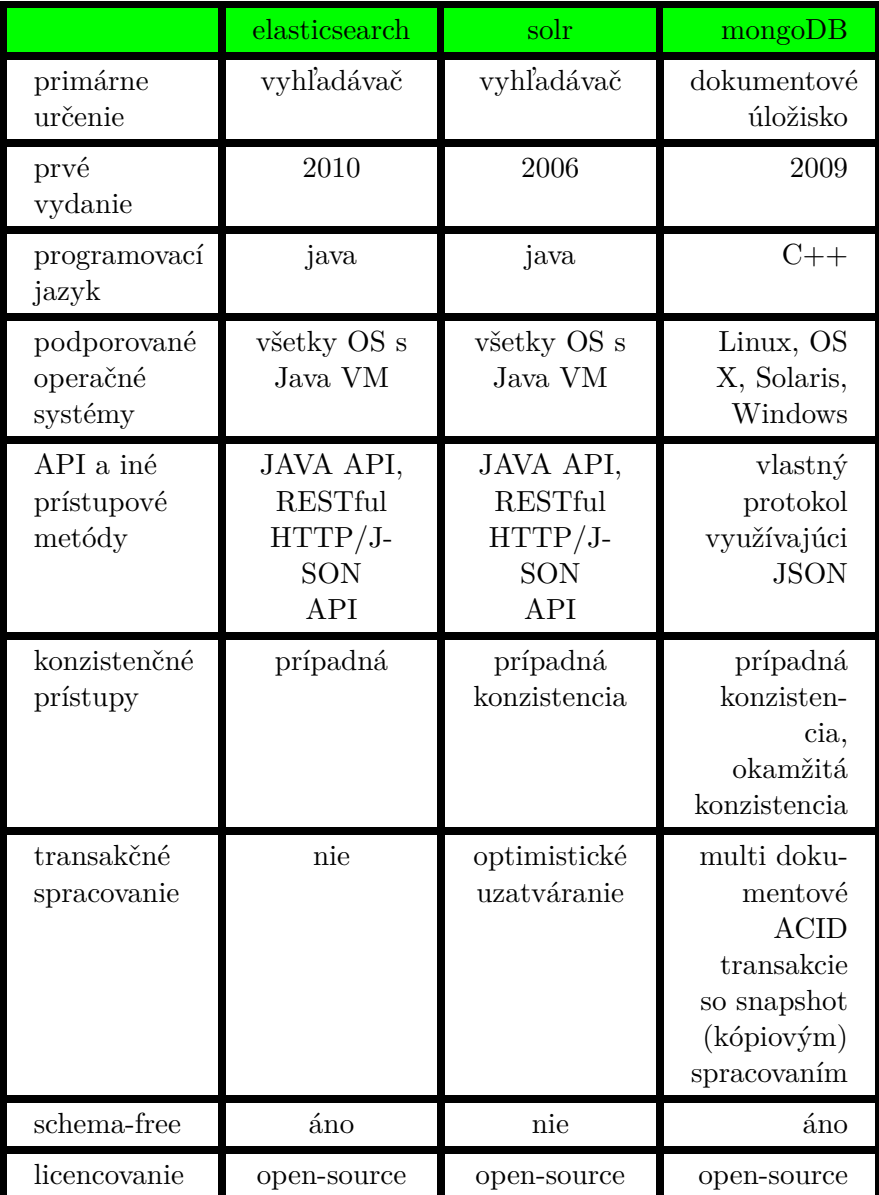

<span id="page-21-0"></span>Tabuľka 1.1: Prehľad rozdielov databázových technológií. $\,$ 

### <span id="page-22-0"></span>**1.1.1 Elasticsearch**

Elasticsearch  $[2]$  bol prvý krát publikovaný v roku 2010 ako open-source projekt založený nad Apache Lucene vyhľadávacou knižnicou. Postupom času sa stal špičkou v databázach zameraných na spracovanie a vyhľadávanie textu a aplikačných logov. Jednou z najkľúčovejších výhod elasticsearchu je jednoduchosť škálovania databáz. V súčasnosti elasticsearch prechádza čoraz viac na cloudové (Amazon, Azure) a kontainerové (Docker, Kubernetes) riešenia. Firma Elastic ponúka okrem elasticsearch aj iné produkty priamo súvisiace so spracovaním a analýzou veľkých dát. Sú to napríklad rôzne zberače dát (Beaty), parsovače dát (Logstashe), vizualizátory (Kibana), kontroléry aplikácií (APM), predikcie (Machine Learning), upozorňovače (Watchery). Elasticsearch je kažodenne využívaný v mnohých kľúčových sférach (finančný sektor, E-shopy, vyhľadávače).

### <span id="page-22-1"></span>**1.1.1.1 Plugin**

Plugin poskytuje obrovské množstvo možností ako zdokonaliť a prispôsobiť jednotlivé funkcionality elasticsearchu. Napríklad je možná zmena dátových typov (Mapper plugins), obohacovanie dát (Ingest plugins), bezpečnosť nad elasticsearchom (Security plugins), dátová analýza (Analysis plugings) a mnoho d'alších funkcionalít. Okrem oficiálnych pluginov (X-Pack, GeoIP Processor) od firmy Elastic existuje mnoho pluginov od komunity (ReadOnlyRest, KubernetesCloudPlugin), ktoré sú neustále vyvýjané elastic komunitou.

### <span id="page-22-2"></span>**1.1.1.2 Query DSL**

Dotazovanie v rámci elasticsearchu je formou vlastného dotazovacieho jazyka, založeného na JSON syntaxe. Každý dotaz začína JSON objektom "query", ktorý obsahuje klauzuly definujúce kritéria vyhľadávania.

```
"query": {
    "bool": {
      "must": [
        { "match": { "title": "Search" }},
        { "match": { "content": "Elasticsearch" }}
     ],
      "filter": [
        \{ "term": \{ "status": "published" \},\{ "range": { "publish date": { "gte": "2015−01−01" }}}
     ]
   }
 }
```
Listing 1.1: Ukážka elasticsearch query.

## <span id="page-23-0"></span>**1.2 Uˇz´ıvatel'sk´e rozhranie**

Existuje veľké množstvo moderných technológií a spôsobov, ktoré sa používajú pri vývoji užívateľského rozhrania. Podľa zadania a diskusií s vedúcim mojej diplomovej práce som sa rozhodol implementovať užívateľské rozhranie vo forme webovej stránky. Zvažoval som použitie nasledujúcich knižníc: AngularJS, ReactJS, JavaFX, Vaadin. Po zvážení pozitív, negatív jednotlivých riešení a mojich skúseností s jednotivými technológiami a programovacími jazykmi, som si vybral Vaadin. Hlavným dôvodom, prečo som si vybral Vaadin, je možnosť písať zdrojový kód GUI v jazyku Java.

## <span id="page-23-1"></span>**1.2.1 AngularJS**

Táto opensource MVC knižnica sa hlavne používa na SPAs (jedno stránkové aplikácie) [\[21\]](#page-82-0). Bola vyvinutá skupinou programátorov z Googlu, ktorí ju najskôr pomenovali GetAngular. Spočiatku ju Google nepresadzoval. Neskôr sa autori Misko Hevery a Adam Abrons rozhodli, že ju zverejnia ako open source projekt. Programátori ju masívne začali používať. Google ju postupne začal skúšať na menších prototypoch. AngularJS dosiahol lepšie výsledky ako dovtedy preferovaná knižnica GWT spoločnosťou Google [\[22\]](#page-82-1). AngularJS je neustále udržiavaná. Udržiava si moderné trendy, o čom svedčí aj rozsiahla komunita, pomáha rýchlemu vývoju nových aplikácií. Kľúčovými vlasnosťami tejto knižnice sú: MVC model, previazanosť dátovej vrsty s HTML kontrolermi, priamo pripravená JUnit knižnica **Karma** od Googlu na testovanie AnglularJS aplikácií.

- $+$  Rýchly na vývoj (MVC)
- + Restful
- $+$  JUnit testy (Karma)  $+$  integračné testy
- − Komplexnost'

## <span id="page-23-2"></span>**1.2.2 ReactJS**

Táto knižnica bola vytvorená Jordanom Walkom v roku 2011. Jordan Walk bol softwerový inžinier pracujúci pre Facebook. Práve Facebook prvý krát použil ReactJS vo svojich zdrojových kódoch. Neskoršie svoje využitie získava aj v Instagrame. V roku 2013 Facebook výdáva ReactJS ako opensource projekt [\[23\]](#page-82-2). ReactJS je tiež známy pod názvom "React.js". Kvôli rýchlemu vývoju knižnice existuje hneď niekoľko komunít zaoberajúcich sa novinkami a tutoriálmi o reacte. Ukážkou takejto komunity je **reactjsnews.com**.

- + Rýchly vývoj
- $+$  Výkon a rýchlosť

− Dokumentácia nie je dostačujúca pri neustálom vyvýjaní a zmenách knižnice

## <span id="page-24-0"></span>**1.2.3 JavaFX**

Knižnica bola predstavená v roku 2007 s cielom priniesť Javu do popredných miest vývoja stolných a mobilných zariadení, v ktorom dominovali technológie Adobe Flash a Microsoft Silverlight. V roku 2011 bola uvedená ako open source. Nikdy však nezažila veľký úspech od vývojárov, ktorí uprednostňovali štandarné webové technológie, obzvlášť HTML5. V roku 2018 bola JavaFX odstránená z JDK a umiestnená do separátneho modulu OpenJFX [\[24\]](#page-82-3). Na príčine bol nepostačujúci vývoj v rámci komunity, ktorý nestíhal držať krok s vývojom Javy.

- + Java
- $+$  Čisté a jednoduché API
- + Drag & Drop builder
- − Oddelenie od JDK
- − Staršie verzie obsahujú veľa chýb

### <span id="page-24-1"></span>**1.2.4 Vaadin**

Knižnica Vaadin začala ako nadstavba Milestone UI knižnice v roku 2002. Prešla mnohými úpravami. V roku 2009 si zmenila meno na Vaadin. Jej prvá verzia bola vydaná pod novým menom s hodnotou 6. Slovo Vaadin pochádza z Fínskeho slova laň, preto aj ikona Vaadin  $(i)$  pripomína jeleňa. Vaadin disponuje serverovo orientovanou architekúrou. Využíva javascript v prehliadači na komunikáciu s komponentami, ktoré bežia na servery [\[25\]](#page-82-4). Túto komunikáciu vývojár nemusí implementovať, lebo je zaručená samotnou knižnicou. Vaadin beží nad GWT, avšak na rozdiel od klasickej GWT aplikácie obsahuje dopredu vytvorené widgety, ktoré vývojár môže priamo používať na vytvorenie užívateľského rozhrania pomocou Vaadin tried. Táto knižnica je licencovaná ako open source pod Apache 2.0.

- + Java (programovanie na strane servera)
- + Open source
- + Kompatibilita
- − Nadštandarné funkcie (zložité web elementy, drag & drop builder) sú spoplatnené

## <span id="page-25-0"></span>1.3 Dátové formáty

## <span id="page-25-1"></span>1.3.1 Formát doc

[\[3\]](#page-80-2)Tento binárne založený formát súboru bol hlavným predstaviteľom dokumentov pre Microsoft Word až po verziu Word 2007, kedy bol predstavený nový nástupca docx. Najväčší rozmach získal počas verzií Wordu 97 až Wordu 2003. História tohto formátu siaha až do roku 1989, kedy bol prvý krát uverejnený. Špecifikácie pre tento formát boli prvý krát uverejnené v roku 1997 spolu s reštriktívnou licenciou a po dvoch rokoch boli odstránené. Od roku 2006 bolo možné získať špecifikácie na vyžiadanie od spoločnosti Microsoft. V roku 2008 sa na základe prísľubu o zverejnení špecifikácií spoločnosti Microsoft uverejnili príslušné špeficikácie pre doc formáty. Avšak tieto špecifikácie stále nepokrývajú všetky vlastnosti doc formátu. Posledné vydané špecifikácie na doc formát sú z Novembra 2019. Ukážkou častých zmien v špecifikáciách je aj funkcia pre Word 2007, kedy mohol súbor vo formáte doc obsahovať vlastný XML objekt (MsoDataStore). Následne vo verziách Wordu vydaných po roku 2010 bola táto vlastnosť odstránená. Použitím Hexdumpu je možné vidieť textové znaky nezaheslovaného a nešifrovaného súboru vo WordDocument prúde.

## <span id="page-25-2"></span>**1.3.1.1 Štruktúra** formátu

Pozostáva z CFB hlavičky, CFB zdrojového adresára, úložísk, dátových prúdov (streams) a podprúdov (substreams).

- CFB hlavička býva zvyčajne o dĺžke 512 bajtov. Udáva informácie ako kódovanie dokumentu (little/big endian), verziu CFB hlavičky, veľkosť blokov.
- CFB zdrojový adresár (Root Entry). V tomto adresári sú uložené odkazy na jednotlivé prúdy a vložené objekty. Každý odkaz má meno zákodované v UTF-16 a link na časť dokumentu, kde sa daný objekt nachádza.
- $\bullet$  Hlavný dátový prúd (WordDocument). Obsah tohto prúdu sa nachádza za CFB hlavičkou a začína blokom popisujúcim informácie o súbore (FiB), v ktorom sa nachádza kód identifikujúci súbor vo formáte doc a prelinkovanie zabezpečujúce kompletnosť súboru.
- Tabuľkový (1Table alebo 0Table) prúd.
- Nepovinné prúdy, ktoré bývajú prítomné pri súboroch vytvorených aplikáciou podporujúcou doc formát: SummaryInformation prúd, DocumentSummaryInformation prúd, ObjInfo prúd, Data prúd a iné nepovinné prúdy. Tieto prúdy majú rôzne úlohy. Starajú sa o uloženie in-

|    | DO. | CF             |                |                |                |                | 11 E0 A1 B1 1A E1 00 00 |                |                |                 | 00 <sup>1</sup> | 0000           |     |    | 00 00          | 0 <sub>0</sub> | $\overline{DI}$ . a. $\overline{A}$ . á. $\dots$ . |
|----|-----|----------------|----------------|----------------|----------------|----------------|-------------------------|----------------|----------------|-----------------|-----------------|----------------|-----|----|----------------|----------------|----------------------------------------------------|
| 2  | o٥  | 00             | 00             | 0 <sub>0</sub> | 0 <sub>0</sub> | 0 <sub>0</sub> | 0 <sub>0</sub>          | 0 <sup>0</sup> | 3F             | 0 <sub>0</sub>  | 03              | 0 <sup>0</sup> | FF. | FF | 09             | 0 <sub>0</sub> | . > <u>bÿ</u>                                      |
|    | 06  | 00             | 00             | 00             | 00             | 0 <sup>0</sup> | 0 <sup>0</sup>          | 00             | 0 <sup>0</sup> | $00\,$          | 00              | 0 <sup>0</sup> | 05  | 00 | 00             | 0 <sup>0</sup> |                                                    |
| 4  | 45  | 02             | 0 <sub>0</sub> | 0 <sup>0</sup> | 0 <sub>0</sub> | 0 <sub>0</sub> | 0 <sub>0</sub>          | 0 <sub>0</sub> | 0 <sub>0</sub> | 10              | 0 <sub>0</sub>  | 0 <sub>0</sub> | 48  | 02 | 0 <sub>0</sub> | 0 <sub>0</sub> | Ε.<br>. H .                                        |
| 5  | 01  | 0 <sup>0</sup> | 0 <sup>0</sup> | 0 <sup>0</sup> | FF.            | FF             | FF                      | FF             | 0 <sup>0</sup> | 00 <sup>o</sup> | 0 <sup>0</sup>  | 0 <sub>0</sub> | 40  | 02 | 0 <sup>0</sup> | 0 <sup>0</sup> | $\ldots$ byyy $\ldots$                             |
| 6  | 41  | 02             | 0 <sub>0</sub> | 00             | 42             | 02             | 0 <sub>0</sub>          | 0 <sub>0</sub> | 43             | 02              | 0 <sub>0</sub>  | 0 <sub>0</sub> | 44  | 02 | 0 <sup>0</sup> | 0 <sub>0</sub> | ABCD                                               |
|    | FF  | FF             | FF             | FF             | FF             | FF             | FF                      | FF             | FF             | $_{\rm FF}$     | FF              | FF             | FF  | FF | FF             | FF             | <u>VVVVVVVVVVVVVV</u>                              |
| 8  | FF  | FF             | FF             | FF             | FF             | FF             | FF                      | FF             | FF             | FF              | FF              | FF             | FF  | FF | FF             | FF             | <b>VVVVVVVVVVVVVVV</b>                             |
| 9  | FF  | FЕ             | FF             | FF             | FF             | FF             | FF                      | FF             | FF             | FF              | FF              | FF             | FF  | FF | FF             | FF             | <u>VVVVVVVVVVVVVV</u>                              |
| 10 | FF  | FF             | FF             | FF             | FF             | FF             | FF                      | FF             | FF             | FF              | FF              | FF             | FF  | FF | FF             | FF             | <u><i><b>VVVVVVVVVVVVVV</b></i></u>                |
| 11 | FF  | FF             | FF             | FF             | FF             | FF             | FF                      | FF             | FF             | FF              | FF              | FF             | FF  | FF | FF             | FF             | <b><i><u>VVVVVVVVVVVVVV</u></i></b>                |
| 12 | FF  | FF             | FF             | FF             | FF             | FF             | FF                      | FF             | FF             | FF              | FF              | FF             | FF  | FF | FF             | FF             | <u>VVVVVVVVVVVVVV</u>                              |
| 13 | FF  | FF             | FF             | FF             | FF             | FF             | FF                      | FF             | FF             | FF              | FF              | FF             | FF  | FF | FF             | FF             | <u>VVVVVVVVVVVVVV</u>                              |
| 14 | FF  | FF             | FF             | FF             | FF             | FF             | FF                      | FF             | FF             | FF              | FF              | FF             | FF  | FF | FF             | FF             | <u>VVVVVVVVVVVVVV</u>                              |
| 15 | FF  | FF             | FF             | FF             | FF             | FF             | FF                      | FF             | FF             | FF              | FF              | FF             | FF  | FF | FF             | FF             | <b><i><u>VVVVVVVVVVVVVV</u></i></b>                |
| 16 | FF  | FF             | FF             | FF             | FF             | FF             | FF                      | FF             | FF             | FF              | FF              | FF             | FF  | FF | FF             | FF             | <u>YYYYYYYYYYYYYYY</u>                             |
| 17 | FF  | FF             | FF             | FF             | FF             | FF             | FF                      | FF             | FF             | FF              | FF              | FF             | FF  | FF | FF             | FF             | <u>VYYYYYYYYYYYYYY</u>                             |
| 18 | FF  | FF             | FF             | FF             | FF             | FF             | FF                      | FF             | FF             | FF              | FF              | FF             | FF  | FF | FF             | FF             | <u>VVVVVVVVVVVVVV</u>                              |
| 19 | FF  | FF             | FЕ             | FF             | FЕ             | FЕ             | FF                      | FF             | FF             | FF              | FF              | FF             | FF  | FF | FF             | FF             | <u>VVVVVVVVVVVVVV</u>                              |
| 20 | FF  | FF             | FF             | FF             | FF             | FF             | FF                      | FF             | FF             | FF              | FF              | FF             | FF  | FF | FF             | FF             | <u><i><b>VVVVVVVVVVVVVV</b></i></u>                |
| 21 | FF  | FF             | FF             | FF             | FF             | FF             | FF                      | FF             | FF             | FF              | FF              | FF             | FF  | FF | FF             | FF             | <u><i>9999999999999999</i></u>                     |
| 22 | FF  | FF             | FF             | FF             | FF             | FF             | FF                      | FF             | $_{\rm FF}$    | $_{\rm FF}$     | FF              | FF             | FF  | FF | FF             | FF             | <u>VVVVVVVVVVVVVV</u>                              |
| 23 | FF  | FF             | FF             | FF             | FF             | FF             | FF                      | FF             | FF             | FF              | FF              | FF             | FF  | FF | FF             | FF             | <u>VVVVVVVVVVVVVV</u>                              |
| 24 | FF  | FF             | FF             | FF             | FF             | FF             | FF                      | FF             | FF             | FF              | FF              | FF             | FF  | FF | FF             | FF             | <u>VVVVVVVVVVVVVV</u>                              |
| 25 | FF  | FF             | FF             | FF             | FF             | FF             | FF                      | FF             | FF             | FF              | FF              | FF             | FF  | FF | FF             | FF             | <u><i><b>VVVVVVVVVVVVVV</b></i></u>                |
| 26 | FF  | FF             | FF             | FF             | FF             | FF             | FF                      | FF             | FF             | FF              | FF              | FF             | FF  | FF | FF             | FF             | <u><i>9999999999999999</i></u>                     |
| 27 | FF  | FF             | FF             | FF             | FF             | FF             | FF                      | FF             | FF             | FF              | FF              | FF             | FF  | FF | FF             | FF             | <u>VVVVVVVVVVVVVV</u>                              |
| 28 | FF  | FF             | FF             | FF             | FF             | FF             | FF                      | FF             | FF             | FF              | FF              | FF             | FF  | FF | FF             | FF             | <b>VVVVVVVVVVVVVVV</b>                             |
| 29 | FF  | FF             | FF             | FF             | FЕ             | FF             | FF                      | FF             | FF             | FF              | FF              | FF             | FF  | FF | FF             | FF             | <u>VVVVVVVVVVVVVV</u>                              |
| 30 | FF  | FF             | FF             | FF             | FF             | FF             | FF                      | FF             | FF             | FF              | FF              | FF             | FF  | FF | FF             | FF             | <u>YYYYYYYYYYYYYYY</u>                             |
| 31 | FF  | FF             | FF             | FF             | FF             | FF             | FF                      | FF             | FF             | FF              | FF              | FF             | FF  | FF | FF             | FF             | <u>VVVVVVVVVVVVVV</u>                              |
| 32 | FF  | FF             | FF             | FF             | FF             | FF             | $_{\rm FF}$             | $_{\rm FF}$    | $_{\rm FF}$    | $\mathbf{FF}$   | FF              | FF             | FF  | FF | FF             | $_{\rm FF}$    | <u>YYYYYYYYYYYYYYY</u>                             |
|    |     |                |                |                |                |                |                         |                |                |                 |                 |                |     |    |                |                |                                                    |

<span id="page-26-1"></span>Obr. 1.1: Štruktúra CFB hlavičky doc súboru (HEX vs ASCI).

formácií o dokumente, vložených objektoch (obrázkoch), makrách, elektronick´ych podpisoch.

#### <span id="page-26-0"></span>1.3.2 Formát docx

[\[1\]](#page-80-3)Jedná sa o XML založený formát, ktorý je štandardom pre Microsoft Word po verzií 2007. Bol nadizajnovaný, aby začlenil plnú sémantiku binárneho formátu .doc, používaného skoršími verziami Microsoft Word. Hoci sa publikovalo niekoľko vydaní ISO 29500 v rokoch 2008, 2011 a 2016, bolo vyčlenené len malé množstvo radikálnych zmien týkajúcich sa docx formátu. Väčšina zmien sa zaoberala objasnením použitia a opravou vydaných štandardov o WordprocessingML v roku 2006. Docx súbor je zabalený archív. Na zabalenie využíva OPC založené na ZIP formáte verzie 6.2.0. OPC sa dá predstaviť ako kontainer, ktorý obsahuje súbory nevyhnutné pre vytvorenie jedného logického celku. OPC štandard popisuje vzťahy medzi jednotlivými časťami výsledného súboru a poskytuje tak definície pre jeho manipulácie.

1. ANALÝZA

| 995  |                |                |     |                |                |       |       |       |             | 68 20 74 72 61 64 69 74 69 6F 6E 73 0D |                |     |     | 0 <sub>D</sub> | 55 6E |                | h traditionsUn        |
|------|----------------|----------------|-----|----------------|----------------|-------|-------|-------|-------------|----------------------------------------|----------------|-----|-----|----------------|-------|----------------|-----------------------|
| 996  | 69             | 76             | 65  | 72             |                | 73 69 | 74 79 |       | 20          | 74                                     | 6F             | 77  | 6E  | 73             | 0D.   | 4 F            | iversity towns.0      |
| 997  | 78             | 66             | 6F  | 72             | 64             | OD    |       | 4C 69 | 65          | 73                                     | 20             | 6F  | 6F. | 20             | 74    | 68             | xford. Lies on th     |
| 998  | 65             | 20             | 72  | 69             | 76             | 65    | 72    | 20    | -54         | 68                                     | 61             | 6D  | 65  | 73             | 20    | 0 <sub>D</sub> | e river Thames.       |
| 999  | 50             | 6F             | 70  | 75             | 6C             | -61   | 72    | 20    |             | 6D 65                                  | 61             | 6E. | 73  | 20             | 6F    | -66            | Popular means of      |
| 1000 | 20             | 74             | 72  | 61             | 6E.            | 73    | 70    | 6F    | 72          | 74                                     | 20             | 61  | 72  | 65             | 20    | 62             | transport are b       |
| 1001 | 69             | 63             | 79  | 63             | 6C             | 65    | 20    | 61    | 6E          | 64                                     | 20             | 70  | 75  | 6E             | 74    | 73             | icycle and punts      |
| 1002 | 0 <sub>D</sub> | 54             | 68  | 65             | 20             | 6F    | 6C    | 64    | 65          | 73                                     | 74             | 20  | 75  | 6E             | 69    | -76            | .The oldest univ      |
| 1003 | 65             | 72             | 73  | 69             | 74             | 79    | 20    | 69    | 6E          | 20                                     | 74             | 68  | 65  | 20             | 45    | 6F.            | ersity in the En      |
| 1004 | 67             | 6C             | 69  | 73             | 68             | 20    | 73    | 70    | 65          | 61                                     | 6В             | 69  | 6E  | 67             | 20    | 63             | glish speaking c      |
| 1005 | 6F             | 75             | 6E. | 74             | 72             | 69    | 65    | 73    | OD          | 33                                     | 35             | 20  | 63  | 6F             | 6C    | -6C            | ountries.35 coll      |
| 1006 | 61             | 67             | 65  | 73             | 0 <sub>D</sub> | 46    |       |       | 69 6C 6D 69 |                                        | 6E             | 67  | 20  | 6C.            | 6F    | 63             | ages. Filming loc     |
| 1007 | 61             | 74             | 69  | 6F             | 6E.            | 20    | 6F    |       | 66 20       | 48                                     | 61             | 72  | 72  | 79             | 20    | -50            | ation of Harry P      |
| 1008 | 6F             | 74             | 74  | -65            |                | 72 20 | 23    | 70    | 6F          | 74                                     | 74             | 65  | 72  | 68             | 65    | -61            | otter #potterhea      |
| 1009 | 64             | 0 <sub>D</sub> | 43  | 61             | 6D             | 62    | 72    | 69    | 64          | 67                                     | 65             | OD  | 4C  | 69             | 65    | 73             | d.Cambridge.Lies      |
| 1010 | 20             | 6F             | 6E. | 20             | 74             | 68    | 65    | 20    |             | 72 69                                  | 76             | 65  | 72  | 20             | 43    | 61             | on the river Ca       |
| 1011 | 6D             | 0 <sub>D</sub> | 42  | 69             | 67             | 20    | 72    | 69    | 76          | 61                                     | 6C             | 73  | 20  | 77             | 69    | 74             | m. Big rivals wit     |
| 1012 | 68             | 20             | 54  | 68             | 65             | 20    | 4F    | 78    | 66 6F       |                                        | 72             | -64 | 20  | 55             | 6F.   | -69            | h The Oxford Uni      |
| 1013 | 76             | 65             | 72  | 73             | 69             | 74    | 79    | 20    | 96          | 20                                     | 61             | 6E  | 6E  | 75             | 61    | -6C            | yersity . annual      |
| 1014 | 20             | 72             | 6F  | 77             | 69             | 6E.   | 67    | 20    | 63          | 6F                                     | 6 <sub>D</sub> | 70  | 65  | 74             | 69    | 74             | rowing competit       |
| 1015 | 69             | 6F             | 6E. | 0 <sub>D</sub> | 46             | 6F    | 75    | 6E    | 64 65       |                                        | 64             | 20  | 69  | 6E.            | 20    | -31            | ion.Founded in 1      |
| 1016 | 32             | 38             | 34  | 20             | 0D.            | 4D    | 61    | 6F.   | 79          | 20                                     | 6D             | 75  | 73  | 65             | 75    | 6D             | 284.Many museum       |
| 1017 | 73             | 20             | 96  | 20             | 55             | 6E    | 69    | 76    | 65          | 72                                     | 73             | 69  | 74  | 79             | 20    | 6F             | University o<br>$s$ . |

<span id="page-27-1"></span>Obr. 1.2: Štruktúra textu doc súboru (HEX vs ASCI).

| 17967 |  |  | 1E 00 00 00 0C 00 00 00 4A 61 6E 20 4D 61 74 75 |  |  |  |  |  | Jan Matu          |
|-------|--|--|-------------------------------------------------|--|--|--|--|--|-------------------|
| 17968 |  |  | 72 61 00 00 1E 00 00 00 04 00 00 00 00 00 00 00 |  |  |  |  |  | ra                |
| 17969 |  |  | 1E 00 00 00 04 00 00 00 00 00 00 00 1E 00 00 00 |  |  |  |  |  | <u>.</u>          |
| 17970 |  |  | 08 00 00 00 4E 6F 72 6D 61 6C 00 00 1E 00 00 00 |  |  |  |  |  | $\ldots$ . Normal |
| 17971 |  |  | 10 00 00 00 4D 61 72 74 61 20 8A 74 69 6E 64 6C |  |  |  |  |  | Marta .tindl      |
| 17972 |  |  | 6F 76 F1 00 1F 00 00 00 04 00 00 00 32 00 00 00 |  |  |  |  |  | $OV$ á2           |
| 17973 |  |  | 1E 00 00 00 18 00 00 00 4D 69 63 72 6F 73 6F 66 |  |  |  |  |  | Microsof          |
| 17974 |  |  | 74 20 4F 66 66 69 63 65 20 57 6F 72 64 00 00 00 |  |  |  |  |  | t Office Word     |
| 17975 |  |  |                                                 |  |  |  |  |  | @. @.             |
| 17976 |  |  | 00 DC D3 0F E4 0B D6 01 40 00 00 00 00 DC D3 0F |  |  |  |  |  | .ÜÓ.ä.Ö.@ÜÓ.      |
| 17977 |  |  | E4 0B D6 01 03 00 00 00 27 00 00 00 03 00 00 00 |  |  |  |  |  | ä. Ö. '           |

<span id="page-27-2"></span>Obr. 1.3: Štruktúra metadát doc súboru (HEX vs ASCI).

## <span id="page-27-0"></span>**1.3.2.1 Strukt ˇ ura form ´ ´atu**

Súbor docx po rozbalení obsahuje adresáre a súbory:

- Adresár \_rels obsahuje súbor .rels. Tento súbor využíva URI väzby na identifikáciu kľúčových častí balíčka (napr. rozšírené vlastnosti v docProps so súborom document.xml).
- Adresár docProps obsahujúci súbory s vlasnosťami (metadátami) dokumentu (základné, rozšírené, aplikačné...).
- Adresár word. Tento adresár obsahuje súbory a podadresáre definujúce prezentačný štýl a súbor document.xml, v ktorom je primárne uložený obsah dokumentu pomocou špeciálnych značiek definujúcich polohu, veľkosť a iné parametre textu.

• Súbor [Content\_Types].xml, ktorý definuje štruktúru adresára po rozbalení.

## <span id="page-28-0"></span>**1.3.2.2** Štruktúra podľa WordprocessingML schémy

 $[6]$ Súbor docx môže obsahovať nasledujúce časti:

- $\bullet$  Komentáre
- Nastavenia dokumentu patria sem nastavania ako napríklad: skrytie revizií a gramatických chýb, ochrana proti zápisu
- Vysvetlivky
- Tabuľky písma špecifikuje informácie o použitom písme v dokumente
- Ukončenia strán
- Glosár je doplnkové úložisko pre dokument, kde môžu byť uložené dodatočné časti dokumentu, ktoré nie sú viditeľné v hlavnom dokumente
- $\bullet$  Hlavička
- $\bullet$  Hlavný dokument
- Definícia číslovania
- $\bullet$  Definícia štýlu
- $\bullet$  Webové nastavenia
- Fonty
- $\bullet$  Obrázky
- $\bullet$  Témy
- $\bullet$  Hlavné informácie o súbore
- $\bullet$  Rozšírené informácie o súbore

## <span id="page-28-1"></span>1.3.2.3 Štruktúra document.xml

Obsahuje vnorené množiny základných elementov:

- *<*w:body*>* text tela
- *<*w:p*>* paragraf
- $\bullet \langle w:\rangle$  text obsahujúci špecifické formátovanie (hrubé písmo)
- $\langle w: t \rangle$  Unicode textové znaky povolené XML

| $\overline{\mathbf{w}}$ file2 | 1/23/2019 9:40 AM | Dokument Micros     | <b>25 KB</b> |
|-------------------------------|-------------------|---------------------|--------------|
|                               |                   |                     |              |
|                               |                   |                     |              |
|                               |                   |                     |              |
| rels                          | 3/9/2020 7:55 AM  | File folder         |              |
| docProps                      | 3/9/2020 7:55 AM  | File folder         |              |
| word                          | 3/9/2020 7:55 AM  | File folder         |              |
| [Content_Types]               |                   | <b>XML File</b>     | 3 KB         |
|                               |                   |                     |              |
| rels                          | 3/9/2020 7:55 AM  | File folder         |              |
| theme                         | 3/9/2020 7:55 AM  | File folder         |              |
| $\mathbb{R}$<br>document      |                   | <b>XML File</b>     | <b>73 KB</b> |
| endnotes<br>$\mathbb{R}$      |                   | <b>XML File</b>     | 2 KB         |
| fontTable<br>$\mathbb{P}$     |                   | <b>XML File</b>     | 2 KB         |
| $\mathbb{R}$<br>footer1       |                   | XMI File            | 2 KB         |
| $0\%$<br>footnotes            |                   | <b>XML File</b>     | 2 KB         |
| header1<br>$\mathbb{R}^n$     |                   | <b>XML File</b>     | 2 KB         |
| $\mathbb{P}$<br>numbering     |                   | <b>XML File</b>     | 4 KB         |
| $\mathbb{F}$<br>settings      |                   | <b>XML File</b>     | 4 KB         |
| $\mathbb{R}$<br>styles        |                   | <b>XML File</b>     | <b>18 KB</b> |
| stylesWithEffects             |                   | <b>XML File</b>     | <b>19 KB</b> |
| webSettings                   |                   | <b>XML File</b>     | 4 KB         |
|                               |                   |                     |              |
| app                           |                   | <b>XML File</b>     | 2 KB         |
| core                          |                   | <b>XML File</b>     | 1 KB         |
|                               |                   |                     |              |
|                               |                   | <b>XML Document</b> | 1 KB         |

<span id="page-29-2"></span>Obr. 1.4: Štruktúra súboru docx.

## <span id="page-29-0"></span>1.3.3 Formát xls

[\[8\]](#page-80-5)Podobne ako pri formáte doc sa jedná o binárne založený typ súboru obsahujúci CFB hlavičku určujúcu prelinkovanie medzi povinnými časťami súboru. Pozostáva z niekoľkých prúdov, podprúdov a úložísk. V Microsoft dokumentácií je často spomínaný pod skratkou BIFF. Microsoft rozlišuje medzi dvoma hlavnými verziami XLS formátu: Excel 5.0/95 Binary file format (BIFF5) a Excel 97-Excel 2003 Binary file format (BIFF8). Štruktúra verzie BIFF8 je udržovaná od roku 2008.

## <span id="page-29-1"></span>**1.3.3.1 Štruktúra** formátu

Každá cvičebnica (workbook) je reprezentovaná jej prúdom. Každý pracovný hárok (worksheet) v cvičebnici je reprezentovaný podprúdmi (Worksheet Substream, Chart Sheet Substream, Macro Sheet Substream, Dialog Sheet Substream). Všetky prúdy a podprúdy obsahujúce informácie o cvičebnici sú zapísané formou binárnych záznamov. Každý podprúd obsahuje záznam o začiatku súboru (BoF), v ktorom sa nachádza identifikátor BIFF verzie.

### <span id="page-30-0"></span>1.3.3.2 Binárny záznam

Obsahuje 3 položky: typ, veľkosť, data.

- Typ špecifikuje informácie uložené v zázname zoradené a štrukturované dáta. Tento typ musí nadobúdať hodnotu zo zoznamu uvedeného v oficiálnej dokumentácií.
- Veľkosť je určená dvojbitovým neznamienkovým integerom a definuje celkovú veľkosť dát v zázname.
- $\bullet$  V položke data sú uložené data záznamu podľa špecifikovaného typu a vel'kosti.

### <span id="page-30-1"></span>**1.3.3.3 CFB hlaviˇcka**

- $\bullet$  8 bytová hodnota reprezentujúca popis hlavičky
- $\bullet$  16 bytov núl
- $\bullet$  2 bytová hodnota určujúca CFB minor verziu
- 2 bytová hodnota určujúca CFB major verziu
- 2 bytová hodnota určujúca poradie bytov (little/big endian)
- $\bullet$  2 bytová hodnota určujúca veľkosť sektoru (512 pre CFB verzie 3 a 4096 CFB verzie 4)
- zvyšok núl do vyplnenia sektoru

#### <span id="page-30-2"></span>1.3.3.4 BoF záznam

- $\bullet$ 2 bytová hodnota reprezentujúca BoF záznam a BIFF verziu
- $\bullet\,$ nešpecifikované 2 byty
- $\bullet$  data BoF záznamu
- $\bullet$  2 bytová hodnota určujúca podprúd, pre ktorý je BoF záznam určený

1. ANALÝZA

| 826 |                 | 00     |          | 00    | -00 | 00             |                 |     | 00 00 08 00 00                      |     |                 | 00             | A3    |                 | 08 10 00 |      | . £                                                                        |
|-----|-----------------|--------|----------|-------|-----|----------------|-----------------|-----|-------------------------------------|-----|-----------------|----------------|-------|-----------------|----------|------|----------------------------------------------------------------------------|
| 827 | A3              | 08     | 00       | 00    | 00  |                |                 |     | 00 00 00 00 00                      |     | 00              | 00             | -00   | 00              | no no    |      | £.                                                                         |
| 828 | 8C.             | -00    | 04       | -00   | A4  | 01             | 01              | 00. | -01                                 | 01  | 08              | 00             | C1    | 01              | 00.      | 00   | $\ldots$ $\alpha$ . $\ldots$ $\tilde{A}$ . $\ldots$ $\tilde{A}$ . $\ldots$ |
| 829 |                 | 35 F.A | OE.      | -00   |     | EB 00 5A 00 0F |                 |     |                                     |     | 00 00 FO        |                | -52   | 00              | 00       | -00  |                                                                            |
| 830 | 00 <sup>o</sup> | 00     | 06.      | F()   |     |                |                 |     | 18 00 00 00 02 04                   |     | 00 <sup>°</sup> | 00             | 02    | 00 <sup>o</sup> | 00.      | - ററ | . <u>õ</u> .                                                               |
| 831 | 02.00           |        | 00       | -00   | 01. | ററ             | 00 <sup>o</sup> | 00  | 01                                  | 00. | 00.             | 00             | -02   | 00 <sup>o</sup> | 00.      |      | .                                                                          |
| 832 | 33 00           |        | $0B$ FO  |       |     |                |                 |     | 12 00 00 00 BF                      |     | 00 08 00        |                | 08    | 00              | 81 01    |      | $3 \cdot . \underline{0} \cdot \cdots \underline{0} \cdot \cdots \cdots$   |
| 833 | 41              | -00    | -00      | 08 CO |     | 01             |                 |     | 40 00 00 08                         |     | 40              | 00.            | -1 E. | - F 1           | 10 00    |      | $AA.\emptyset \emptyset \emptyset \n$                                      |
| 834 | 00.             | ററ     | 0D.      | ററ    | 00  |                |                 |     | 08 0C 00 00 08 17                   |     |                 | -00            | -00   | 08.             | F7 00    |      | $\ldots \ldots \ldots \ldots \ldots \ldots \ldots \ldots \ldots$           |
| 835 | 00.             |        | 10 FC 00 |       |     |                |                 |     | 16 00 02 00 00 00 02 00             |     |                 |                | -00   | 00              | 03 00    |      | . . ü.                                                                     |
| 836 | 00.             |        |          |       |     |                |                 |     | 64 61 64 05 00 00 61 73 64 61 64    |     |                 |                | FF    | 00.             | 0A 00    |      | $datas$ and $\ddotsc$                                                      |
| 837 | 08              | 00     |          |       |     |                |                 |     | 2E 32 00 00 0C 00 00 00 63 08 16 00 |     |                 |                |       |                 | 63 08    |      | $\dots 2 \dots \dots c \dots c$ .                                          |
| 838 | 00              | 00     | nn       | -00   | 00  | 00.            | 00 <sup>1</sup> | 00  | -00                                 |     | 00 16           | 00             | ററ    | 00              | 00.      | ററ   | .                                                                          |
| 839 | 00 <sup>1</sup> | -00    | 02       | -00   | 96  |                |                 |     | 08 58 0C 96                         | -08 | 00              | 0 <sub>0</sub> | 00    | 00 <sup>o</sup> | 00.      | ററ   | . X                                                                        |
| 840 |                 |        |          | ററ    | 0D. |                | 8C 02           | 00  | -50                                 | 4 B | 03              | 04             | 14    | 00              | 06.      | -00  | . PK.                                                                      |

<span id="page-31-2"></span>Obr. 1.5: Štruktúra dátového prúdu xls súboru (HEX vs ASCI).

|      |       | FE FF | 00   | 00 0A 00 02 00 00 00 00 00 00 00 00 00          |  |  |    |    |     |      |       | $\mathbf{b}\ddot{\mathbf{y}}\cdots\cdots\cdots\cdots\cdots$ |
|------|-------|-------|------|-------------------------------------------------|--|--|----|----|-----|------|-------|-------------------------------------------------------------|
| 1122 |       |       |      | 00 00 00 00 00 00 00 00 01 00 00 00 E0 85 9F F2 |  |  |    |    |     |      |       | . <u>à</u> <u>ò</u>                                         |
| 1123 |       |       |      | F9 4F 68 10 AB 91 08 00 2B 27 B3 D9 30 00 00 00 |  |  |    |    |     |      |       | $\mathbf{u}$ Oh.« $+$ ' <sup>3</sup> Ù $\mathbf{0}$         |
| 1124 | A0 00 |       | - ററ | 00 07 00 00 00 01 00 00 00 40 00 00 00          |  |  |    |    |     |      |       | . @                                                         |
| 1125 |       |       |      | 04 00 00 00 48 00 00 00 08 00 00 00 58 00 00 00 |  |  |    |    |     |      |       | . H X                                                       |
| 1126 |       |       |      | 12 00 00 00 68 00 00 00 00 00 00 00 80 00 00 00 |  |  |    |    |     |      |       | . h                                                         |
| 1127 |       |       |      |                                                 |  |  |    |    |     |      |       |                                                             |
| 1128 |       |       |      | 02 00 00 00 E2 04 00 00 1E 00 00 00 08 00 00 00 |  |  |    |    |     |      |       | <u>. â</u>                                                  |
| 1129 |       |       |      | 42 72 6B 61 00 00 00 00 1E 00 00 00 08 00 00 00 |  |  |    |    |     |      |       | $Brka$                                                      |
| 1130 |       |       |      | 42 72 6B 61 00 00 00 00 1E 00 00 00 10 00 00 00 |  |  |    |    |     |      |       | $Brka$                                                      |
| 1131 |       |       |      | 4D 69 63 72 6F 73 6F 66 74 20 45 78 63 65 6C 00 |  |  |    |    |     |      |       | Microsoft Excel.                                            |
| 1132 |       |       |      | 40 00 00 00 80 8D 9E C6 B2 0C D6 01 40 00 00 00 |  |  |    |    |     |      |       | $@ \ldots \ldots \mathbb{E}^2$ . $@$                        |
| 1133 |       |       |      | 09 E2 B2 0C D6 01 03 00                         |  |  | ററ | 00 | -00 | -00- | 00.00 | â?.Ö                                                        |

<span id="page-31-3"></span>Obr. 1.6: Štruktúra metadát xls súboru (HEX vs ASCI).

## <span id="page-31-0"></span>1.3.4 Formát xlsx

[\[4\]](#page-80-6)Podobne ako u docx dátového formátu sa jedná o formát založený na XML rozšírení už existujúceho xls formátu. Štandardom sa stal pre Excel 2007 a jeho nasledujúce verzie. Jeho primárna špecifikácia sa dá nájsť v SpreadsheetML (XML schéma pre Excel súbory), ktorá je definovaná podľa štandardu ISO/IEC 29500. Hoci štadard ISO 29500 bol vydaný viackrát, tak sa špecifikácie pre xlsx formát výrazne nemenili a len ujasňovali použitie formátu zo štandardu vydaného v roku 2006 pre xlsx formát. Podľa SpreadsheetML schémy sa dokument xlsx formátu skladá z jedného alebo viacerých pracovných hárkov tvoriacich pracovný zošit. Pracovný hárok pozostáva zo štruktúry obdĺžnikovitých buniek. Každá bunka môže obsahovať hodnotu alebo výraz. Tabuľkový dokument sa dá využiť ako úložisko pre dáta a program na ich následnú analýzu.

## <span id="page-31-1"></span>**1.3.4.1 Štruktúra** formátu

Súbor xlsx je zabalený archív, obsahujúci adresáre a súbory:

- Adresár \_rels obsahuje súbor .rels. Tento súbor využíva URI väzby na identifikáciu kľúčových častí balíčka (napr. rozšírené vlastnosti v docProps so súborom  $x]/\text{workbook.xml}$
- $\bullet$  Adresár docProps obsahujúci súbory s vlasnosťami (metadátami) dokumentu (základné, rozšírené, aplikačné...).
- Adresár xl. V tomto adresári sa nachádza obsah dokumentu, podadresár worksheets, ktorý obsahuje súbor pre každý pracovný hárok a takisto súbory a podadresáre podporujúce funkcionalitu a štylizáciu buniek v pracovných hárkoch.
- Súbor [Content\_Types].xml definuje štruktúru adresára po rozbalení.

## <span id="page-32-0"></span>**1.3.4.2 Strukt ˇ ura podl ´ 'a SpreadsheetML sch´emy**

 $[7]$ Súbor xlsx môže obsahovať nasledujúce časti:

- $\bullet$  Grafové hárky
- Výpočetné reťazce
- $\bullet$  Komentáre
- Pripojenia
- Vlastné objekty
- Vlastné XML mapovania
- $\bullet$  Dialógové hárky
- $\bullet$  Nákresy
- Odkazy na externé pracovné zošity
- Metadáta
- Pivot tabul'ky
- Query tabul'ky
- Zdielané reťazcové tabuľky
- $\bullet$  Zdielané revízne logy
- Zdielané užívateľské dáta
- $\bullet$  Definície buniek v hárku
- $\bullet$  Štýly

## 1. ANALÝZA

| file_example_XLSX_50 | 3/10/2020 8:39 AM | List Microsoft Exce | 8 KB            |
|----------------------|-------------------|---------------------|-----------------|
|                      |                   |                     |                 |
|                      |                   |                     |                 |
|                      |                   |                     |                 |
| rels                 | 3/10/2020 8:43 AM | File folder         |                 |
| docProps             | 3/10/2020 8:43 AM | File folder         |                 |
| xl                   | 3/10/2020 8:43 AM | File folder         |                 |
| [Content_Types]      | 8/16/2017 1:31 PM | <b>XML File</b>     | 2 KB            |
|                      |                   |                     |                 |
| rels                 | 3/10/2020 8:43 AM | File folder         |                 |
| worksheets           | 3/10/2020 8:43 AM | File folder         |                 |
| sharedStrings        | 8/16/2017 1:31 PM | <b>XML File</b>     | 3 KB            |
| styles               | 8/16/2017 1:31 PM | <b>XML File</b>     | 6 KB            |
| workbook             | 8/16/2017 1:31 PM | <b>XML File</b>     | 1 KB            |
|                      |                   |                     |                 |
| app                  | 8/16/2017 1:31 PM | <b>XML File</b>     | 1 <sub>KB</sub> |
| core                 | 8/16/2017 1:31 PM | <b>XML File</b>     | 1 KB            |
|                      |                   |                     |                 |
|                      | 8/16/2017 1:31 PM | <b>XML Document</b> | 1 KB            |

<span id="page-33-1"></span>Obr. 1.7: Štruktúra súboru xlsx.

- $\bullet$  Definície tabuliek
- $\bullet$  Pracovné zošity
- $\bullet~$  Pracovné hárky
- $\bullet$  Obrázky
- $\bullet$  Témy
- $\bullet$  Hlavné informácie o súbore
- Rozšírené informácie o súbore

## <span id="page-33-0"></span>1.3.5 Formát pdf

[\[9\]](#page-81-1)Jedná sa o formát vyvinutý vývojárskym týmom Camelot, vedený spoluzakladateľom spoločnosti Adobe, Johnom Warnockom. V roku 1993 bol sprostredkovaný širšej spoločnosti ako patentovaný formát. Nástup pdf formátu bol pomalý, hlavne kvôli plateným aplikáciám na jeho manipuláciu a vyžším nárokom na hardvér pri tvorbe pdf súborov. Spoločnosť Adobe uviedla na trh bezplatnú verziu Adobe Reader až od verzie 2.0. V roku 2008 bol znovu vydaný ako otvorený formát a je pod správou medzinárodnej organizácie pre štandardizáciu.

## <span id="page-34-0"></span>**1.3.5.1** Štruktúra formátu

PDF súbor sa skladá z nasledujúcich častí: hlavička, telo, tabuľka odkazov, záverečná sekcia.

- Hlavička obsahuje verziu pdf súboru.
- $\bullet$  Telo obsahuje sériu objektov použitých v súbore.
- Tabuľka odkazov slúži na spojenie medzi objektami a pozíciou daného objektu v dokumente.
- Záverečná sekcia drží si miesto v súbore, odkiaĺ začína tabuľka odkazov.

### <span id="page-34-1"></span>**1.3.5.2 PDF objekty**

V PDF formáte sú povolené nasledujúce druhy objektov:

- $\bullet$  Booleanovské hodnoty
- $\bullet$  Čísla
- Ret'azce
- Mená
- Polia
- $\bullet$  Slovníky
- Streamy
- $\bullet$  Prázdne objekty

### <span id="page-34-2"></span>**1.3.5.3 Metad´ata**

Metadáta formátu pdf sú úložené v slovníku do verzie 1.4. Po tejto verzií prišla možnosť ich uložiť aj do samostatného streamu (metadata stream), ktorý je vo formáte XMP. Výhodou nového spôsobu ukladania metadát je možnosť zachytiť metadáta vložených objektov (obrázkov, tabuľiek atd...).

```
obj
<</Creator (Mozilla/5.0 \(Windows NT 10.0; Win64; x64\)
AppleWebKit/537.36 \(KHTML, like Gecko\)
Chrome/80.0.3987.100 Safari/537.36)
/Producer (Skia/PDF m80)
/CreationDate (D:20200306131909+00'00')
/ModDate (D:20200306131909+00'00')>>
endobj
```
Listing 1.2: Slovník s metadátami.

```
<?xpacket begin="" id="W5M0MpCehiHzreSzNTczkc9d"?>
<x:xmpmeta xmlns:x="adobe:ns:meta/"
x:xmptk="Adobe XMP Core 5.2−c001 63.139439, 2010/09/27−13:37:26 ">
  <rdf:RDF xmlns:rdf="http://www.w3.org/1999/02/22−rdf−syntax−ns#">
     <rdf:Description rdf:about=""
          xmlns:xmp="http://ns.adobe.com/xap/1.0/">
        <xmp:ModifyDate>2014−03−04T22:13:11+01:00</xmp:ModifyDate>
        <xmp:CreateDate>2014−03−04T21:56:45+01:00</xmp:CreateDate>
        <xmp:MetadataDate>2014−03−04T22:13:11+01:00</xmp:MetadataDate>
        <xmp:CreatorTool>Adobe Acrobat 10.0</xmp:CreatorTool>
     </rdf:Description>
     <rdf:Description rdf:about=""
          xmlns:dc="http://purl.org/dc/elements/1.1/">
        <dc:format>application/pdf</dc:format>
        <dc:title>
           <rdf:Alt>
             <rdf:li xml:lang="x−default">
             Sample Acrobat 9.x (PDF Version 1.7 Adobe Extension Level 3)
             </rdf:li>
           </rdf:Alt>
        </dc:title>
        <dc:creator>
           <rdf:Bag/>
        </dc:creator>
     </rdf:Description>
     <rdf:Description rdf:about=""
          xmlns:xmpMM="http://ns.adobe.com/xap/1.0/mm/">
        <xmpMM:DocumentID>uuid:cccee1fc−...</xmpMM:DocumentID>
        <xmpMM:InstanceID>uuid:01eb4333−...</xmpMM:InstanceID>
     </rdf:Description>
     <rdf:Description rdf:about=""
          xmlns:pdf="http://ns.adobe.com/pdf/1.3/">
        <pdf:Producer>Acrobat Web Capture 10.0</pdf:Producer>
     </rdf:Description>
  </rdf:RDF>
</x:xmpmeta>
```
Listing 1.3: Stream s metadátami.

## <span id="page-35-0"></span>1.4 Metadáta a ich využitie

[\[18\]](#page-81-2)Metadáta sa dajú popísať ako stručné informácie o komplexnom objekte. Prvé zmienky o metadátach boli už napríklad vo Veľkej Alexandrovej knižici 280 rokov pred Kristom. Každý zvitok obsahoval malú poznámku s menom autora a titulkom. Takto vedeli knihovníci rýchlo zistiť o aké dielo sa jedná bez toho, aby ho museli rozbaľovať. Metadáta vieme rozdeliť do troch základných skupín: popisné, štrukturálne a administratívne. Z ďalšieho hľadiska ich vieme rozdeliť do dvoch kategórií: obecné a skryté.
# 1.4.1 Popisné metadáta

Ulohou týchto metadát je popísať základné vlastnosti dokumentu. Patria sem informácie o autorovi, dátume vytvorenia a upráve dokumentu, titulku, organizácií a kľúčových slovách.

### **1.4.2** Štrukturálne metadáta

Poskytujú informácie o tom, ako je daný súbor zložený. Popisujú jeho jednotlivé časti. Napríklad pri multimediálnom súbore reprezentujú štrukturálne metadáta zoradenie snímkov.

#### 1.4.3 Administratívne metadáta

Obsahujú technické informácie o súbore, ako sú napríklad: dátový typ, kedy a ako bol súbor vytvorený, prístupové práva.

#### 1.4.4 Obecné metadáta

Medzi tieto metadáta patria informácie, ktoré sú špecifikované u každéhu súboru v jeho špecifickej oblasti pre metadáta. Sú to napríklad pre docx súbor: meno autora, dátum vytvorenia dokumentu, dátum poslednej úpravy dokumentu, celkový čas úpravy, názov a verzia aplikácie, v ktorej bol dokument vytvorený, kľúčové slová, hlavný titul v dokumente, názov spoločnosti a dodatkové informácie o dokumente.

#### 1.4.5 Skryté metadáta

Medzi skryté metadata patria informácie, ktoré nie sú špecifikované v sekcii pre metadáta a vyžadujú špecifický postup na ich extrakciu. Medzi špecifické metadáta napríklad patria mená autorov komentárov a poznámok v xlsx súbore. Tieto informácie nie sú priamo zahrnuté v sekcii metadát, ale je ich treba vyextrahovať z konrétnych častí súboru. Napríklad u xlsx súborov sa dajú mená komentárov vyextrahovať zo súboru **person.xml**, ktorý je dostupný po rozbalení xlsx súboru v adresári **persons**.

#### **1.4.6 Vyuˇzitie metad´at v praxi**

Metadáta dokumentov sa dajú využívať na rôzne účely, či už je to podobnosť dokumentov, kategorizácia alebo forenzná analýza za účelom odhalenia plagiátorstiev, porušení zmluvných podmienok či nelegálnych zákaziek. [\[19\]](#page-81-0)Sest<sup>2</sup> najdôležitejších otázok, ktoré si kladú forénzni analytici sú: kto, čo, kedy, ako, kde a prečo. Odpovede na tieto otázky sú jednoduchšie pri správnom využití metadát. Napríklad hneď na prvú otázku sa dá nájsť odpoveď v poli autor, prípadne autori revizií, komentárov alebo poznámok. Na otázku ohľadom času danej úpravy sa dajú nájsť odpovede takisto v časových metadátach o vytvorení a zmene dokumentu. Niekedy sú metadáta úmyselne pozmeňované. Najčastejším nástrojom pri úprave metadát sú práve aplikácie tretích strán, ktoré často nechávajú stopy. Napríklad sa môže jednať o nešpecifický časový údaj v aplikácii, v ktorej bol dokument uložený. Je bežné napríklad, že v dokumente uloženom v aplikácii Microsoft Word, nie sú presne určené dátumy na milisekundy. Keď sa z metadát zistí, že dokument bol vytvorený v aplikácii Word a dátum vytvorenia je s presnosťou na milisekundy, je dosť možné, že metadáta boli úmyselne pozmenené.

# 1.5 Extrakcia metadát

V tejto podkapitole popíšem existujúce riešenia na extrakciu metadát zo strany elasticsearchu a dostupné knižnice písane v jazyku Java. V závere podkapitoly uvediem, ktoré moduly som sa rozhodol použiť.

### **1.5.1 Elasticsearch pluginy**

#### **1.5.1.1 Mapper Attachments**

Tento plugin do elasticsearchu extrahuje metadáta z dokumentov a ukladá ich zakódované v base64. Na extrakciu využíva knižnicu Apache Tika. Podporuje elasticsearch do verzie 6.0.

- + otestovanost'
- + použitá známa knižnica na extrakciu metadát
- − nekompatibilita s elasticsearchom od verzie 6.0
- − presne určený zoznam metadát, ktoré plugin extrahuje
- − nie je možné jednoducho pridávať vlastné parsery a tým upravovať jednotlivé extrahované metadáta pre konrétny formát súboru

#### **1.5.1.2 Attachment Processor**

Tento plugin je totožný s Mapper Attachments pluginom, ale je ho možné využívať formou ingest pipeliny (jedná sa úkon s úpravami dokumentu, ktorý sa aplikuje pred zaindexovaním dokumentu)

- + otestovanost'
- + použitá známa knižnica na extrakciu metadát
- − presne určený zoznam metadát, ktoré plugin extrahuje
- − nie je možné jednoducho pridávať vlastné parsery a tým upravovať jednotlivé extrahované metadáta pre konrétny formát súboru

#### **1.5.2 Specializované java knižnice**

#### **1.5.2.1 PDFBox**

[\[15\]](#page-81-1)Vývoj tejto knižnice začal v roku 2002 Benom Lichfieldom, ktorý chcel extrahovať text pdf dokumentov pre knižnicu Lucene. V roku 2009 sa stal jedným z top projektov Apache. O šesť rokov neskôr sa stal open-source projektom. V súčasnosti táto knižnica poskytuje API na vytvorenie a úpravu pdf dokumentov. Disponuje aj možnosťou extrakcie metadát a obsahu pdf dokumentov.

- + open-source pod Apache
- + extracia xml metad´at v pdf
- − extrahuje len hrubý xml stream metadát (nutná ďalšia úprava)
- − nie je až tak rýchla pri extrakcii obsahu pdf dokumentu ako iné platené verzie

#### **1.5.2.2 Apache POI**

[\[16\]](#page-81-2)Táto open source knižnica ponúka API na úpravu a extrakciu obsahu Microsoft Office dokumentov (ppt, pptx, doc, docx, xls a xlsx). Knižnica sa začala vyvýjať v roku 2001 Andrew Oliverom, ku ktorému sa ešte toho roku pridal Marc Johson. Prvotným dôvodom, prečo sa zahájil vývoj tejto knižnice, bolo predraženie existujúceho API na úpravu Excel dokumentov. Po prvotnej fáze vývoja projektu sa pridávajú noví členovia: Nicola-Ken-Barrozzi a Glen Stampoultzis, ktorí pomohli s vytvorením a odladením serializéra, grafiky pre štruktúru HSSF. Po rozsiahlych využitiach v iných knižniciach sa Apache POI stáva súčasťou projektu Jakarta. V roku 2007 sa Apache POI povyšuje na TLP (top level projekt) Apache.

- + open-source pod Apache
- + bohaté API možnosti nad tabuľkovými a word dokumentami
- − špecializované metódy a funkcie nie sú dostatočné dobre zdokumentované, prípadne chýbajú (extrakcia nových xlsx komentárov vs starých poznámok)

#### **1.5.2.3 PDFxStream**

Platená knižnica, ktorá ponúka rozsiahle možnosti v oblasti extracie textu a metadát z pdf dokumentov. Využíva technológie paralelného spracovania pdf dokumentov a tak ur´ychl'uje extrakciu. Je dostupn´a v jazykoch Java a .NET. Využívajú ju rôzne finančné skupiny a vládne organizácie ako sú napríklad: Deloitte, Zinio, National institute of health. PDFxStream je hlavn´ym produktom firmy Snowtide informatics, ktorá bola založená v roku 2001. Cena za licenciu pre jeden server s kompletnou knižnicou začína na hodnote 5000 \$ a stúpa podľa dĺžky zmluvy o podpore.

- $+$  dobrá dokumentácia a stály vývoj knižnice
- + jedna z najrýchlejších knižníc na extrakciu obsahu pdf dokumentov
- − polovične zdarma (po vyextrahovaní metadát z 500 dokumentov je nutný reštart aplikácie)

#### **1.5.2.4 Aspose**

Tento rozsiahly projekt ponúka jednotlivé knižnice na manipuláciu s obsahom viac než sto dátových formátov. Každá knižnica má na starosti konrétne dátové formáty. Produkty tejto firmy sú využívané najznámejšími spoločnosťami ako napríklad: Nissan, L'Oreal, AXA Finance, DHL International. Licencie tejto knižnice začínajú na cene 2999 \$ a sú limitované počtom vývojárov a zariadení, na ktorých produkty Aspose bežia.

- $+$  knižnice využívajú najprestížnejšie firmy (Oracle, Ubisoft)
- + rozsiahla dokumentácia a podpora špecifických API na prácu s dokumentami
- − platen´a kniˇznica

#### **1.5.3 Rozhodnutie**

Rozhodol som sa pre implementáciu vlastného elasticsearch pluginu z nasledujúcich dôvovod:

- 1 Existujúci plugin (bez nutnosti použitia ingest pipeliny) je podporovaný len do verzie 6.0 elasticsearchu.
- 2 Zmena a pridávanie parserov vyžaduje hlbšiu znalosť zdrojového kódu pluginu.

V novom plugine pre extrakciu metadát som sa rozhodol použiť knižnice PDF-Box a ApachePOI. Hlavným dôvodom výberu práve týchto knižníc je ich dostupnosť, otvorenosť a dlhoročná udržovanosť.

# Kapitola **2**

# **N´avrh**

Táto kapitola je venovaná návrhu metadata extractor pluginu a Similarity Searcher GUI. Sú tu obsiahnuté diagramy použitia, aktivít a funkčné požiadavky na jednotlivé komponenty.

# **2.1 Metadata extraktor plugin**

Podľa aktuálnych dostupných riešení z analýzy a stretnutí s vedúcim diplomovej práce som sa rozhodol vytvoriť vlastný plugin do elasticsearchu. Jeho hlavnou funckionalitou bude extrakcia metadát a následná indexácia v elasticsearchi. Existujúcim riešeniam chýba jednoduchosť pridávania vlastných parserov. Preto som bral tento bod ako kľúčový pri návrhu pluginu. Pre pridanie vlastného parseru je nutné vytvoriť triedu (nový java súbor), ktorý sa bude nachádzať v balíčku **modules.implementation** a bude rozširovať abstraktnú triedu ExtractionModule. Od novozvoleného modulu sa očakáva, aby v metóde extractMetadata vrátil **JSONObject**, v ktorom budú uložené metadáta a v metóde **getSupportedExtentions** vrátil pole reťazcov s podporovanými súborovými príponami pre nový parser.

#### **2.1.1 Use case diagram**

Diagram použitia pre metadata extractor plugin [\(2.2\)](#page-41-0) obsahuje len jednu akciu, ktorá je dostupná pre užívateľa - extrakcia metadát. Táto akcia však obsahuje d'alšie podakcie, ktoré s ňou súvisia, a to sú: stiahnutie súboru na extrakciu, parsovanie, priama extracia metadát zo súboru, následná indexácia extrahovaných dát do zvoleného indexu v elasticsearchi. Extrakcia metadát má aj funkciu, ktorá ju rozširuje a tou je pridanie extra informácií ku vyextrahovaným metadátam. Táto funkcia je realizovateľná pomocou pridania parametru **extras** v tele requestu na metadata extractor plugin. Podrobnejšie vysvetlenie je v prílohe - [A.](#page-84-0)

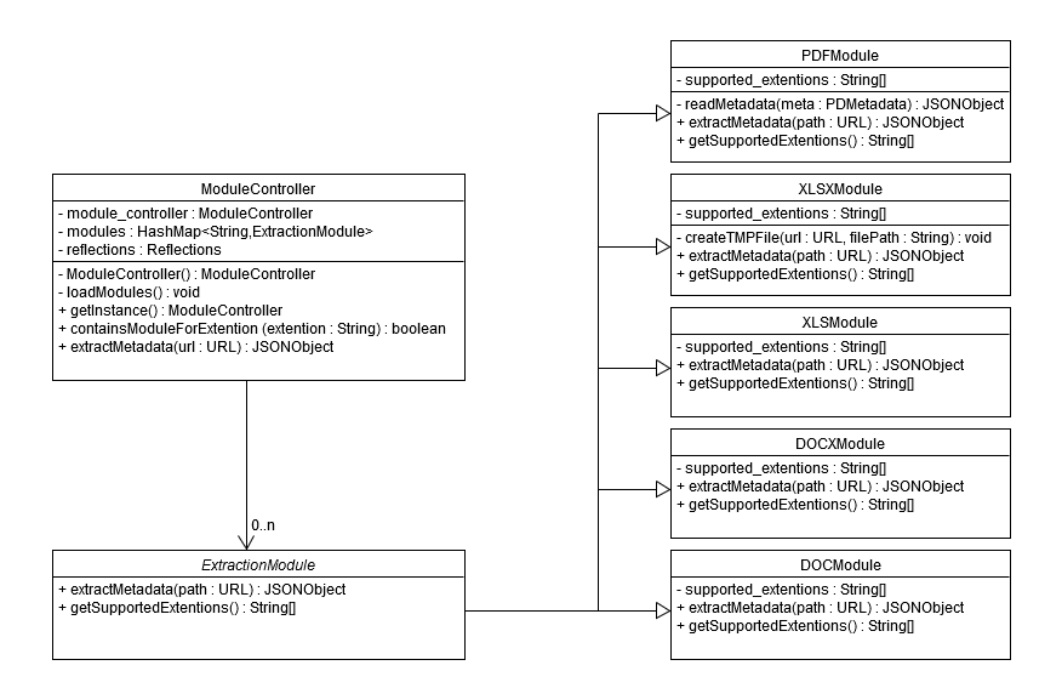

Obr. 2.1: Návrh tried modulových parserov.

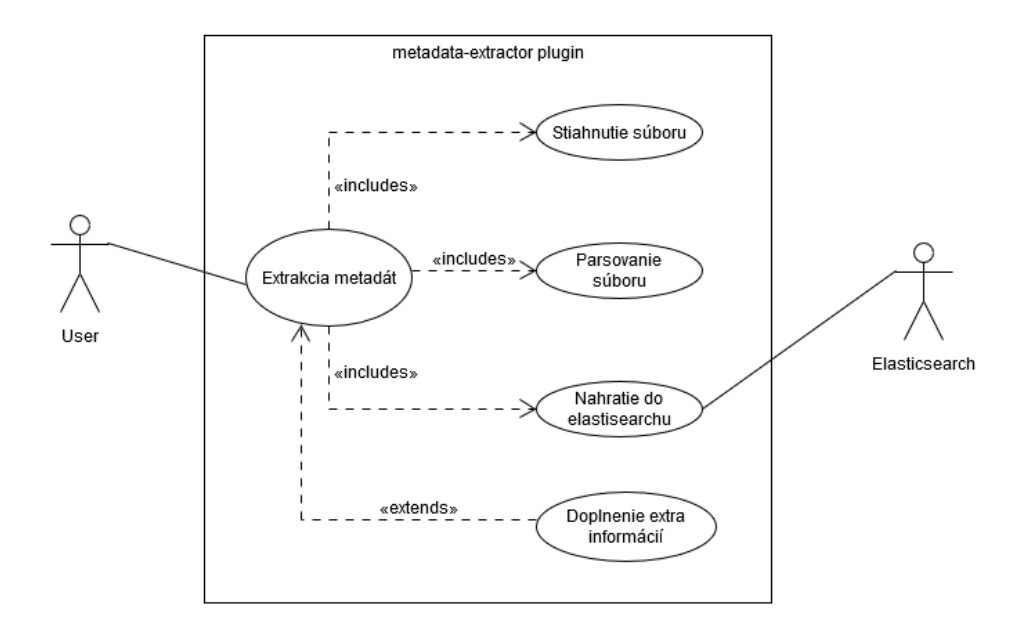

<span id="page-41-0"></span>Obr. 2.2: Diagram použitia pre metadata extractor plugin.

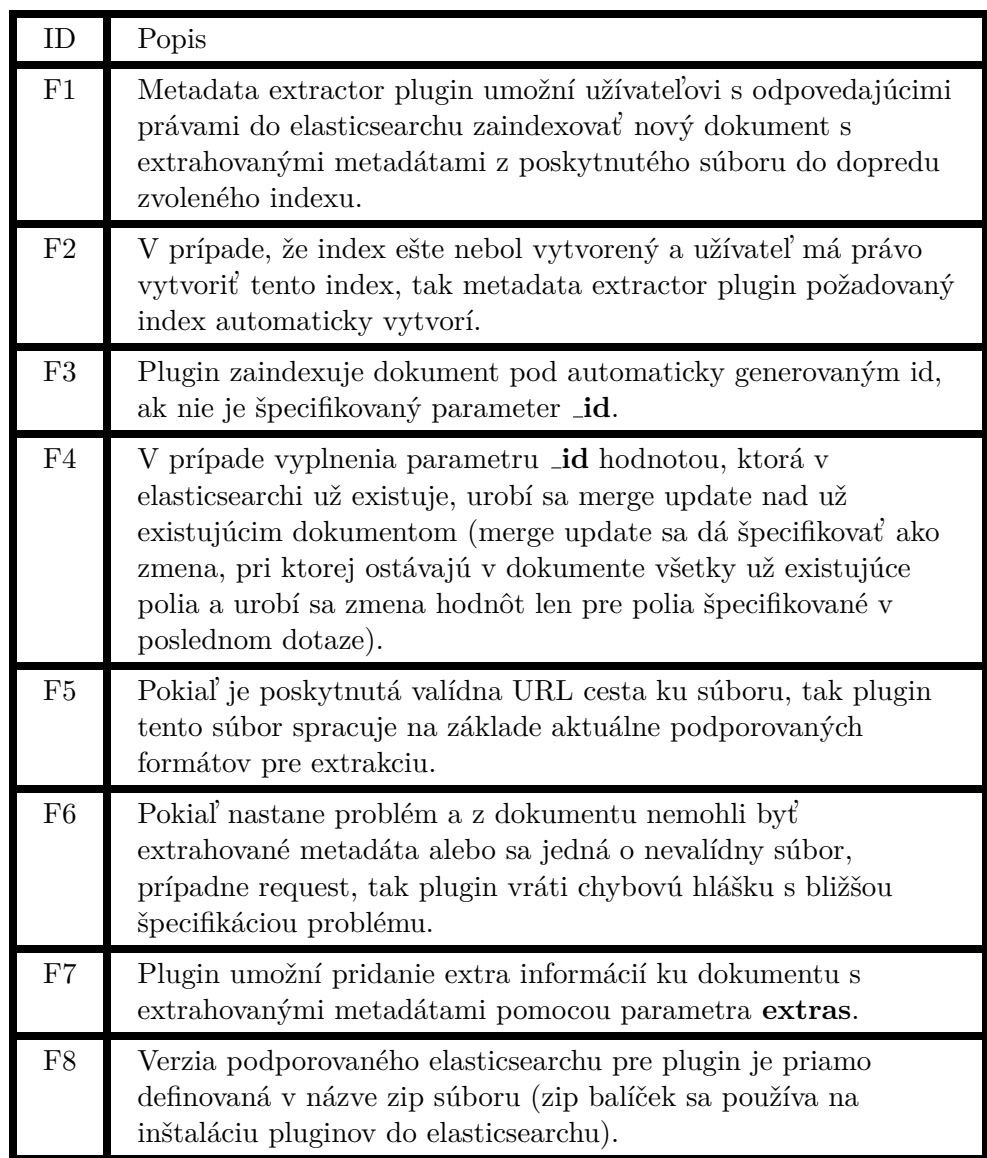

<span id="page-42-0"></span>Tabuľka  $2.1:$  Funkčné požiadavky pre metadata extractor plugin.

# **2.1.2 Funkˇcn´e poˇziadavky**

V tabuľke  $2.1$  sú špecifikované funkčné požiadavky pre metadata extactor plugin.

# **2.2 Similarity searcher GUI**

Pri návrhu užívateľského rozhrania som dbal na dodržanie funkčných požiadaviek pre aplikáciu a zobral som do úvahy aj už existujúcu implementáciu metadata extractor pluginu.

# 2.2.1 Podobné riešenia

Jedným z hlavných konkurentov similarity searcheru je kibana [\(2.3\)](#page-44-0). Táto róbustná aplikácia je hlavným vizualizátorom pre elasticsearch. Medzi jej hlavné funkcionality patrí: tvorba a export vizualizácií, správa elasticsearchu a jeho zabezpečenia, hľadanie a filtrácia dokumentov, monitorovanie elasticsearchu, monitorovanie externých aplikácií, predikcia na základe machine learningu. Nevýhoda kibany spočíva v jej róbustnosti a nutnom viazaní sa na konrétnu verziu elasticsearchu. Druhá podobná aplikácia na vizualizáciu dat je grafana. Táto aplikácia sa takisto dá napojiť na elasticsearch a následne sprostredkovať vizualizácie priamo z databázy. Avšak neponúka plnú funkcionalitu ako kibana a chýbajú jej zložitejšie funkcionality na priamu správu elasticsearchu a iných produktov od firmy Elastic. Ďalším podobným riešením je Hlídač štátu, do ktorého sa pôvodne malo zakomponovať riešenie tejto diplomovej práce. Ponúka možnosť na hľadanie v obsahu dokumentov a je postavený takisto nad elasticsearchom, ktorý mu poskytuje databázu a vyhľadávací nástroj. Similarity searcher by sa mal odlišovať od vyššie spomínaných aplikácií v troch základných veciach:

- Náročnosť používania GUI (similarity searcher neposkytuje toľko možností ako vyššie špecifikované aplikácie, avšak poskytuje dostatok možností na jednoduché a efektívne využitie užívateľmi).
- $\bullet$  Neviazanosť na minor verziu elasticsearchu (similarity searcher je možné prevádzkovať na rôznych minor verziách elasticsearchu).
- $\bullet$  Možnosť zmeniť koncový bod databázy za behu aplikácie.

#### **2.2.2 Funkˇcn´e poˇziadavky**

Funkčné požiadavky pre similarity searcher GUI som rozdelil na požiadavky zamerané len na ADMIN rolu [\(2.2\)](#page-44-1) a požiadavky zamerané na USER rolu  $(2.3).$  $(2.3).$ 

#### 2.2.3 Prípady použitia

Prípady použitia som zobrazil v diagrame [2.4.](#page-46-0)

|                      | <b>Discover</b>                                     |                                                                                                    | O<br>$\simeq$<br>$\bullet$        |
|----------------------|-----------------------------------------------------|----------------------------------------------------------------------------------------------------|-----------------------------------|
| $\odot$              | New Save Open Share Inspect                         |                                                                                                    |                                   |
| $\circledcirc$       | $\sqrt{2}$ $\sim$ Search                            |                                                                                                    | $\mathbb C$ Refresh<br><b>KQL</b> |
| 俭                    | $\bigoplus$ - + Add filter                          |                                                                                                    |                                   |
| s <sub>6</sub>       | $\circ$<br>(change)<br>skuska*                      | 2 hits<br>$_$ source                                                                                       |                                   |
| <b>CO</b>            | Q Search field names<br>$\bullet$<br>Filter by type | $\checkmark$<br>field_0: 2 field_1: 3 field_2: auto _id: 1 _type: _doc _index: skuska _score: 0 field_3: 5 |                                   |
| L.<br>$\mathbb{G}$ ) | <b>Selected fields</b><br>$ab$ source               | Expanded document                                                                                          | View single document              |
| 8                    | <b>Available fields</b>                             | <b>JSON</b><br>Table                                                                                       |                                   |
| cD.                  | $t$ $id$<br>$t$ _index                              | $t - id$<br>$\mathbf{1}$                                                                                   |                                   |
| 도                    | $I$ _score                                          | skuska<br>$t$ _index                                                                                       |                                   |
| ჟ                    | $t$ _type                                           | θ.<br>$s$ _score                                                                                           |                                   |
| 음                    | $f$ field $0$                                       | $_{\text{color}}$<br>$t$ _type<br>$\overline{2}$<br>$f$ field $\theta$                                     |                                   |
| $\binom{11}{1}$      | $\theta$ field $1$                                  | $\overline{\mathbf{3}}$<br>$f$ field $1$                                                                   |                                   |
| co.                  | $t$ field $2$                                       | $t$ field_2<br>auto                                                                                        |                                   |
| ⊙                    | $\ell$ field 3                                      | $\mathbf{s}$<br>$f$ field_3                                                                                |                                   |
|                      |                                                     |                                                                                                    |                                   |
| $\Rightarrow$        |                                                     | field_0: 0 field_1: 2 field_2: bicikel _id: 2 _type: _doc _index: skuska _score: 0 field_3: 2              |                                   |

<span id="page-44-0"></span>Obr. 2.3: Hlavná obrazovka Kibany.

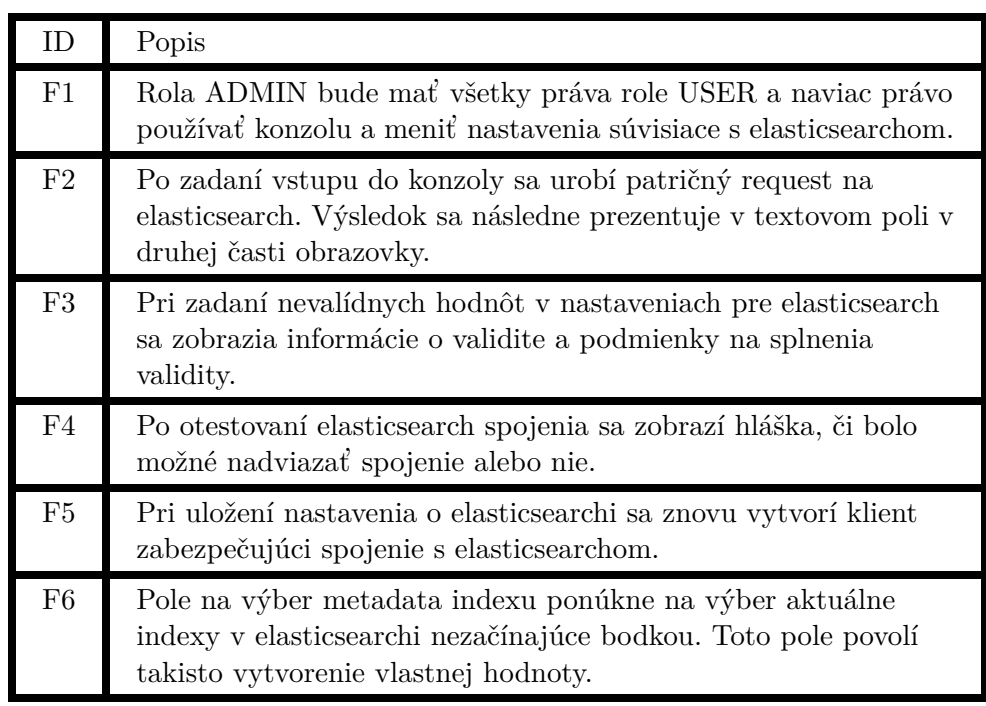

<span id="page-44-1"></span>Tabuľka 2.2: Funkčné požiadavky pre similarity searcher GUI zamerané len pre ADMIN rolu.

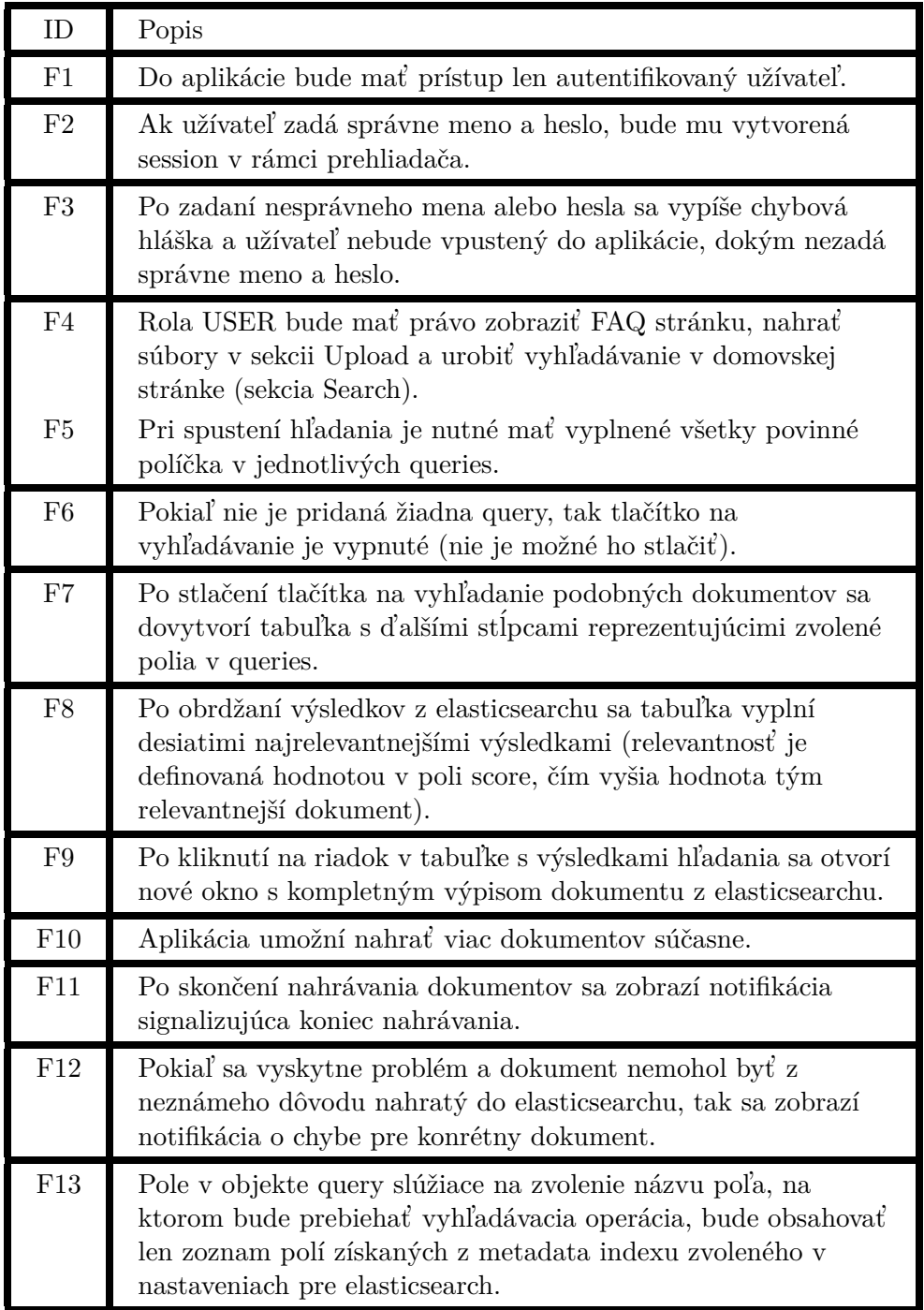

<span id="page-45-0"></span>Tabuľka 2.3: Funkčné požiadavky pre similarity searcher GUI zamerané pre USER rolu.

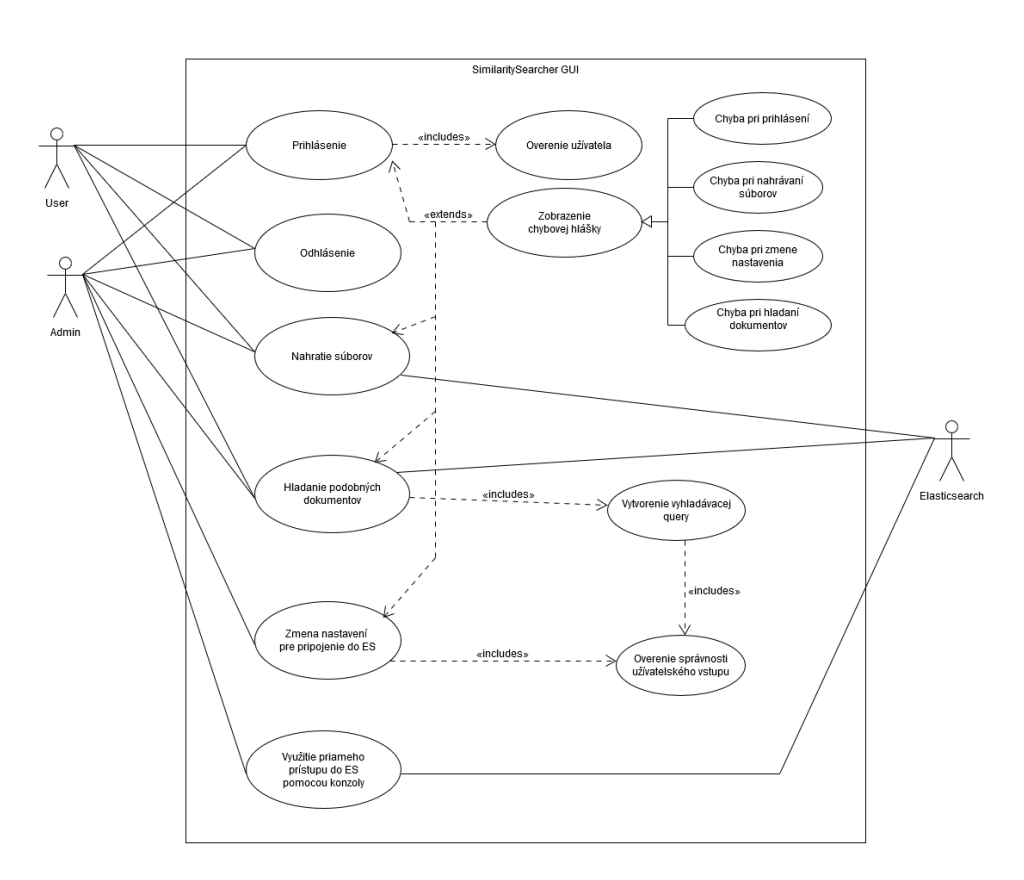

<span id="page-46-0"></span>Obr. 2.4: Diagram prípadov použitia.

#### 2.2.4 Diagramy aktivit

Pomocou diagramu aktivít som zachytil základné užívateľské aktivity:

- 1) Prihlásanie sa do aplikácie [\(2.5\)](#page-48-0). V tomto diagrame je zachytené prihlasovanie sa do aplikácie. Scenár prihlásenia začína otvorením aplikácie užívateľom. Similarity searcher zaregistruje požiadavku a zobrazí prihlasovaciu obrazovku. Užívateľ následne vyplní prihlasovacie údaje a stlačí tlačítko na prihlásenie. Similarity searcher spracuje požiadavku na overenie užívateľa. Pokiaľ bolo zadané platné meno a heslo, aplikácia zobrazí užívateľovi úvodnú stránku.
- 2) Nahratie súboru do aplikácie [\(2.6\)](#page-49-0). V tomto diagrame je zachytené nahratie súboru do aplikácie a jej následné spracovanie metadata extractor pluginom nainštalovaným v elasticsearchi. Scenár počíta už s autentizovaným užívateľom. Užívateľ po otvorení aplikácie zaklikne ikonku Upload a následne je presmerovaný na okno s nahrávaním súboru. Tu užívateľ klikne na tlačítko **Upload files** a vyberie zo svojho zariadenia súbory na nahratie alebo využije priamo funckiu Drag&Drop. Simila-

rity searcher následne súbor spracuje a vytvorí request na elasticsearch s využitím metadata extractor pluginu. Ten zvaliduje request a súbor, z ktorého sa majú extrahovať metadáta. Pokiaľ nenastane žiadna komplikácia a pluginu sa podarí metadáta vyextrahovať a elasticsearchu dokument s vyextrahovanými metadátami uložiť, vráti sa odpoveď s návratovým kódom 200, respektívne 201 (závisí či bol dokument vytvo $ren\acute{v}$  alebo len pozmenen $\acute{v}$ ). Pokial' nastane komplikácia v tomto procese a metadata extractor plugin súbor nespracuje, tak similarity searcher zobrazí notifikáciu o chybovej hláške. Po dokončení procesu nahrávania a extrakcie metadát všetkých súborov, similarity searcher zobrazí notifikáciu o ukončení nahrávania.

3) Vytvorenie vyhľadávacej query a vyhľadanie podobných dokumentov  $(2.7)$ . V diagrame je zachytená aktivita popisujúca vyhľadanie dokumentov. Scenár počíta s autentizovaným užívateľom. Pokiaľ užívateľ chce pridať ďalšiu query alebo si preddefinovanú query zmazal, zaklikne tlačítko na pridanie query. Similarity searcher vytvorí query komponent a pridá ho do pravej časti obrazovky s query builderom. Užívateľ následne zvolí pole, podľa ktorého chce vyhľadávať z dopredu zistených polí pre metadata index. Vyplní hodnotu podľa ktorej chce vyhladávať, dôležitosť  $(faktor)$  query a určí, či sa má query brat' ako nutná  $(AND)$  alebo dobrovoľná (OR) podmienka. Po vyplnení všetkých potrebných polí a stlačení tlačítka na vyhľadávanie sa urobí validácia vyplnených hodnôt. Ak niektoré povinné pole nie je vyplnené, užívateľovi sa zobrazí notifikácia o tomto probléme a vyhľadávanie sa nespustí. Pokiaľ validácia prebehne v poriadku, similarity searcher vytvorí request na elasticsearch. Elasticsearch zrealizuje request a vráti odpoveď similarity searcheru, ktorý odpoveď spracuje a z výsledkov zostaví tabuľku, ktorú umiestni do pravej časti obrazovky pre vyhľadávanie. Užívateľ môže následne zobraziť celý obsah vráteného dokumentu kliknutím na riadok s požadovaným výsledkom.

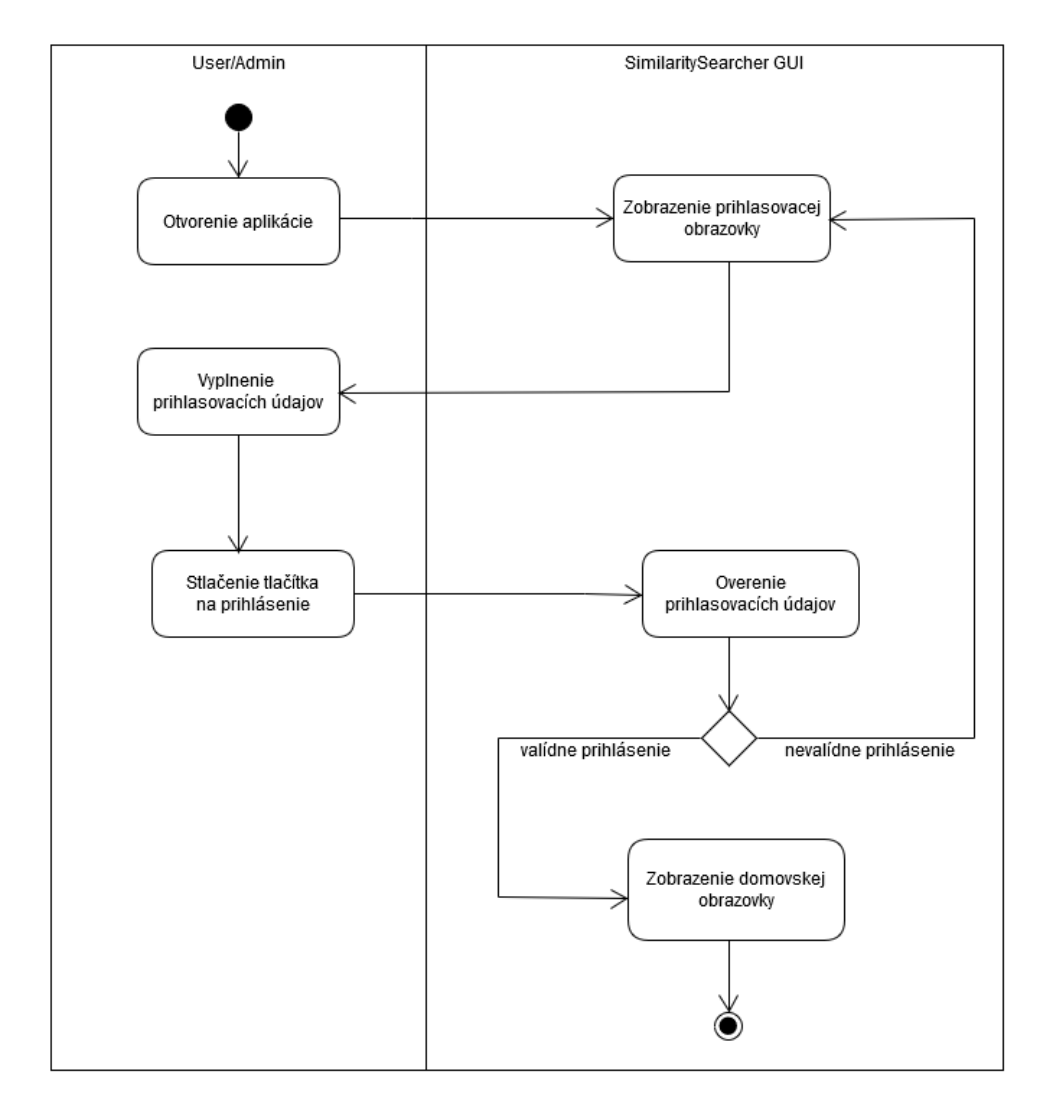

<span id="page-48-0"></span>Obr. 2.5: Prihlásenie do aplikácie.

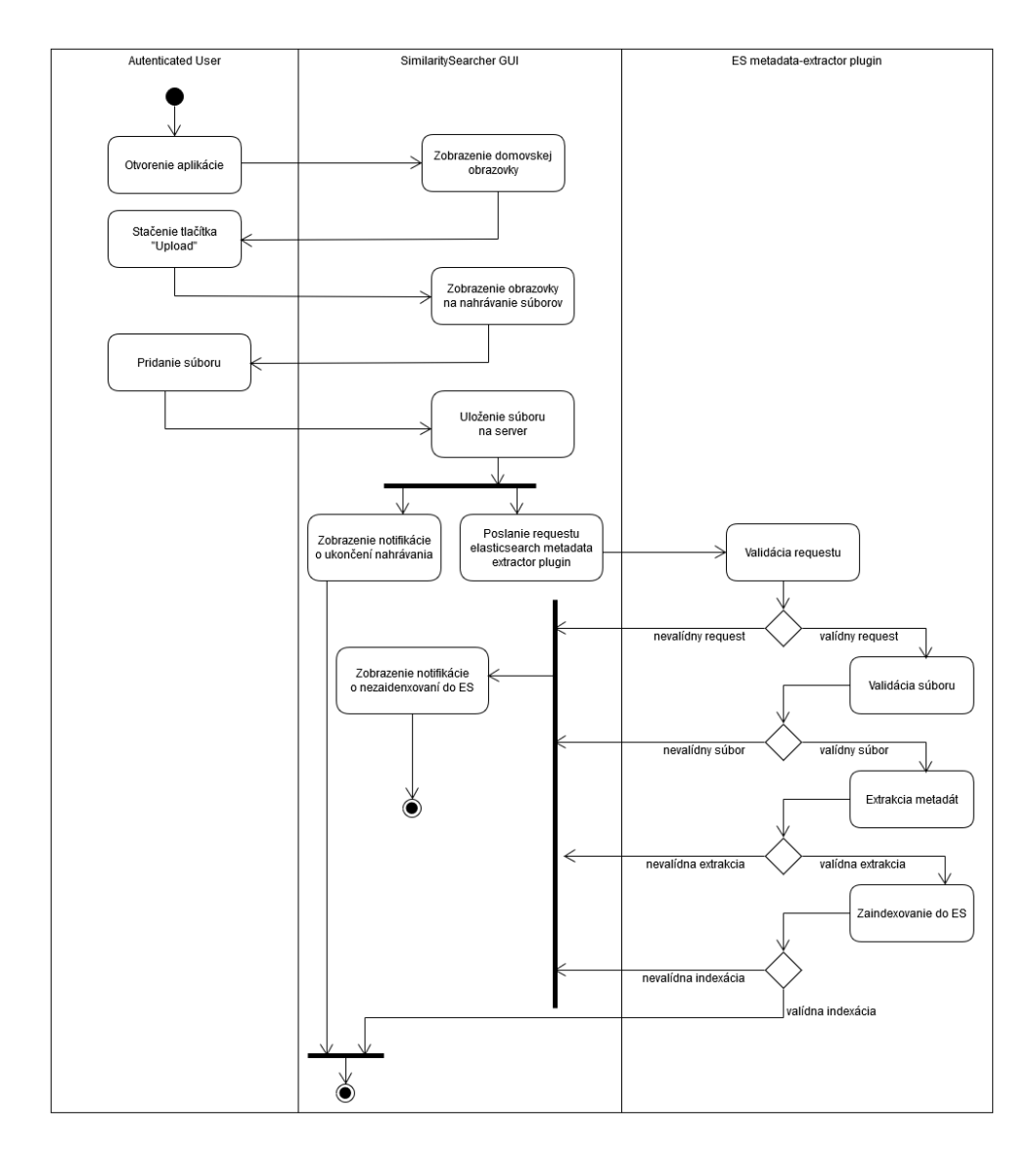

<span id="page-49-0"></span>Obr. 2.6: Nahratie súboru na extrakciu metadát.

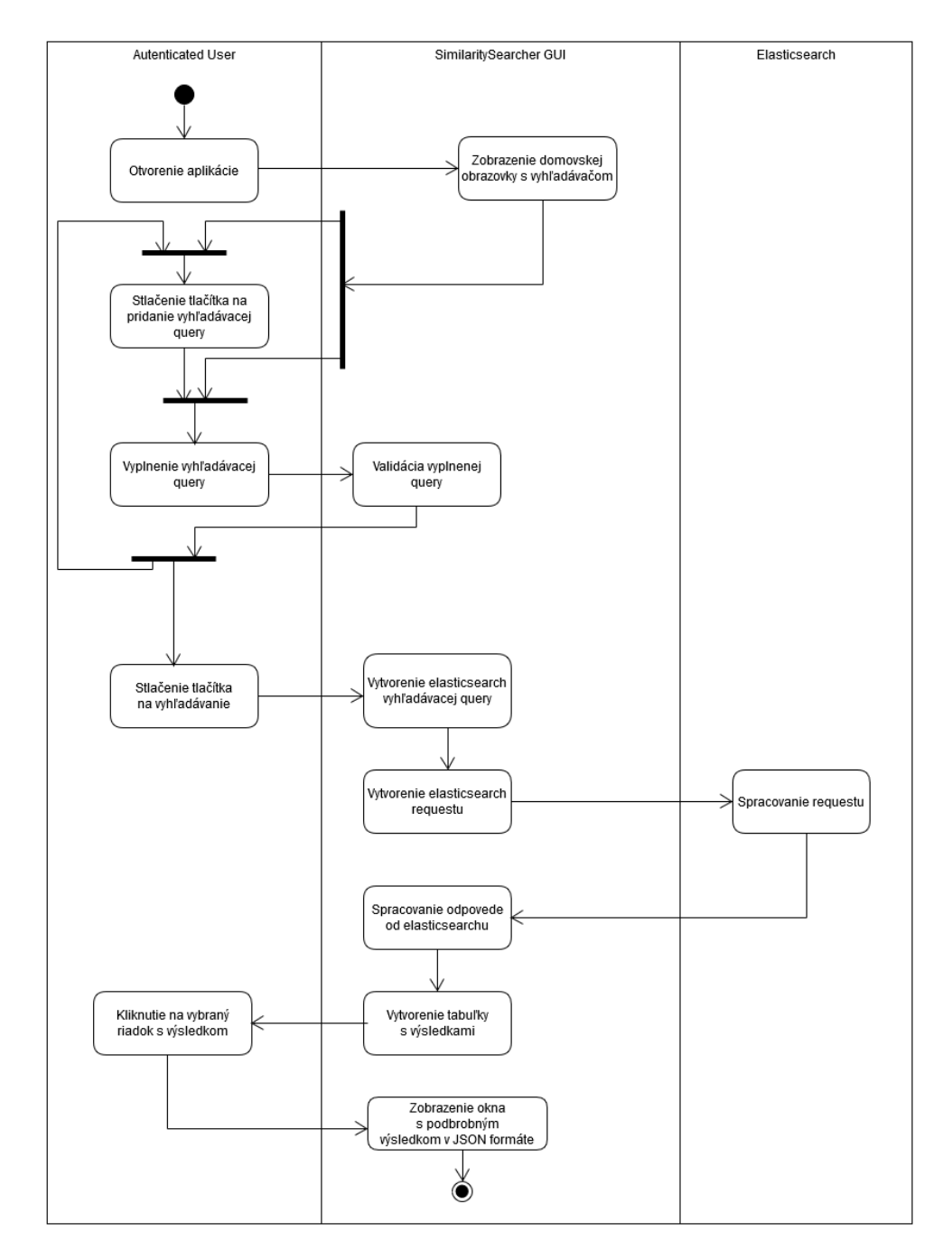

<span id="page-50-0"></span>Obr. 2.7: Vytvorenie query a následné vyhľadávanie.  $\,$ 

# Kapitola **3**

# **Realizácia**

V tejto kapitole popíšem tvorbu a finálne testovanie zhotovených komponentov.

# **3.1 Metadata extraktor plugin**

Ako prvý komponent v rámci aplikácie som implementoval metadata extractor plugin. Na implementáciu som využil IntelliJ IDEA. Tento produkt mi poskytol mnoho pluginov na zjednodušenie programovania a testovania metadata extractor pluginu. Pri implementácii som narazil hneď na niekoľko problémov.

- Správne nastavenie opravnení pre plugin v rámci OS (prístup na disk, firewall...). Toto oprávnenie sa nastavuje v súbore plugin-security.policy a má presne daný formát  $(3.1)$ .
- **plugin-descriptor.properties** je d'alším povinným súborom pre elasticsearch plugin.. V tomto súbore sa nastavuje verzia pluginu, verzia elasticsearchu pre ktorý je plugin kompatibilný, názov pluginu, verzia javy a názov triedy, kde je implementovaný plugin  $(3.2)$ .
- Nekonzistencie pri importovaní a využívaní externých knižníc. Tento problém nastal, keď som sa snažil importovať rozsiahlu Apache Tika knižnicu do metadata extractor pluginu. Problém je zapríčinený kontrolovaním duplicitných knižníc pri inštalácií pluginu. Pokiaľ inštalátor nájde duplicity, tak vypíše chybovú hlášku zapríčinenú v **JarHell** triede. Toto kontrolovanie sa dalo vypnúť v starších verziách elasticsearchu. V nových verziách bola možnosť na vypnutie kontroly odstránená a je nutná zložitá manipulácia jednotlivých závislostí s využitím maven alebo gradle zostavovača.
- $\bullet$  Zaistenie dynamického vytvorenia instancií všetkých tried uložených v konkrétnom balíčku. Problém som vyriešil pomocou knižnice **reflections**. Tento prvok sa využíva pri pridávaní nových parserov. Pokiaľ by

som nevyužil reflekcie, muselo by sa pri každom pridaní nového parseru zasahovať minimálne na ešte jedno miesto v zdrojovom kóde pluginu.

<span id="page-53-0"></span>grant { permission java.security.AllPermission; };

Listing 3.1: Ukážka obsahu plugin-security.policy súboru.

```
description=elasticsearch plugin for metadata extraction
version=1.0.0name=metadata−extractor
classname=org.elasticsearch.plugin.extractor.MetadataExtractor
java.version=1.8
elasticsearch.version=7.5.0
```
Listing 3.2: Ukážka obsahu plugin-descriptor.properties súboru.

#### **3.1.1 Extrahované metadáta a ich hodnoty**

Pri niektorých súboroch nemusia byť vždy evidované všetky metadáta. Často vzniká situácia, že aplikácia uloží parameter s hodnotou -1 ako reprezentanta nevyplnenej hodnoty. V tabuľke  $(3.1)$  je zoznam najpoužívanejších metadát.

#### **3.1.2 Testovanie**

V rámci testovania som vytvoril JUnit testy. Tieto testy prebiehajú na vopred spustenom elasticsearchi s nainštalovaným metadata extractor pluginom. Testy testujú základnú kompatibilitu pluginu, funkčné požiadavky na plugin, vyhlásenie chybových hlášok pri chybových vstupoch a takisto aj reálne uloženie extrahovaných metadát v elasticsearchi. V budúcnosti je možné testovací proces zautomatizovať s tým, že po vytvorení novej verzie sa odinštaluje stará verzia pluginu a nahrá sa nová verzia metadata extractor pluginu do vopred určeného elasticsearchu.

#### 3.1.2.1 Záťažové testovanie

Okrem testovania zameraného na správne chovanie a funkčné požiadavky pluginu som urobil aj testovanie zamerané na zistenie výkonu pluginu pri extrakci´ı metad´at a n´aslednom z´apise do elasticsearchu. Na tvorbu a spustenie testu som využil Apache JMeter. Tento produkt slúži na rozsiahle testovanie aplikácií. Pre môj scenár testovania som využil funkciu pridania skupiny užívateľov reprezentovaných ako vlákna. Nastavenie sa dá využiť najmä, ak je potrebné robiť viac úkonov sučasne a zároveň ich mať oddelené (iné časovania, dáta, funkcie, zobrazenia a kontroly requestov). Pre môj prvý test som zvolil nastavenie 25 užívateľov (vlákien), ktorí sa postupne pridávajú v rámci 100 sekundového okna do testu. Každý jeden užívateľ musí urobiť celkom 2000

| Názov poľa                      | Popis                                                  |
|---------------------------------|--------------------------------------------------------|
| extractor_timestamp             | Cas kedy prebehla nad dokumentom<br>extrakcia metadát. |
| filename                        | Názov extrahovaného dokumentu.                         |
| application_name                | Názov aplikácie, v ktorej bol<br>dokument vytvorený.   |
| application_version             | Verzia aplikácie, v ktorej bol<br>dokument vytvorený.  |
| $\text{author}/\text{creation}$ | Autor dokumentu.                                       |
| comment_authors                 | Autori komentárov.                                     |
| company                         | Názov spoločnosti, v ktorej bol<br>dokument vytvorený. |
| create_date/creation_date       | Dátum, kedy bol dokument vytvorený.                    |
| edit_duration                   | Dĺžka editácie dokumentu.                              |
| file_type                       | Typ súboru.                                            |
| keywords                        | Kľúčové slová pre dokument.                            |
| last_author/last_modified_by    | Autor, ktorý ako posledný upravoval<br>dokument.       |
| last_modified_date              | Dátum poslednej úpravy.                                |
| notes_authors                   | Autori poznámok.                                       |
| revision_authors                | Autori revízií.                                        |
| document_metadata_dict          | Objekt reprezentujúci slovníkové<br>metadáta pre pdf.  |
| document_metadata_xml           | Objekt reprezentujúci xml metadáta<br>pre pdf.         |

<span id="page-54-0"></span>Tabuľka 3.1: Základné extrahované metadáta.

iterácií. Každá iterácia obsahuje 5 requestov (každý podporovaný formát po 1 requeste) na extractor metadata plugin. Vo v´ysledku to predstavuje celkom 250 000 requestov na extractor metadata plugin, pričom v špičke môže prichádzať až 25 requestov v jeden okamžik. Testované súbory boli jednoduché a pri reálnych dátach je treba počítať s niekoľko násobným spomalením. Tieto súbory boli použité na prvý test (nacházdajú sa v priloženom médiu v adresári **test data\test1**):

- doc1.pdf
- file1.doc
- file2.docx
- xls1.xls
- xlsx1.xlsx

Test bol vykonaný v GUI Apache JMeter kvôli napojeniu grafových a štatistic-kých modulov v rámci JMeteru. Trval 976 sekúnd. Z grafu latencií [\(3.1\)](#page-56-0), počtu  $GC (3.13)$  $GC (3.13)$  a CPU  $(3.9)$  je zrejmé, že výkon a teda rýchlosť pluginu, by sa dala zvýšiť pridaním pamäte do elasticsearchu. Rýchlosť predovšetkým obmedzo-vali časté GC vrámci elasticsearchu. Z grafov [\(3.4](#page-58-0) a [3.3\)](#page-57-0) sa dá zistiť akou rýchlosťou sa dokumenty do elasticsearchu zapisovali a ako rýchlo narastala vel'kost indexu. Test beˇzal nad elasticsearchom verzie 7.5.0 s jednou master nodou, ktorá má pridelený 1GB pamäte v čase od 17:42 do 17:58. Počítač, na ktorom bežal test spolu s bežiacim elasticsearchom, má parametre:

- 16GB RAM
- 256GB SSD
- OS windows 10
- Intel(R)  $Core(TM)$  i7-8550 CPU @ 1.80GHz 2.00GHz

Pre druhý záťažový test som využil rovnaké parametre ale zmenil som súbory nad ktorými bol plugin testovaný (oproti triviálnym súborom obsahujúcim len pár slov som vybral rozsiahle súbory z poskytnutej testovacej sady). Tieto súbory je možné si prezrieť na priloženom médiu v adresári **test\_data\test2**. Výsledkom bolo, že test trval až 6050 sekúnd, pričom do elastiksearchu sa nepodarilo zapísať zhruba 5% dokumentov, ktoré skončili s chybovou hláškou singalizujúcou elasticsearch timeout. Toto spomalenie si vysvetľujem nárastom objemu dát (súbory z prvého testovania mali dokopy približne 450KB, pričom súbory z druhého testu mali dokopy viac ako 2.3MB) a parelelným behom až 25 vlákien. Pri sekvenčnom testovaní (jedno vlákno reprezentujúce jedného užívatela, ktoré čaká vždy na odpoveď elasticsearchu pred vyslaním ďalšieho

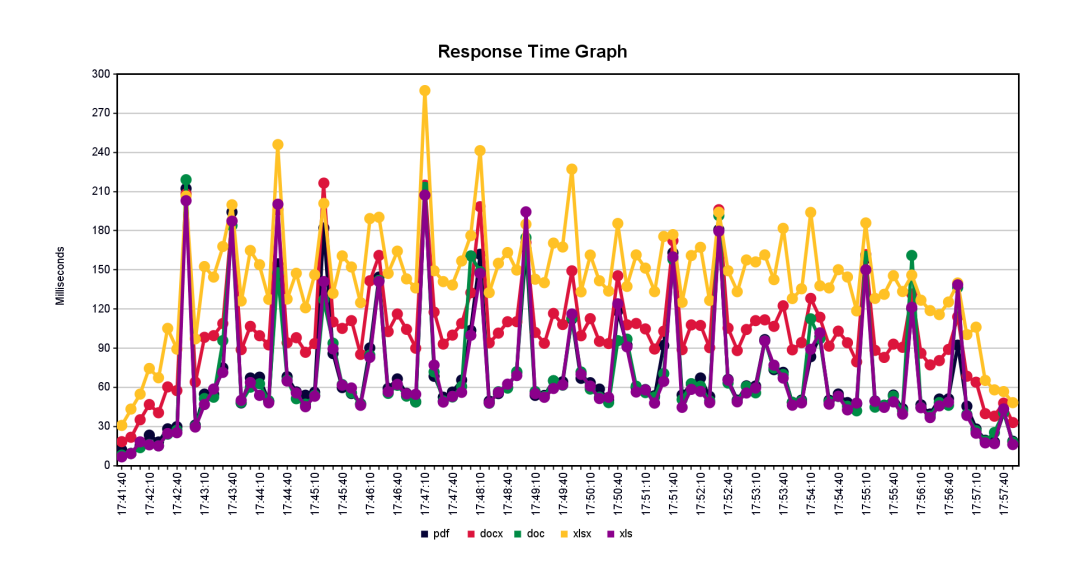

<span id="page-56-0"></span>Obr. 3.1: Graf latencie v ms z JMeter modulu (test1).

| File             | Count  | $Avg$ [ms] | $Min$ [ms] | $Max$ [ms] | Std. Dev. | Error $[\%]$ |
|------------------|--------|------------|------------|------------|-----------|--------------|
| doc1.pdf         | 50000  | 141        | 12         | 12420      | 189.99    | 0.00         |
| file2.docx       | 50000  | 99         | 11         | 13022      | 118.06    | 0.00         |
| file1.doc        | 50000  | 63         | 5          | 13064      | 119.44    | 0.00         |
| $x$ $lx1.x$ $sx$ | 50000  | 62         | 5          | 12367      | 147.53    | 0.00         |
| xls1.xls         | 50000  | 61         | 5          | 12234      | 124.84    | 0.00         |
| <b>SPOLU</b>     | 250000 | 85         | 5          | 13064      | 145.99    | 0.00         |

Tabuľka 3.2: Výsledná štatistická tabuľka latencie v ms z JMeter modulu  $(test1).$ 

requestu) chyba o timeoute nemôže nastať. Považujem záťažový test za splnený, aj napriek niekoľkým chybám, ktorých som sa dopustil pri testovaní a mohli mať vplyv na konečný výsledok. V budúcich testoch by bolo adekvátne mat<sup>'</sup> na separátnom zariadení elasticsearch a testovací modul (JMeter), aby sa súčasne neovplyvňovali. Dalším dôležitým faktorom pri záťažovom testovaní je veľkosť množiny náhodných súborov (je nutné urobiť testovanie na neopakujúcich sa dokumentoch). Posledným dôležitým bodom, ktorý by sa bral v úvahu v prípade hľadania limitov pre vysoko výkonný elasticsearch cluster je testovanie vo forme CMD a nie GUI (Apache JMetera). Testovanie s bežiacim GUI je neefektívne a limitujúce v rámci výkonu pri zložitejších testoch.

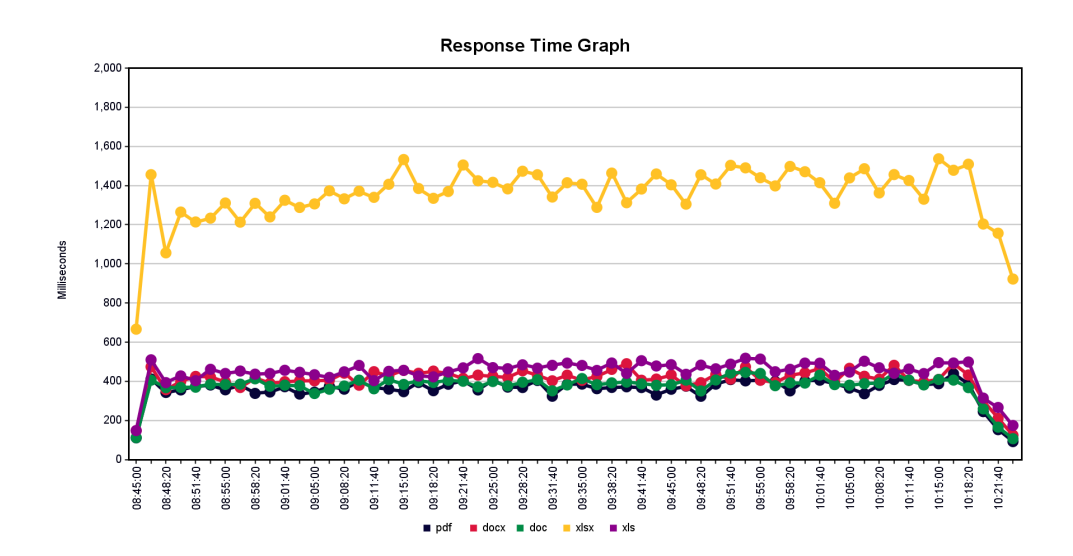

Obr. 3.2: Graf latencie v ms z JMeter modulu (test2).

| File                          | Count  | Avg $[ms]$ | $Min$ [ms] | $Max$ [ms] | Std. Dev. | Error $[\%]$ |
|-------------------------------|--------|------------|------------|------------|-----------|--------------|
| Pisemna_zprava_zadavatele.pdf | 50000  | 355        | 0          | 7872       | 512.29    | 5.20         |
| Rozhodnuti_o_vylouceni_Pekass | 50000  | 404        |            | 8684       | 520.88    | 4.96         |
| SoD.doc                       | 50000  | 371        |            | 7681       | 510.85    | 4.89         |
| P02_SOD.xlsx                  | 50000  | 1345       |            | 8095       | 826.22    | 4.66         |
| Priloha <sub>-2</sub> .xls    | 50000  | 442        |            | 8229       | 558.70    | 5.00         |
| <b>SPOLU</b>                  | 250000 | 583        |            | 8684       | 709.74    | 4.94         |

Tabuľka 3.3: Výsledná štatistická tabuľka latencie v ms $\rm{z}$  JMeter modulu (test2).

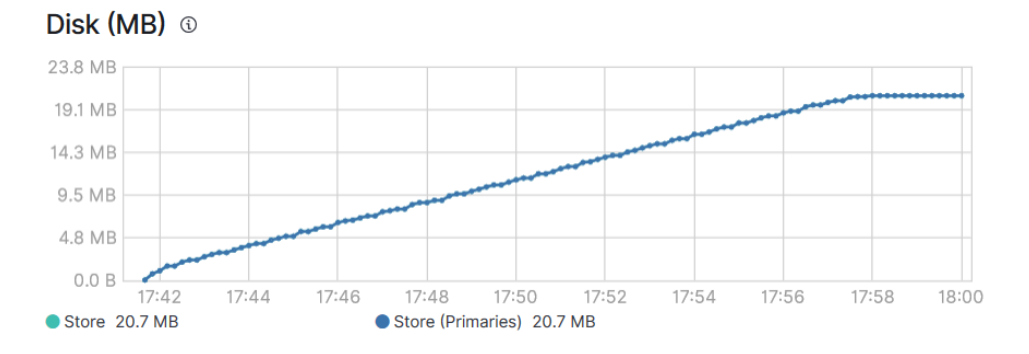

<span id="page-57-0"></span>Obr. 3.3: Vel'kost' indexu v MB (test1).

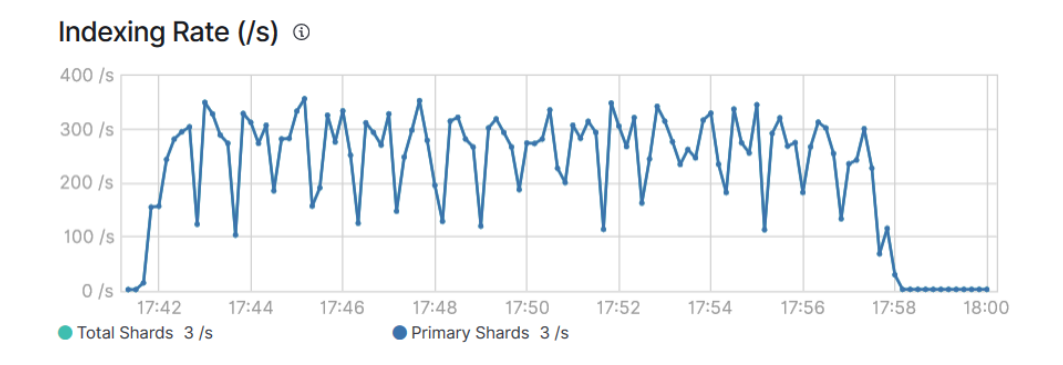

<span id="page-58-0"></span>Obr. 3.4: Rýchlosť indexovania dokumentov v elasticsearchi (test1).

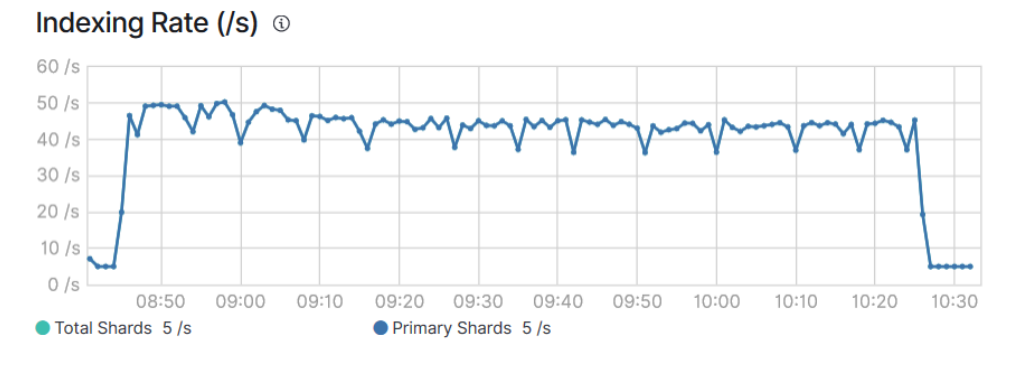

Obr. 3.5: Rýchlosť indexovania dokumentov v elasticsearchi (test2).

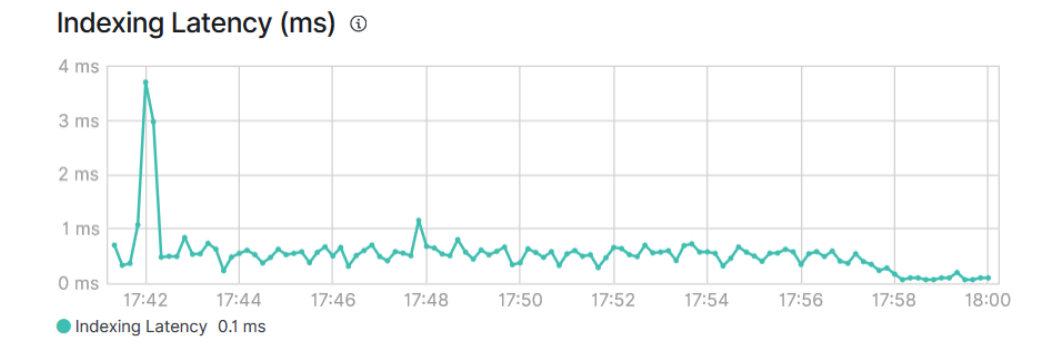

Obr. 3.6: Latencia pri indexovaní dokumentov do elasticsearchu (test1).

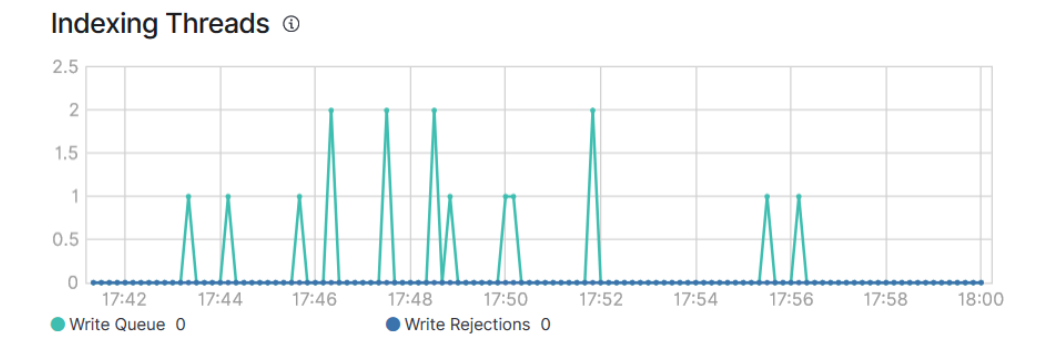

Obr. 3.7: Počet vlákien čakajúcich na zápis do elasticsearchu (test1).

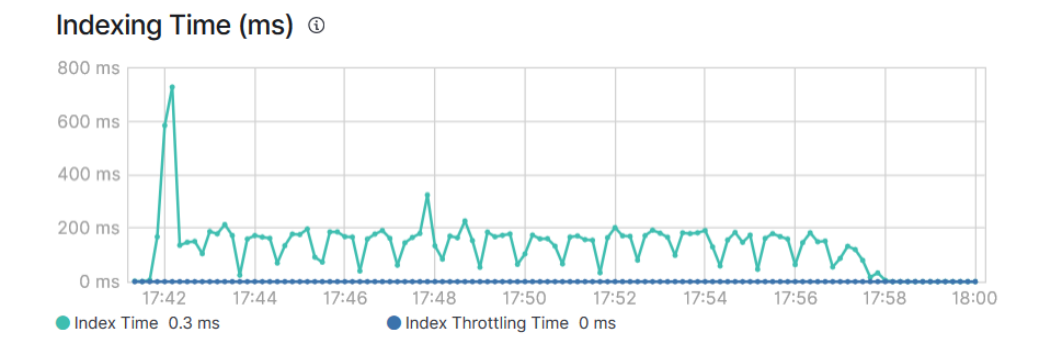

Obr. 3.8: Čas potrebný na zápis dokumentu do indexu (test1).

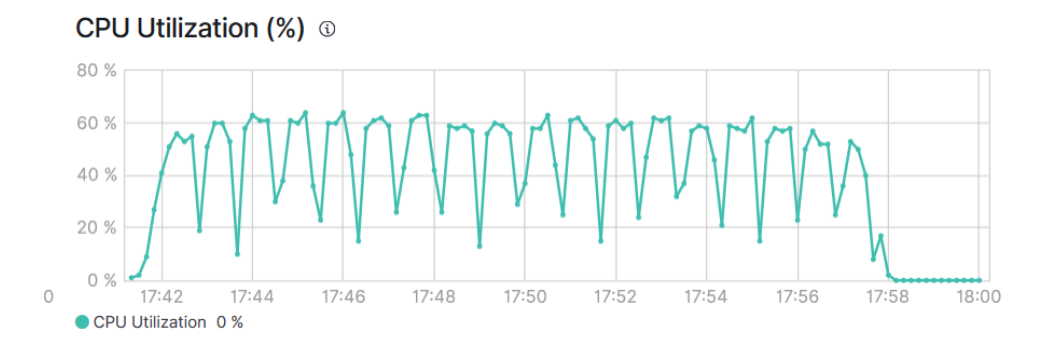

<span id="page-59-0"></span>Obr. 3.9: Záťaž zariadenia, na ktorom bežal elasticsearch (test1).

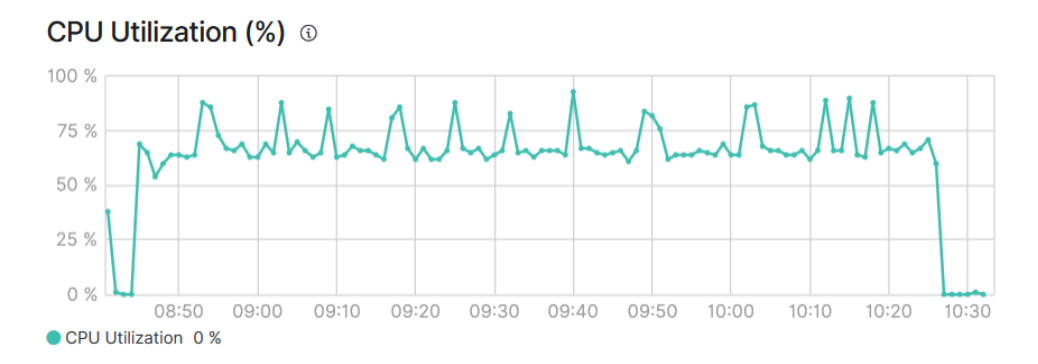

Obr. 3.10: Záťaž zariadenia, na ktorom bežal elasticsearchu (test2).

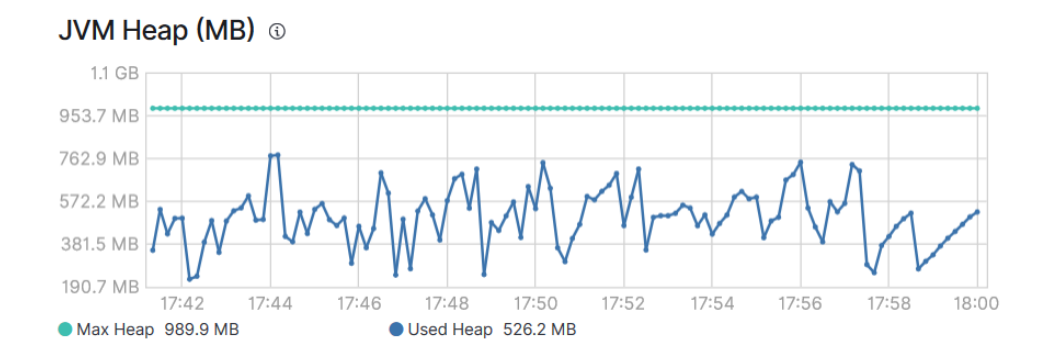

Obr. 3.11: JVM halda pridelen´a pre elasticsearch nodu (test1).

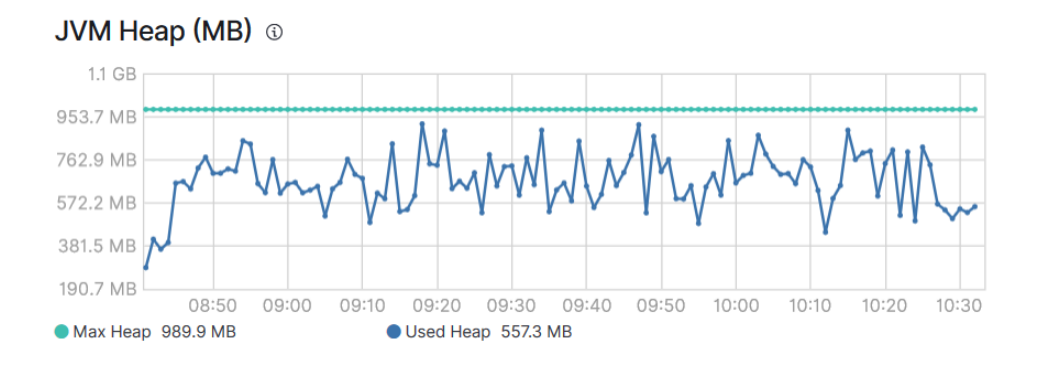

Obr. 3.12: JVM halda pridelen´a pre elasticsearch nodu (test2).

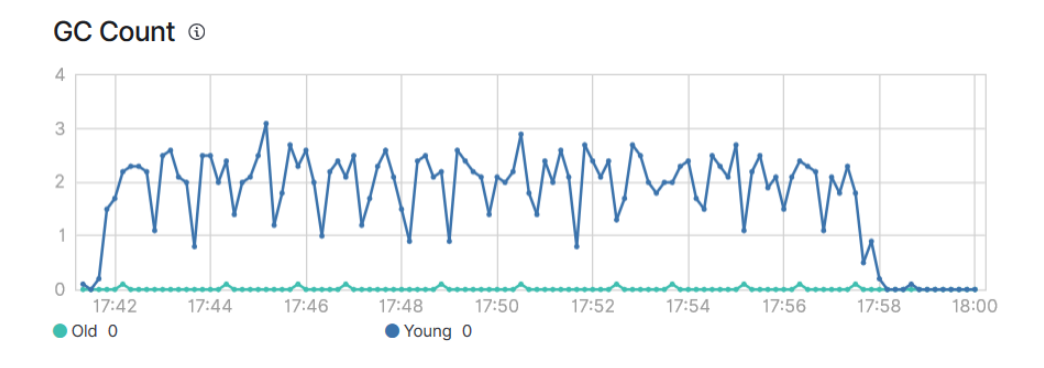

<span id="page-61-0"></span>Obr. 3.13: Počet vykonaných gc (test1).

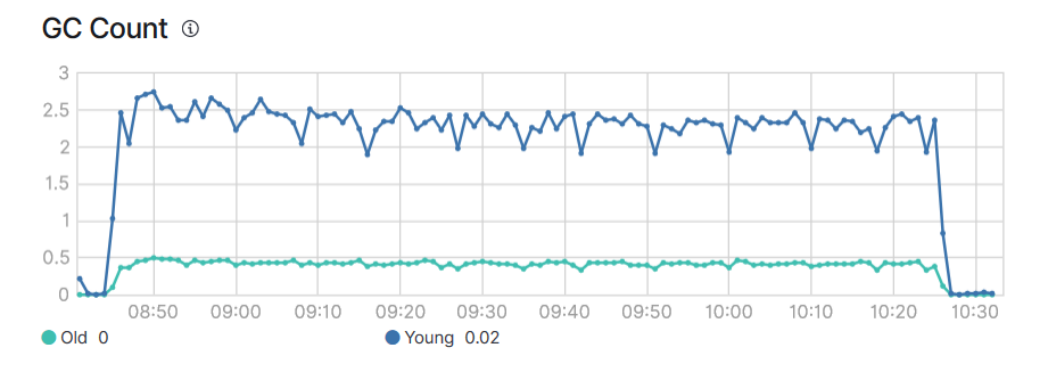

Obr. 3.14: Počet vykonaných gc (test2).

#### 3.1.3 Zhodnotenie a návrhy na vylepšenie

Metadata extractor plugin dokáže spracovávať tisíce requestov na extrakciu metadát v primeranom čase voči použitému hardvéru. Plugin by sa dal ešte vylepšiť o nasledujúce dve funkcionality:

- Parameter určujúci, či sa má spraviť merge update alebo klasický update, ktorý premaže aktuálny dokument novým dokumentom.
- Možnosť vložiť priamo dokument do requestu na metadata extractor plugin a tým odbremeniť volajúceho od povinnosti zabezpečiť dostup- $\operatorname{nost}$ extrahovaného dokumentu.

# **3.2 Similarity searcher GUI**

Užívateľské rozhranie som sa rozhodol implementovať v technológii Vaadin 14 spolu s využitím aj technológie Spring. Technológiu Vaadin som rozobral

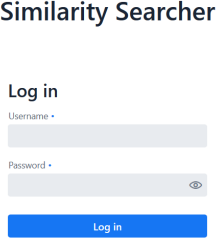

<span id="page-62-0"></span>Obr. 3.15: Prihlasovacia obrazovka.

podrobnejšie v sekcii zameranej na tvorbu užívateľského rozhrania. Na implementáciu som využil IntelliJ IDEA spolu s maven build pluginom. Zdrojový kód similarity searcheru je písaný v Jave s využitím predvolených CSS Vaadin štylizácií.

#### **3.2.1 Zabezpeˇcenie aplik´acie**

Aplikácia je zabezpečená pomocou Spring security modulu. Dočasne je kvôli testovaniu nastavené overovanie priamo v zdrojovom kóde similarity searcheru v triede odlgui.backend.security.SecurityConfiguration, ktorá rozširuje triedu **WebSecurityConfigurerAdapter** od Springu. Pre rolu ADMIN je vytvorený užívateľ **admin** s prihlasovacím heslom **password** a pre rolu USER je vytvorený užívateľ **user** s prihlasovacím heslom **password**. V budúcnosti sa dá nastaviť overovanie priamo s využitím LDAPu alebo iného správcu prístupových práv. V similarity searcheri je na komunikáciu medzi aplikáciou a užívateľom použitý Vaadin komponent **Login Form**, ktorý obsahuje pole na zadanie užívateľského mena a hesla, tlačítko na potvrdenie a miesto na zobrazenie chybovej hlášky o nesprávnom zadaní užívateľského mena alebo hesla. Na obrázku [3.15](#page-62-0) je možné vidieť úvodnú prihlasovaciu obrazovku. Po zadaní nesprávneho mena alebo hesla a stlačení tlačítka na prihlásenie vyskočí chybová hláška. Pokiaľ užívateľ nezadá správne meno a heslo, tak mu nebude umožnený vstup do aplikácie. Po overení vzniká session. Užívateľ už nie je presmerovávaný na prihlasovaciu stránku, ak napríklad zavrie a znovutvorí kartu v prehliadači.

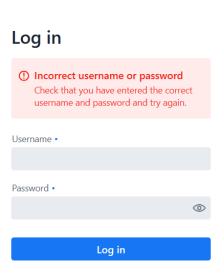

**Similarity Searcher** 

Obr. 3.16: Prihlasovacia obrazovka s chybou.

#### **3.2.2 Proces nahrávania súboru**

Aplikácia podporuje nahrávanie jedného alebo aj viacerých súborov naraz. Nahratie súborov je možné realizovať dvoma spôsobmi:

- 1) Využitím správcu súborov [\(3.19\)](#page-65-0). Držaním klávesy **Ctrl** a kliku myšou na súbor sa pridávajú/odoberajú súbory z nahrávacej fronty. Nahrávanie sa spustí po potvrdení zvolených súborov.
- 2) Využitím **Drag&Drop** utility.

Na nahrávanie súborov je využitý Vaadin komponent Upload s MultiFileMemoryBuffer ako jeho úložiskom. V rámci práce s udalosťami produkovanými týmto komponentom som implementoval vlastné zberače aktivít. Notifikácia o ukončení nahrávania sa zobrazí po dokončení nahratia všetkých zvolených súborov. Chybové notifikácie sa zobrazia pokiaľ nie je možné daný súbor uložiť na server, kde beží similarity search alebo metadata extractor plu-gin nedokáže extrahovať metadáta a vráti chybovú hlášku [\(3.18\)](#page-64-0). Z dôvodu nutnosti zdielania súboru bola vytvorená metóda, ktorá poskytne súbor pre metadata extractor plugin. Po spracovaní súboru metadata extractor pluginom je súbor zmazaný zo servera, kde beží similarity searcher.

#### **3.2.3 Vyhl'ad´avanie**

Táto obrazovka je zároveň aj domovskou obrazovkou [\(3.21\)](#page-66-0) a je rozdelená na ľavú a pravú časť. Ľavá časť obrazovky (tabuľka výsledkov) slúži na zobrazenie desiatich najrelevantnejších dokumentov. Prvý riadok tabuľky obsahuje: názov súboru z ktorého záznam pochádza, skóre vyhľadávania a polia špecifikované v jednotlivých queries. V pravej časti obrazovky sa nachádza query builder,

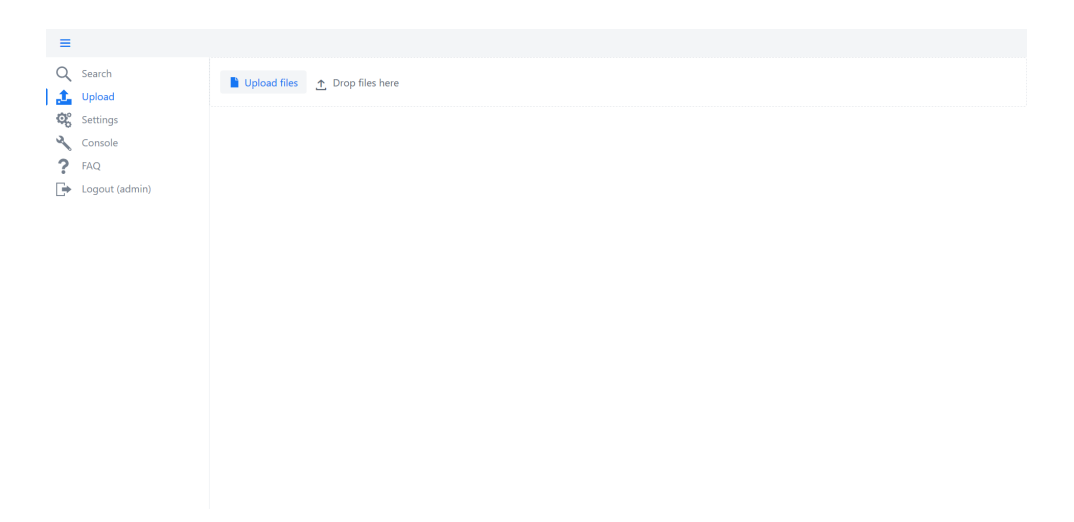

Obr. 3.17: Obrazovka na nahrávanie súborov.

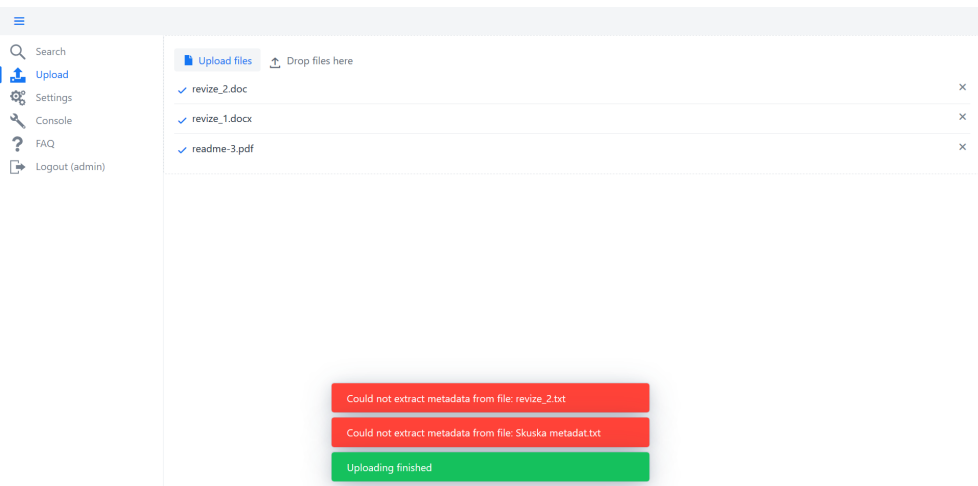

<span id="page-64-0"></span>Obr. 3.18: Obrazovka po ukončení nahrávania súborov s dvoma chybnými súbormi.

#### 3. REALIZÁCIA

| <b>D</b> File Upload                        |                        |                                                                                             |                                                        |                                          | $\times$                     |
|---------------------------------------------|------------------------|---------------------------------------------------------------------------------------------|--------------------------------------------------------|------------------------------------------|------------------------------|
|                                             |                        | > This PC > Windows (C:) > skola > Diplomka                                                 | $\vee$ 0                                               | Search Diplomka                          | مر                           |
| Organize $\sim$<br>New folder               |                        |                                                                                             |                                                        | 開三 ▼                                     | 2<br>Ш                       |
| testovanie<br>OneDrive - NOTIX              |                        | Name<br>GroupDocs.Parser-tor-Java-master<br>₪<br>Příloha č. 4 - Prohlášení o dodržování nor | Date modified<br>2/7/2019 1:19 PM<br>1/23/2019 9:40 AM | Type<br>WinZip File<br>Dokument Micros   | Size<br>22,527 K<br>51 K     |
| This PC                                     |                        | Příloha č. 4 - Prohlášení o dodržování nor<br>$\blacksquare$ readme                         | 1/31/2019 9:57 AM<br>4/6/2020 8:52 PM                  | <b>Text Document</b><br>Firefox HTML Doc | 3K<br>13K                    |
| 3D Objects<br>Desktop                       |                        | $\left  \cdot \right $ readme-3<br>□ revize 1                                               | 4/6/2020 8:57 PM<br>4/6/2020 9:57 AM                   | Adobe Acrobat D<br>Dokument Micros       | 147 K<br>24 K                |
| 麠<br><b>Documents</b><br><b>Downloads</b>   |                        | revize 2<br>revize 2.hex                                                                    | 4/6/2020 9:57 AM<br>5/3/2020 5:57 PM                   | Dokument Micros<br><b>HEX File</b>       | 294 K<br>1,330 K             |
| $\sqrt{ }$ Music<br>$=$ Pictures            |                        | revize 2<br>Skuska metadat<br>四目                                                            | 4/6/2020 1:42 PM<br>1/24/2019 10:07 A                  | <b>Text Document</b><br>Dokument Micros  | 3K<br>12K                    |
| <b>Videos</b><br>$\frac{1}{2}$ Windows (C:) |                        | Skuska metadat<br>圙<br>skuska                                                               | 1/31/2019 9:52 AM<br>4/6/2020 2:11 PM                  | <b>Text Document</b><br>Dokument Micros  | 6 K<br>$26 K \vee$<br>$\geq$ |
|                                             | $\vee$ <<br>File name: | "Skuska metadat" "readme-3" "revize_1" "revize_2" "revize_2"                                | $\checkmark$                                           | <b>All Files</b>                         | $\checkmark$                 |
|                                             |                        |                                                                                             |                                                        | Open                                     | Cancel<br>J.                 |

<span id="page-65-0"></span>Obr. 3.19: Ukážka výberu viacerých súborov.

v ktorom je možné pridávať, vypĺňať a odmazávať queries. Pod queries sa nachádzajú tlačítka na pridanie novej query a spustenie vyhľadávania. Pokiaľ užívateľ nemá pridanú aspoň jednu query, tlačítko na vyhľadanie je deaktivované. Pri spustení vyhľadávača s nevyplnenými queries aplikácia zobrazí notifikáciu s chybovou hláškou [\(3.22\)](#page-67-0). Po valídnom vyhľadávaní sú výsledky interpretované v tabuľke výsledkov [\(3.23\)](#page-67-1). Pre detialnejšie zobrazenie výsledku stačí kliknúť na riadok tabuľky s výsledkom. Následne sa otvorí nové okno s detialným zobrazením dokumentu z elasticsearchu v JSON formáte [\(3.24\)](#page-68-0). Query je implementovaná ako vlastná komponenta skladajúca sa z polí defi-nujúcich elasicsearch query [\(3.20\)](#page-66-1). Ako základ pre vyhľadávanie som použil **multi\_match** query, ktorá je začlenená do **bool** query podľa definície, či sa jedn´a o nutn´u podmienku (**must**) alebo dobrovol'n´u podmienku (**should**).

#### **3.2.4 Nastavenia**

Na tejto obrazovke [\(3.25\)](#page-69-0) sa nachádzajú kľúčové nastavenia pre nadviazanie spojenia s elasticsearchom a výberu indexu, nad ktorým budú prebiehať vyhľadávacie a indexovacie operácie. Do tejto obrazovky majú prístup len užívatelia s rolou ADMIN. Obrazovka obsahuje nasledujúce polia:

- Username meno elasticsearch účtu.
- $\bullet~$  Password heslo pre elasticsearch účet.
- Protocol protokol, pod ktorým beží elasticsearch (http/https).

```
₹
    "query
               ": {
       "bool": \left\{ \right."must": [{"multi_match": {<br>| "query": "doc",<br>| "fields": ["metadata.file_type"]
               \}],<br>"should": [<br>| {"multi m
               {"multi_match": {
                   "query": "Office",<br>"query": "Office",<br>"fields": ["metadata.application_name"]
               \}1
€
```
<span id="page-66-1"></span>Obr. 3.20: Ukážka zloženej query vytvorenej v rámci query builderu.

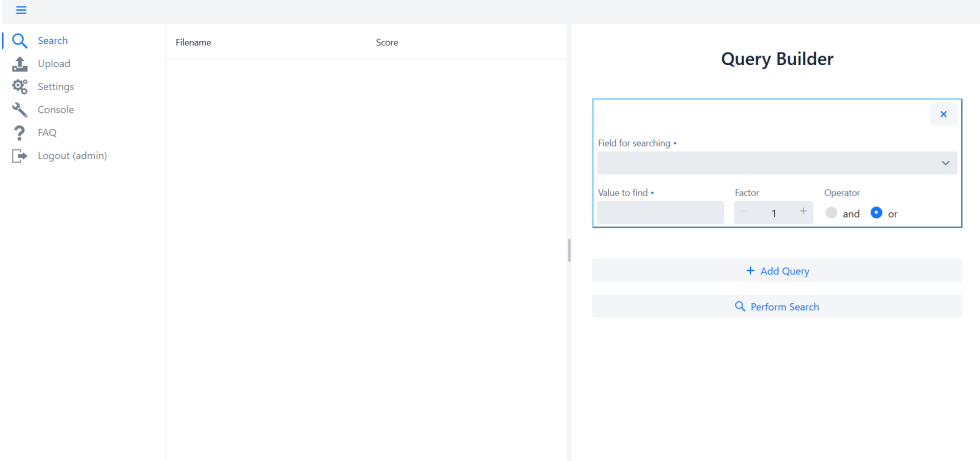

<span id="page-66-0"></span>Obr. 3.21: Domovská obrazovka - vyhľadávač.

| $\equiv$ |                |          | Could not perform search, missing mandatory fields in query |                           |                                 |                |
|----------|----------------|----------|-------------------------------------------------------------|---------------------------|---------------------------------|----------------|
| $\alpha$ | Search         | Filename | Score                                                       |                           |                                 |                |
| 盀        | Upload         |          |                                                             |                           | <b>Query Builder</b>            |                |
| Q°       | Settings       |          |                                                             |                           |                                 |                |
| ₹        | Console        |          |                                                             |                           |                                 | $\pmb{\times}$ |
| ?        | FAQ            |          |                                                             | Field for searching .     |                                 |                |
| B.       | Logout (admin) |          |                                                             |                           |                                 | $\checkmark$   |
|          |                |          |                                                             |                           |                                 |                |
|          |                |          |                                                             | Value to find .<br>Factor | Operator                        |                |
|          |                |          |                                                             |                           | $+$<br>and O or<br>$\mathbf{1}$ |                |
|          |                |          |                                                             |                           |                                 |                |
|          |                |          |                                                             |                           | + Add Query                     |                |
|          |                |          |                                                             |                           | Q Perform Search                |                |
|          |                |          |                                                             |                           |                                 |                |
|          |                |          |                                                             |                           |                                 |                |
|          |                |          |                                                             |                           |                                 |                |
|          |                |          |                                                             |                           |                                 |                |
|          |                |          |                                                             |                           |                                 |                |
|          |                |          |                                                             |                           |                                 |                |

<span id="page-67-0"></span>Obr. 3.22: Obrazovka vyhľadávača pri zobrazení chybovej hlášky.

| Search | Filename                                     | Score      | metadata.comments_authors      |                     |                     |                                                              |                                                                              |
|--------|----------------------------------------------|------------|--------------------------------|---------------------|---------------------|--------------------------------------------------------------|------------------------------------------------------------------------------|
| Upload | revize_2.doc                                 | 2.2335923  |                                |                     |                     |                                                              |                                                                              |
|        | test_XLSX.xlsx                               | 0.81427324 | [Michal Brka, Marta Štindlová] |                     |                     |                                                              |                                                                              |
|        |                                              |            |                                |                     |                     |                                                              | $\pmb{\times}$                                                               |
|        |                                              |            |                                | Field for searching |                     |                                                              |                                                                              |
|        |                                              |            |                                | filename.keyword    |                     |                                                              | $\checkmark$                                                                 |
|        |                                              |            |                                |                     |                     |                                                              |                                                                              |
|        |                                              |            |                                | revize 2.doc        | $+$<br>$\mathbf{1}$ |                                                              |                                                                              |
|        |                                              |            |                                |                     |                     |                                                              |                                                                              |
|        |                                              |            |                                |                     |                     |                                                              | $\pmb{\times}$                                                               |
|        |                                              |            |                                | Field for searching |                     |                                                              |                                                                              |
|        |                                              |            |                                |                     |                     |                                                              | $\checkmark$                                                                 |
|        |                                              |            |                                | Value to find       |                     |                                                              |                                                                              |
|        |                                              |            |                                | Marta               | $+$<br>1.           | and O or                                                     |                                                                              |
|        |                                              |            |                                |                     |                     |                                                              |                                                                              |
|        |                                              |            |                                |                     |                     |                                                              |                                                                              |
|        |                                              |            |                                |                     |                     |                                                              |                                                                              |
|        |                                              |            |                                |                     |                     |                                                              |                                                                              |
|        | Settings<br>Console<br>FAQ<br>Logout (admin) |            |                                |                     | Value to find       | Factor<br>metadata.comments_authors<br>Factor<br>+ Add Query | <b>Query Builder</b><br>Operator<br>and O or<br>Operator<br>Q Perform Search |

<span id="page-67-1"></span>Obr. 3.23: Obrazovka vyhľadávača - tabuľkový pohľad.

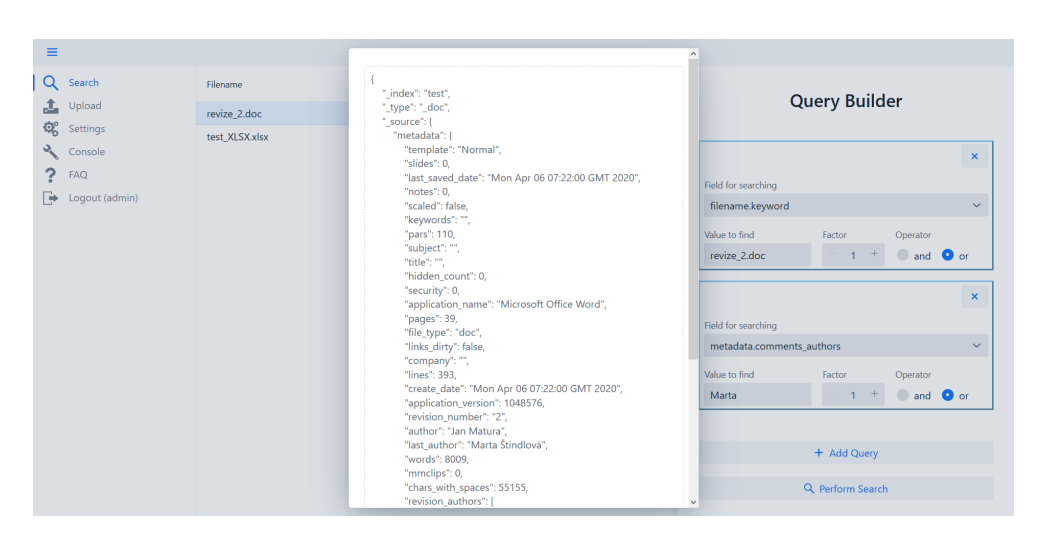

Obr. 3.24: Obrazovka vyhľadávača - detailný pohľad na dokument.

- <span id="page-68-0"></span>• Hostname - hostname, pod ktorým beží elasticsearch.
- Port port, na ktorom beží elasticsearch (musí byť celé kladné číslo).
- $\bullet$  Metadata index index, do ktorého sa majú extrahovať metadáta a má byť nad ním sprotredkované vyhľadávanie.

Všetky polia okrem Username a Password sú povinné. Pokiaľ nie je vyplnené povinné pole alebo je vyplnené nesprávne, zobrazí sa notifikácia s chybo-vou hláškou [\(3.26\)](#page-69-1). Pokiaľ dôjde ku kladnému výsledku (vytvorenie spojenia, uloženie hodnoty), zobrazí sa notifikácia so zeleným pozadím. Nastavenia sa ukladajú do statického objektu (v rámci jednej instancie similarity searcheru môže existovať len jedno spojenie na elasticsearch).

#### **3.2.5 Konzola**

Táto obrazovka [\(3.27\)](#page-70-0) sprístupňuje konzolu do elasticsearchu. Iba užívateľ s rolou ADMIN má právo využívať túto časť aplikácie. V ľavej časti obrazovky sa nachádza textové pole pre vstup užívateľa a tlačítko na prevedenie requestu. V pravej časti obrazovky je umiestné textové pole s vypnutým upravovacím módom, slúžiace na zobrazenie výsledku z elasticsearchu. Pre správne fungovanie konzoly je nutné dodržať nasledujúcu syntax:

- 1) Prvá časť requestu obsahuje názov použitej REST metódy. Valídne názvy pre REST met´odu s´u nasleduj´uce: **GET**, **POST**, **PUT**, **DELETE**.
- 2) Po requeste nasleduje medzera.
- 3) Po medzere je špecifikovaný elasticsearch endpoint (napríklad na výpis všetkých indexov v elasticsearchi je endpoint: **/\_cat/indices**).

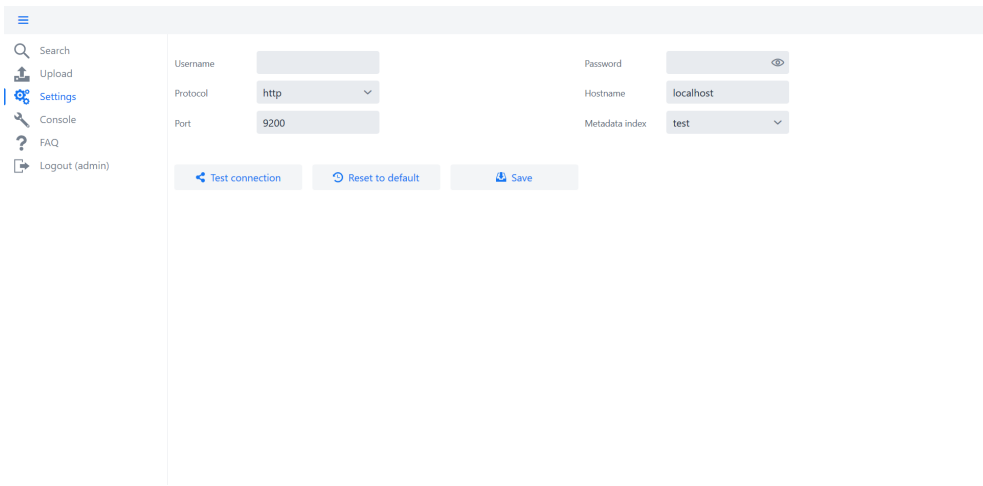

<span id="page-69-0"></span>Obr. 3.25: Ukážka obrazovky s nastaveniami.

| $\equiv$ |                  |                        |        |                           | Cant establish ES connection: method [HEAD], host<br>[http://localhost:9200], URI [/], status line [HTTP/1.1 401 |                |                     |              |
|----------|------------------|------------------------|--------|---------------------------|----------------------------------------------------------------------------------------------------|----------------|---------------------|--------------|
| Q<br>盀   | Search<br>Upload | Username               | elasti | Unauthorized]             |                                                                                                    |                | $0 0 0 0 0 0 0 0 0$ | $\circ$      |
| ଷ୍ଟ      | Settings         | Protocol               | http   | $\checkmark$              |                                                                                                    | Hostname       | localhost           |              |
| ₹        | Console          | Port                   | 9200   |                           |                                                                                                    | Metadata index | test                | $\checkmark$ |
| ?        | FAQ              |                        |        |                           |                                                                                                    |                |                     |              |
| Þ        | Logout (admin)   | $\leq$ Test connection |        | <b>9</b> Reset to default | Save                                                                                                    |                |                     |              |
|          |                  |                        |        |                           |                                                                                                    |                |                     |              |
|          |                  |                        |        |                           |                                                                                                    |                |                     |              |
|          |                  |                        |        |                           |                                                                                                    |                |                     |              |
|          |                  |                        |        |                           |                                                                                                    |                |                     |              |
|          |                  |                        |        |                           |                                                                                                    |                |                     |              |
|          |                  |                        |        |                           |                                                                                                    |                |                     |              |
|          |                  |                        |        |                           |                                                                                                    |                |                     |              |
|          |                  |                        |        |                           |                                                                                                    |                |                     |              |
|          |                  |                        |        |                           |                                                                                                    |                |                     |              |

<span id="page-69-1"></span>Obr. 3.26: Ukážka vypísania chyby na obrazovke s nastaveniami.

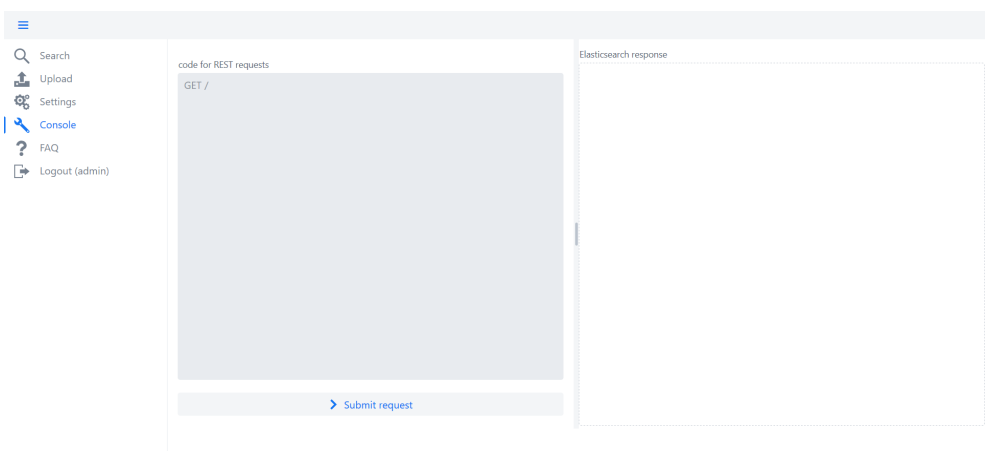

<span id="page-70-0"></span>Obr. 3.27: Ukážka obrazovky s konzolou.

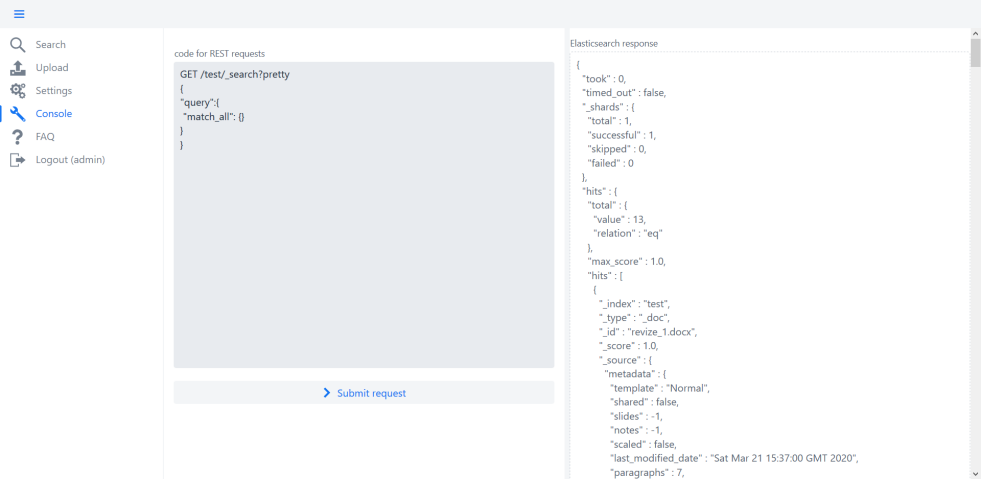

<span id="page-70-1"></span>Obr. 3.28: Ukážka obrazovky konzoly so spracovaným requestom.

4) Ak sa zasielajú dáta spolu s requestom, je nutné ich špecifikovať v json formáte (zátvorka: { sa považuje za začiatok dát určených k requestu). Na obrázku [3.28](#page-70-1) je možné vidieť vzorové použitie konzoly spolu s odpoved'ou od elasticsearchu.

#### **3.2.6 FAQ**

FAQ obrazovka [\(3.29\)](#page-71-0) obsahuje sekciu otázok s odpoveďami zameranú na rolu USER a sekciu zameranú na rolu ADMIN. Každá otázka s odpoveďou je tvo-

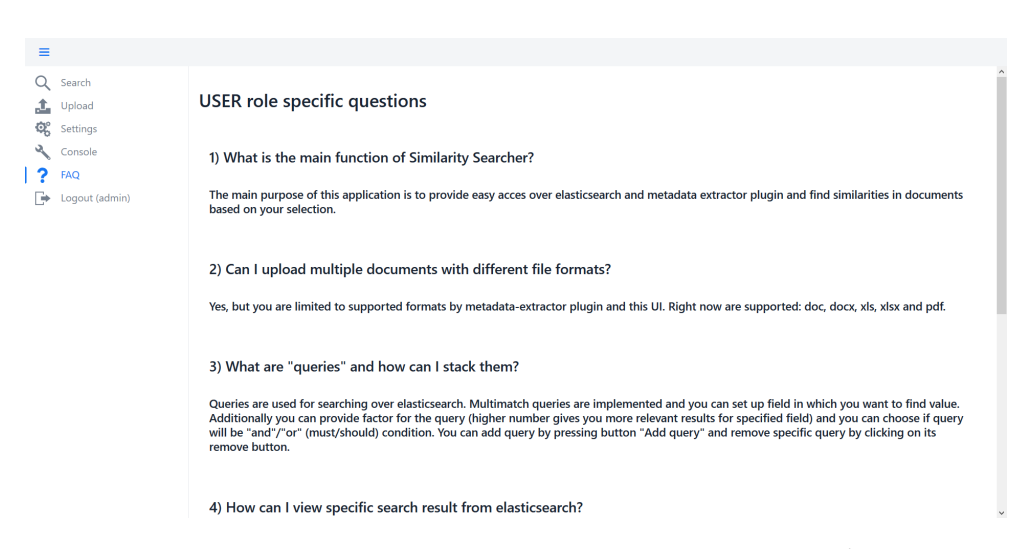

<span id="page-71-0"></span>Obr. 3.29: Ukážka FAQ obrazovky s otázkami a odpoveďami.

rená komponentom **QuestionBlock**. Konštruktor tohto komponentu prijíma dva textové reťazce. Prvý reťazec reprezentuje otázku a druhý odpoveď.

#### **3.2.7 Testovanie**

Pri testovaní som sa zameral hlavne na funkčné požiadavky, ktoré som podrobne špecifikoval pri návrhu aplikácie. Pri záťažových testoch som zistil nedostatok v maximálnej veľkosti podporovaného súboru (hodnota bola nastavená na 1MB), tento parameter som upravil. Aplikácia aktuálne podporuje nahrávanie súborov do veľkosti 50MB. Statická analýza kódu ukázala, že similarity searcher obsahuje 1895 riadkov. Najviac riadkov kódu majú triedy: ElasticClient, SettingsView a SearchView. Testovanie jednotlivých obrazoviek a ich funcionalít som aplikoval postupne počas vývoja. Testovanie prenositeľnosti som zrealizoval až po ukončení vývoja. Testoval som celkom na troch rôznych zariadeniach s operačnými systémami: Windows 10, Ubutu 18.04 a Ubuntu 16.04. Na všetkých operačných systémoch prebehlo testovanie úspešne.

#### **3.2.7.1 Uˇz´ıvatel'sk´e testovanie**

V tejto sekcii popíšem priebeh užívateľského testovania na nahratie súborov a ich následné vyhľadanie.

- 1) Užívateľ otvorí stránku s aplikáciou [\(3.30\)](#page-72-0) a prihlási sa pod svojím užívateľským menom a heslom [\(3.31\)](#page-73-0).
- 2) Aplikácia načíta domovskú stránku vyhľadávač [\(3.32\)](#page-73-1) po valídnom prihlásení.
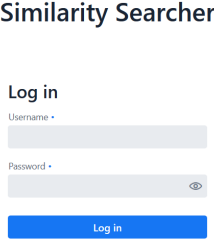

Obr. 3.30: Užívateľ načíta prihlasovaciu obrazovku.

- 3) Užívateľ sa preklikne na okno s nahrávaním súborov [\(3.33\)](#page-74-0). Nahrá do aplikácie požadované súbory a počká na dokončenie nahrávania  $(3.34)$ .
- 4) Užívateľ sa preklikne na stránku s vyhľadávačom [\(3.32\)](#page-73-0).
- 5 − *a*) Užívateľ chce vyhľadať zvolený dokument. Užívateľ zadá meno súboru do pol'a Value to find. V poli Field for searching zvolí hodnotu filename.keyword a stlačí tlačítko **Perfom Search**. Následne sa v tabuľke zobrazí výsledok vyhľadávania [\(3.35\)](#page-75-0). Užívateľ si môže prehliadnuť pod-robnú štruktúru dokumentu kliknutím na riadok s výsledkom [\(3.36\)](#page-75-1).
- 5 − *b*) Užívateľ chce vyhľadať dokumenty, v ktorých sa nachádza Marta ako autor komentárov alebo autor revízií, pričom vyžšiu prioritu má pole autori komentárov. Užívateľ v prvej query nastaví do poľa **Value to find** hodnotu Marta, v poli **Field for searching** vyberie hodnotu metadata.comments\_authors, pole **Factor** nastaví na hodnotu dva, pole **Ope**rator nastaví na hodnotu OR. Následne stlačí tlačítko na pridanie ďalšej query. V novej query nastaví do pol'a **Value to find** hodnotu Marta, v poli **Field for searching** vybere hodnotu metadata.revision authors, pole **Factor** nastaví na hodnotu jedna, pole **Operator** nastaví na hodnotu OR. Užívateľ po vyplnení oboch queries stlačí tlačítko na vyhľadanie podobných dokumentov. V tabuľke výsledkov [\(3.37\)](#page-76-0) sú prezentované výsledky vyhľadávania.

#### **3.2.8 Nasadenie**

Plánované nasadenie je zobrazené v diagrame nasadenia [\(3.38\)](#page-76-1). Avšak pri väčšej záťaži by bolo efektívnejšie pridat' pred similarity searcher proxy server,

#### **Similarity Searcher**

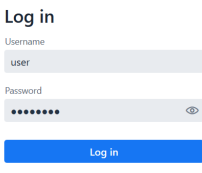

Obr. 3.31: Užívateľ zadá svoje meno a heslo.

<span id="page-73-0"></span>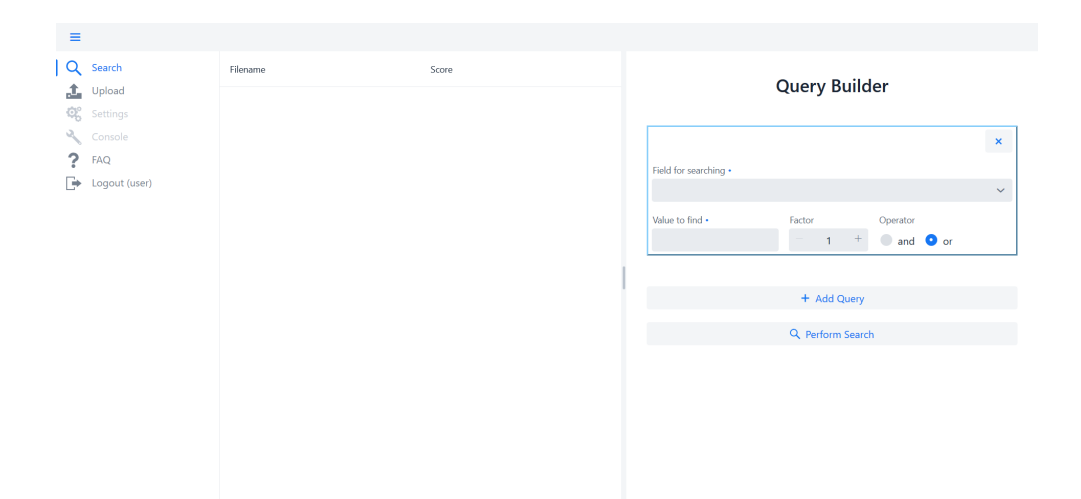

Obr. 3.32: Domovská stránka aplikácie.

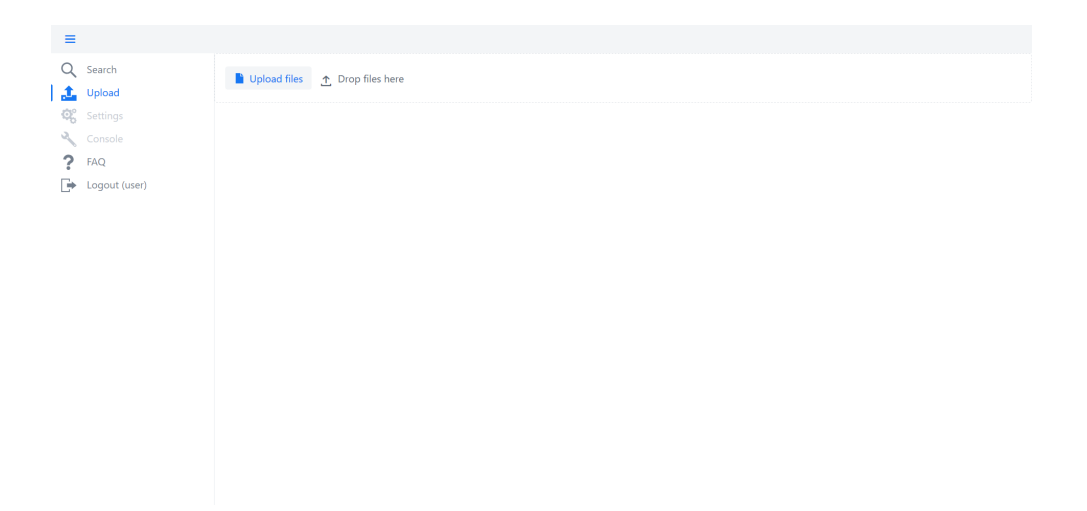

Obr. 3.33: Obrazovka s nahrávaním súboru.

<span id="page-74-0"></span>

| $\equiv$                                     |                                                                                             |                       |
|----------------------------------------------|---------------------------------------------------------------------------------------------|-----------------------|
| Q<br>Search<br>盀<br>Upload<br>Q°<br>Settings | Drop files 10 Drop files here<br>$\times$ xlsx1.xlsx                                        | ×                     |
| Q.<br>Console                                | $\vee$ xls1.xls                                                                             | $\times$              |
| ?<br>FAQ<br>ſ÷.<br>Logout (user)             | $\vee$ test_XLSX2.xlsx<br>$\vee$ test_XLSX.xlsx                                             | ×<br>$\times$         |
|                                              | $\checkmark$ skuska.doc                                                                     | $\boldsymbol{\times}$ |
|                                              | $\checkmark$ Skuska metadat.docx                                                            | ×                     |
|                                              | $\sqrt{}$ revize 2.doc<br>$\sqrt{\phantom{0}}$ revize_1.docx                                | $\times$<br>×         |
|                                              | $\checkmark$ readme-3.pdf                                                                   | ×                     |
|                                              | v Příloha č. 4 - Prohlášení o dodržování norem a konflitku zájmů pro externí pracovníky.doc | ×                     |
|                                              | $\sqrt{f}$ file2.docx                                                                       | $\boldsymbol{\times}$ |
|                                              | $\sqrt{$ file1.doc                                                                          | $\times$              |

<span id="page-74-1"></span>Obr. 3.34: Obrazovka po nahratí súboru.

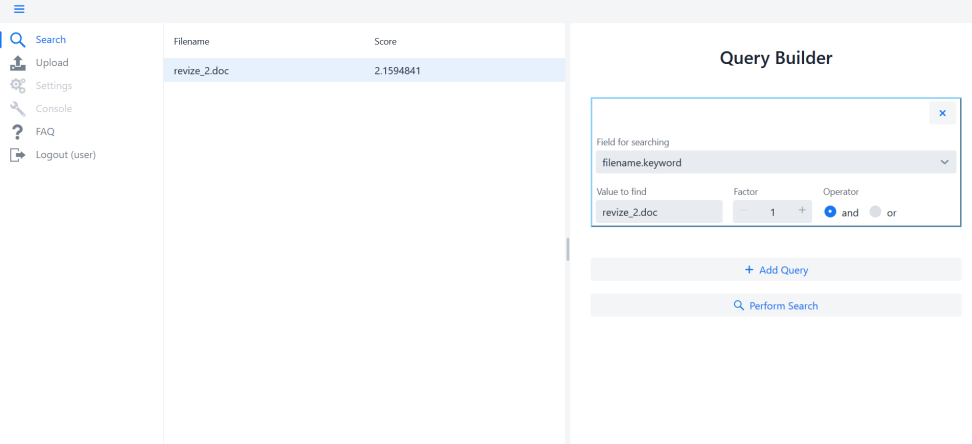

<span id="page-75-0"></span>Obr. 3.35: Obrazovka s vyhľadaním konkrétneho dokumetu.

<span id="page-75-1"></span>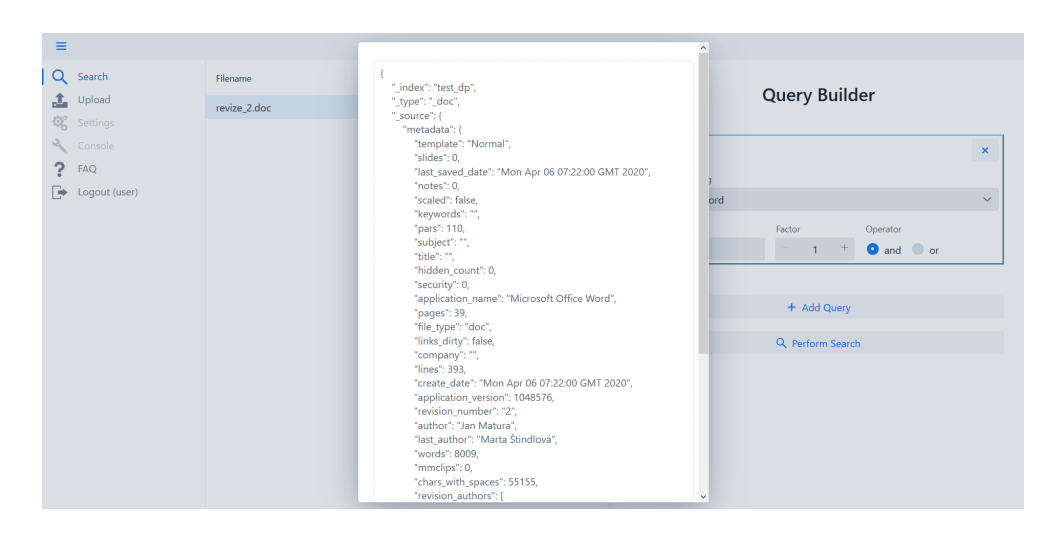

Obr. 3.36: Obrazovka so zobrazením vyhľadaného dokumentu.

| $\equiv$           |                |            |                     |                    |                                                               |                |
|--------------------|----------------|------------|---------------------|--------------------|---------------------------------------------------------------|----------------|
| Q<br>Search        | Filename       | Score      | metadata.revision_a | metadata.comments  |                                                               |                |
| 土<br>Upload        | test_XLSX.xlsx | 1.6285465  |                     | [Michal Brka, Mart | <b>Query Builder</b>                                          |                |
| Q,<br>Settings     | revize_2.doc   | 0.85443234 | [Marta Štindlová,   |                    |                                                               |                |
| ×.<br>Console      |                |            |                     |                    |                                                               | $\pmb{\times}$ |
| ?<br>FAQ           |                |            |                     |                    | Field for searching                                           |                |
| ₧<br>Logout (user) |                |            |                     |                    | metadata.comments_authors                                     | $\checkmark$   |
|                    |                |            |                     |                    | Value to find<br>Factor<br>Operator                           |                |
|                    |                |            |                     |                    | $2 +$<br>and O or<br>$\hspace{0.1mm}-\hspace{0.1mm}$<br>Marta |                |
|                    |                |            |                     |                    |                                                               |                |
|                    |                |            |                     |                    |                                                               | $\pmb{\times}$ |
|                    |                |            |                     |                    | Field for searching                                           |                |
|                    |                |            |                     |                    | metadata.revision_authors                                     | $\checkmark$   |
|                    |                |            |                     |                    | Value to find<br>Factor<br>Operator                           |                |
|                    |                |            |                     |                    | $\pm$<br>and O or<br>$\mathbf{1}$<br>Marta                    |                |
|                    |                |            |                     |                    |                                                               |                |
|                    |                |            |                     |                    | + Add Query                                                   |                |
|                    |                |            |                     |                    |                                                               |                |
|                    |                |            |                     |                    | Q Perform Search                                              |                |

<span id="page-76-0"></span>Obr. 3.37: Obrazovka s multi query vyhľadaním.

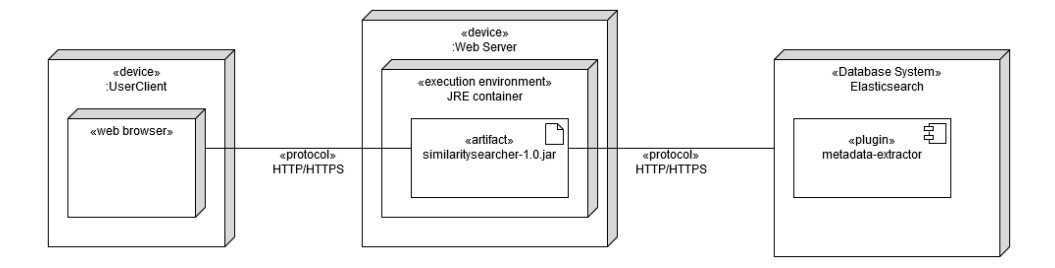

<span id="page-76-1"></span>Obr. 3.38: Diagram nasadenia.

ktorý by redistribuoval requesty na jednotlivé instancie. Podobne architektonicky založený by mal byť aj produkčný cluster pre elasticsearch.

## **Z´aver**

Cieľom mojej diplomovej práce bolo preskúmať štruktúru metadát v najpoužívanejších dátových formátoch a vytvoriť funkčný prototyp na extrakciu, uloženie a vyhľadanie dokumentov na základe skrytých metadát s využitím existujúcich modulov.

V analýze som rozobral jednotlivé dátové formáty. Graficky som ukázal ich štruktúru z rôznych pohľadov. Následne som rozobral aj NoSQL databázové a frontendové technológie spolu s populárnymi knižnicami na extrakciu metadát. Na základe poznatkov získaných z analýzy týchto knižníc som navrhol výsledné komponenty.

V kapitole o návrhu som špecifikoval funkčné požiadavky na jednotlivé komponenty aplikácie a vytvoril som príslušné diagramy, ktoré mi neskôr pomohli pri implementácii.

V poslednej kapitole venujúcej sa realizácii som rozobral spôsob, ako som implementoval jednotlivé časti aplikácie a úskalia, ktorým som musel čeliť.

Výsledkom práce je funkčný prototyp, ktorý bol otestovaný na niekoľkých operačných systémoch a verziách JRE. V rámci testovania bol vykonaný a popísaný záťažový test na extrakciu metadát na metadata extractor plugine. Výsledky testov poukázali na závislosť rýchlosti spracovania reugestov od veľkosti testovaných súborov. Napriek tomu, že metadata extractor plugin spĺňa stanovené kritéria v návrhu, existuje mnoho možností ako sa dá ešte vylepšiť. Výhodou je, že vďaka dobrému návrhu pluginu sa dajú v budúcnosti jednoducho pripájať nové moduly alebo upravovať už existujúce. Jednou z hlavných úprav, ktoré by sa dali v rámci metadata extractor pluginu zrealizovať, je možnosť priamo pripojiť súbor na extrakciu ku requestu. Hoci sa výsledné GUI Similarity Searcher podobá kibane, tak poskytuje naviac možnosť užívateľsky prívetivého nahrávania súborov. V rámci vylepšenia celkovej funkcionality a zrýchlenia aplikácie je nutné zamerať sa na elasticsearch a nastavenia pre index, nad ktorým prebiehajú požadované operácie. Napríklad rýchlejší zápis do elasticsearchu sa dá dosiahnuť efektívnym shardovaním a replikáciou indexov. Korektnejšie výsledky výhľadávania sa dajú dosiahnuť definovaním adekvátneho mappingu, indexovacieho a vyhľadávacieho analyzéru.

## **Literatúra**

- [1] Library of Congress Collections: DOCX Transitional (Office Open XML), ISO 29500:2008-2016, ECMA-376, Editions 1-5. [online], 2020, [cit. 2020-02-22]. Dostupné z: https://www.loc.[gov/preservation/](https://www.loc.gov/preservation/digital/formats/fdd/fdd000397.shtml) [digital/formats/fdd/fdd000397](https://www.loc.gov/preservation/digital/formats/fdd/fdd000397.shtml)*.*shtml
- [2] Srivastava, A.; Miller, D.: ELASTICSEARCH 7 QUICK START GUIDE: Get up and Running with the Distributed Search and Analytics Capabilities of Elasticsearch. [book], 2019, [cit. 2020-02-05]
- [3] Library of Congress Collections: Microsoft Office Word 97-2003 Binary File Format (.doc). [online], 2020, [cit. 2020-02-23]. Dostupné z: [http://](http://www.loc.gov/preservation/digital/formats/fdd/fdd000509.shtml) www*.*loc*.*[gov/preservation/digital/formats/fdd/fdd000509](http://www.loc.gov/preservation/digital/formats/fdd/fdd000509.shtml)*.*shtml
- [4] Library of Congress Collections: XLSX Transitional (Office Open XML), ISO 29500:2008-2016, ECMA-376, Editions 1-5. [online], 2019, [cit. 2020-02-23]. Dostupn´e z: https://www*.*loc*.*[gov/preservation/](https://www.loc.gov/preservation/digital/formats/fdd/fdd000398.shtml) [digital/formats/fdd/fdd000398](https://www.loc.gov/preservation/digital/formats/fdd/fdd000398.shtml)*.*shtml
- [5] Microsoft: Structure of a SpreadsheetML document. [online] 2017, [cit. 2020-02-23]. Dostupn´e z: https://docs*.*microsoft*.*[com/en-us/office/](https://docs.microsoft.com/en-us/office/open-xml/structure-of-a-spreadsheetml-document#typical-workbook-scenario) [open-xml/structure-of-a-spreadsheetml-document#typical](https://docs.microsoft.com/en-us/office/open-xml/structure-of-a-spreadsheetml-document#typical-workbook-scenario)[workbook-scenario](https://docs.microsoft.com/en-us/office/open-xml/structure-of-a-spreadsheetml-document#typical-workbook-scenario)
- [6] Office XML Open: Anatomy of a WordProcessingML File. [online], 2012, [cit. 2020-02-23]. Dostupné z: [http://officeopenxml](http://officeopenxml.com/anatomyofOOXML.php).com/ [anatomyofOOXML](http://officeopenxml.com/anatomyofOOXML.php)*.*php
- [7] Office XML Open: Anatomy of a SpreadsheetM File. [online], 2012, [cit. 2020-02-23]. Dostupn´e z: [http://officeopenxml](http://officeopenxml.com/anatomyofOOXML-xlsx.php)*.*com/anatomyofOOXML[xlsx](http://officeopenxml.com/anatomyofOOXML-xlsx.php)*.*php
- [8] Fileformat Wiki: XLS. [online], 2019, [cit. 2020-02-23]. Dostupné z: https://wiki*.*fileformat*.*[com/spreadsheet/xls/](https://wiki.fileformat.com/spreadsheet/xls/)
- [9] Fileformat Wiki: PDF. [online], 2019,  $[cit. 2020-03-07]$ . Dostupné z: https://wiki*.*fileformat*.*[com/view/pdf/](https://wiki.fileformat.com/view/pdf/)
- [10] JavaTPoint: Pros and Cons of ReactJS. [online], 2018, [cit. 2020-04-25]. Dostupn´e z: https://www*.*javatpoint*.*[com/pros-and-cons-of-react](https://www.javatpoint.com/pros-and-cons-of-react)
- [11] Mehul Rajput: The pros and cons of choosing AngularJS. [online], 2016, [cit. 2020-04-25]. Dostupné z: https://jaxenter.[com/the-pros-and](https://jaxenter.com/the-pros-and-cons-of-choosing-angularjs-124850.html)[cons-of-choosing-angularjs-124850](https://jaxenter.com/the-pros-and-cons-of-choosing-angularjs-124850.html)*.*html
- [12] Stackshare: Vaadin. [online],  $2020$ , [cit.  $2020-04-25$ ]. Dostupné z: [https:](https://stackshare.io/vaadin) [//stackshare](https://stackshare.io/vaadin)*.*io/vaadin
- [13] Quora: What are the differences and the pros and cons of JavaFX vs. Java Swing?. [online], 2018, [cit. 2020-04-25]. Dostupnné z: https://www.quora.[com/What-are-the-differences-and](https://www.quora.com/What-are-the-differences-and-the-pros-and-cons-of-JavaFX-vs-Java-Swing)[the-pros-and-cons-of-JavaFX-vs-Java-Swing](https://www.quora.com/What-are-the-differences-and-the-pros-and-cons-of-JavaFX-vs-Java-Swing)
- [14] DB-Engines: Elasticsearch vs. MongoDB vs. Solr. [online], 2020, [cit. 2020-04-11]. Dostupn´e z: [https://db-engines](https://db-engines.com/en/system/Elasticsearch%3BMongoDB%3BSolr)*.*com/en/system/ [Elasticsearch%3BMongoDB%3BSolr](https://db-engines.com/en/system/Elasticsearch%3BMongoDB%3BSolr)
- [15] Wikipedia: Apache PDFBox. [online], 2020, [cit. 2020-04-02]. Dostupn´e z: https://en*.*wikipedia*.*[org/wiki/Apache\\_PDFBox](https://en.wikipedia.org/wiki/Apache_PDFBox)
- [16] ApachePOI: Apache POI Project History. [online], 2020, [cit. 2020-04- 02]. Dostupn´e z: https://poi*.*apache*.*[org/devel/history/index](https://poi.apache.org/devel/history/index.html)*.*html
- [17] Arman Gungor: Word Forensic Analysis and Compound File Binary Format. [online], 2018, [cit. 2020-03-15]. Dostupné z: https://www*.*meridiandiscovery*.*[com/articles/word-forensic](https://www.meridiandiscovery.com/articles/word-forensic-analysis-compound-file-binary/)[analysis-compound-file-binary/](https://www.meridiandiscovery.com/articles/word-forensic-analysis-compound-file-binary/)
- [18] SienceDirect: Document Metadata. [online], 2020, [cit. 2020-04- 15]. Dostupn´e z: https://www*.*sciencedirect*.*[com/topics/computer](https://www.sciencedirect.com/topics/computer-science/document-metadata)[science/document-metadata](https://www.sciencedirect.com/topics/computer-science/document-metadata)
- [19] Salama U., Varadharajan V., HitchensMetadata M.: Metadata Based Forensic Analysis of Digital Information in the Web. [online], 2012, [cit. 2020-04-24] Dostupn´e z: https://www*.*[researchgate](https://www.researchgate.net/publication/325881760_Metadata_Based_Forensic_Analysis_of_Digital_Information_in_the_Web_-_ASIA_SKM_)*.*net/ [publication/325881760\\_Metadata\\_Based\\_Forensic\\_Analysis\\_of\\_](https://www.researchgate.net/publication/325881760_Metadata_Based_Forensic_Analysis_of_Digital_Information_in_the_Web_-_ASIA_SKM_) [Digital\\_Information\\_in\\_the\\_Web\\_-\\_ASIA\\_SKM\\_'12-9](https://www.researchgate.net/publication/325881760_Metadata_Based_Forensic_Analysis_of_Digital_Information_in_the_Web_-_ASIA_SKM_)
- [20] Keith D. Foote: A Brief History of Metadata. [online], 2019, [cit. 2020- 04-24]. Dostupn´e z: https://www*.*dataversity*.*[net/a-brief-history](https://www.dataversity.net/a-brief-history-of-metadata/)[of-metadata/](https://www.dataversity.net/a-brief-history-of-metadata/)
- [21] Guru99: What is AngularJS? Architecture & Features. [online], 2020, [cit. 2020-04-30]. Dostupn´e z: https://www*.*guru99*.*[com/angularjs](https://www.guru99.com/angularjs-introduction.html)[introduction](https://www.guru99.com/angularjs-introduction.html)*.*html
- [22] Arunkumar Gudelli: History of AngularJs. [online], 2019, [cit. 2020-04- 30]. Dostupn´e z: https://www*.*angularjswiki*.*[com/angular/history](https://www.angularjswiki.com/angular/history-of-angularjs/)[of-angularjs/](https://www.angularjswiki.com/angular/history-of-angularjs/)
- [23] Education ecosystem: Introduction to ReactJS JavaScript Library. [online], [cit. 2020-05-02]. Dostupné z: [https://www](https://www.education-ecosystem.com/guides/programming/react-js/history).educationecosystem*.*[com/guides/programming/react-js/history](https://www.education-ecosystem.com/guides/programming/react-js/history)
- [24] Paul Krill: JavaFX will be removed from the Java JDK. [online], 2018, [cit. 2020-05-02]. Dostupn´e z: https://www*.*infoworld*.*[com/article/](https://www.infoworld.com/article/3261066/javafx-will-be-removed-from-the-java-jdk.html) [3261066/javafx-will-be-removed-from-the-java-jdk](https://www.infoworld.com/article/3261066/javafx-will-be-removed-from-the-java-jdk.html)*.*html
- [25] Jstevenperry: What is Vaadin? A faster approach to Java web applications. [online],  $2017$ , [cit.  $2020-05-02$ ]. Dostupné z: https://developer*.*ibm*.*[com/dwblog/2017/what-is-vaadin-java](https://developer.ibm.com/dwblog/2017/what-is-vaadin-java-web-applications/)[web-applications/](https://developer.ibm.com/dwblog/2017/what-is-vaadin-java-web-applications/)
- [26] Kitner: Typy testování software (třídění testů). [online], [cit. 2020-05-15]. Dostupn´e z: https://kitner*.*[cz/testovani\\_softwaru/typy](https://kitner.cz/testovani_softwaru/typy-testovani-software-trideni-testu/)[testovani-software-trideni-testu/](https://kitner.cz/testovani_softwaru/typy-testovani-software-trideni-testu/)

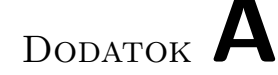

## <span id="page-84-0"></span>**Zoznam použitých skratiek**

- **GUI** Graphical user interface
- **XML** Extensible markup language
- **URL** Uniform resource locator
- **API** Application programming interface
- **HEX** Hexadecimal
- **ASCII** American standard code for information interchange
- **CFB** Compound file header
- **BOF** Beginning of file
- **BIFF** Binary interchange file format
- **OPC** Open platform communications
- **FIB** File information base
- **UTF** Unicode transformation format
- **ISO** International organization for standardization
- **GWT** Google web toolkit
- **JDK** Java development kit
- **HTML** Hypertext markup language
- **MVC** Model view controller
- **SPA** Single page application
- **JSON** JavaScript object notation
- **APM** Application performance monitoring
- **ELK** Elasticsearch logstash kibana
- **ACID** Atomicity consistency isolation durability
- **VM** Virtual machine
- **REST** Representational state transfer
- **OS** Operation system
- **NoSQL** Not only SQL
- **SQL** Structured query language
- **XMP** Extensible metadata platform
- **TLP** Top level project
- **IDE** Integrated development environment
- **JVM** Java virtual machine
- **GC** Garbage collection
- **CPU** Central processing unit
- **CMD** Command prompt
- **RAM** Random access memory
- **SSD** Solid state drive

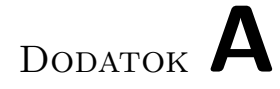

## Metadata extractor plugin manuál

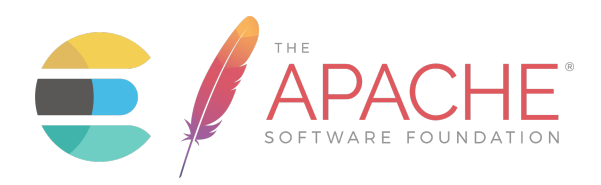

Elasticsearch metadata extractor plugin is used to extract metadata from file (local or from server) and then index them into chosen index.

- Easy to use with single endpoint
- Using powerful and stable Apache libraries for extraction
- Written in JAVA

### **Installation**

Download **metadata-extractor-x.y.z.zip** (x.y.z represents version of elasticsearch, version used in this example: 7.5.0) from **repository** 

\$ wget "https://github.com/opendatalabcz/document-metadata/raw/master"

• Download and extract elasticsearch with the same version as metadata-extractor plugin

```
$ wget "https://artifacts.elastic.co/downloads/elasticsearch
/elasticsearch-7.5.0-linux-x86_64.tar.gz"
$ tar -xvf ./elasticsearch-7.5.0-linux-x86_64.tar.gz
```
Install metadata-extractor plugin (answer **y** to plugin permission)

```
$ ./elasticsearch-7.5.0/bin/elasticsearch-plugin
install file://$PWD/metadata-extractor-7.5.0.zip
```
• Start elasticsearch with installed metadata-extractor plugin

\$ ./elasticsearch-7.5.0/bin/elasticsearch

#### **TIPS:**

- Always keep **same version** of plugin (zip file) and elasticsearch
- You can check installed plugin description with command:
- \$ ./elasticsearch-7.5.0/bin/elasticsearch-plugin list --verbose
	- You can remove installed plugin with command:
- \$ ./elasticsearch-7.5.0/bin/elasticsearch-plugin remove metadata-extractor

If you are installing plugin on **Windows**, path for file looks like this:

./elasticsearch-plugin install file:\\\C:\metadata-extractor-7.5.0.zip

### **Tutorial**

#### **Request:**

PUT /\_extract\_metadata POST /\_extract\_metadata

#### **Request body**

index (required) (String)

specify the output index

path (required) (String)

- url path to the file from which you want to extract metadata
- local (file://{path\_to\_file}) or from server (https://{path\_to\_file})

```
_id (optional) (String)
```
• elasticsearch use it as document id

extras (optional) (JSON object)

- this object will be saved beside metada object in elasticsearch document
- JSON structure object

#### **Example 1**

Simple request extracting metadata from local pdf file on linux and indexing it to specified index in elasticsearch.

**request**

```
curl -X PUT "http://localhost:9200/_extract_metadata"
-H 'Content-Type: application/json' -d'
{
"index":"test",
"path":"file:///home/tester/doc1.pdf"
}'
```
**es document**

```
{
 "_index": "test",
 "_type": "_doc",
 "_id": "_CSBMXEBbV9ku85xj6_w",
 "_version": 1,
 "_score": 0,
 "_source": {
   "metadata": {
     "document_metadata_dict": {
       "CreationDate": "D:20070223175637+02'00'",
       "Producer": "OpenOffice.org 2.1",
       "Author": "Evangelos Vlachogiannis",
       "Creator": "Writer"
     },
     "document_metadata_xml": {},
     "pages_metadata": []
   }
 }
}
```
#### **Example 2**

Complex request extracting metadata from online pdf source, with also specified document **\_id** and **extras** data.

**request**

```
curl -X PUT "http://localhost:9200/_extract_metadata"
    -H 'Content-Type: application/json' -d'
{
"index":"test",
 "_id":"test_2",
"path":"https://file-examples.com/
 wp-content/uploads/2017/10/file-sample_150kB.pdf",
 "extras":{
 "test_obj1":{
  "type_1":"test_type_1",
  "type_2":"test_type_2"
 }
 }
}'
```
**es document**

```
{
 "_index": "test",
 "_type": "_doc",
 "_id": "test_2",
 "_version": 1,
  "_score": 0,
  "_source": {
   "metadata": {
     "document_metadata_dict": {
       "CreationDate": "D:20170816144413+02'00'",
       "Producer": "LibreOffice 4.2",
       "Creator": "Writer"
     },
     "document_metadata_xml": {},
     "pages_metadata": []
   },
   "extras": {
     "test_obj1": {
       "type_2": "test_type_2",
       "type_1": "test_type_1"
     }
   }
  }
}
```
### **Versions**

All available versions are in releases package

- each zip file contains plugin descriptor, policy file and jar files
- plugin will be correctly installed and run on elasticsearch version same as plugin version (e.g. metadata-extractor-7.5.0.zip will run correctly on elasticsearch version 7.5.0 -> last 3 digits with dots are representing the version.)

### **Development**

**Steps for adding new extractor class:**

- **create class** in: implementation package which implements abstract extraction module
- **extractMetadata** function is resposible for extracting metadata from given file and returning them as JSON Object
- **getSupportedExtentions** function is responsible for returning array of strings (representing supported extentions, e.g. { "doc", "docx" })

**Documentation**: javadoc

## Dodatok **B**

## **Inˇstalaˇcn´y manu´al**

Pre spustenie a testovanie komponentov je treba mať nainštalovanú Javu. Aplikácia bola testovaná na troch verziách Javy uvedených v prílohe [C.](#page-94-0)

Postup spustenia:

- 1) Stiahnite si pribalené súbory do adresára na Vašom počítači
- 2) Vojdite do adresára, kde ste skopírovali súbory z flash disku
- 3) V prílohe je pribalený elasticsearch s už nainštalovaným metadata extractor pluginom, pre jeho využitie je potrebné rozbaliť zabalený adresár elasticsearch-7.5.0-installed-plugin.tar.gz:

tar −xzf elasticsearch−7.5.0−installed−plugin.tar.gz

4) Následne elasticsearch môžte spustiť príkazom:

./elasticsearch−7.5.0/bin/elasticsearch

- 5) Ak používate iný operačný sýstem ako Linux, prosím stiahnite si elasticsearch z oficiálnej stránky: https://www.elastic.[co/downloads/past](https://www.elastic.co/downloads/past-releases/elasticsearch-7-5-0)[releases/elasticsearch-7-5-0](https://www.elastic.co/downloads/past-releases/elasticsearch-7-5-0), následne po rozbalení elasticsearchu nainštalujte plugin: metadata-extractor-7.5.0.zip podľa inštrukcii v manuále [A](#page-84-0)
- 6) Ak ste postupovali správne, elasticsearch by mal bežať na adrese: http://localhost:9200
- 7) Similarity Searcher spustite prikazom: java −jar similaritysearcher−1.0.jar
- 8) Otvorte prehliadač a zadajte: http://localhost:8081
- 9) Prihlasovacie údaje pre ADMIN rolu: [meno: admin, heslo: password], prihlasovacie údaje pre USER rolu: [meno: user, heslo: password]
- 10) Na otestovanie môžete použiť vlastné alebo testovacie dokumenty v adresári test data, podporované formáty sú: pdf, xls, xlsx, doc, docx

Ak by ste si chceli pozrieť data z iného uhla pohľadu (vyskúšať GUI priamo určené na zobrazovanie dát od firmy Elastic), pribalil som do adres´ara aj kibanu (link na stiahnutie: https://www*.*elastic*.*[co/downloads/](https://www.elastic.co/downloads/past-releases/kibana-7-5-0) [past-releases/kibana-7-5-0](https://www.elastic.co/downloads/past-releases/kibana-7-5-0)). Postup je rovnaký, stačí rozbaliť stiahnutý súbor (v prípade použitia kibany poskytnutej na flash disku):

tar −xzf kibana−7.5.0−linux−x86 64.tar.gz ./kibana−7.5.0−linux−x86 64/bin/kibana

Kibana defaultne beží na adrese: http://localhost:5601

## Dodatok **C**

## <span id="page-94-0"></span>**Testované Java verzie**

Aplikácia bola testovaná na nasledujúcich verziách Javy:

- java "1.8.0 161"Java(TM) SE Runtime Environment (build 1.8.0 161 b12) Java HotSpot(TM) 64-Bit Server VM (build 25.161-b12, mixed mode)
- java "10.0.1"2018-04-17 Java(TM) SE Runtime Environment 18.3 (build 10.0.1+10) Java HotSpot(TM) 64-Bit Server VM 18.3 (build 10.0.1+10, mixed mode)
- openjdk version "11.0.4"2019-07-16 OpenJDK Runtime Environment (build 11.0.4+11-post-Ubuntu-1ubuntu218.04.3) OpenJDK 64-Bit Server VM (build 11.0.4+11-post-Ubuntu-1ubuntu218.04.3, mixed mode, sharing)

# Dodatok **D**

## **Obsah priloženého USB**

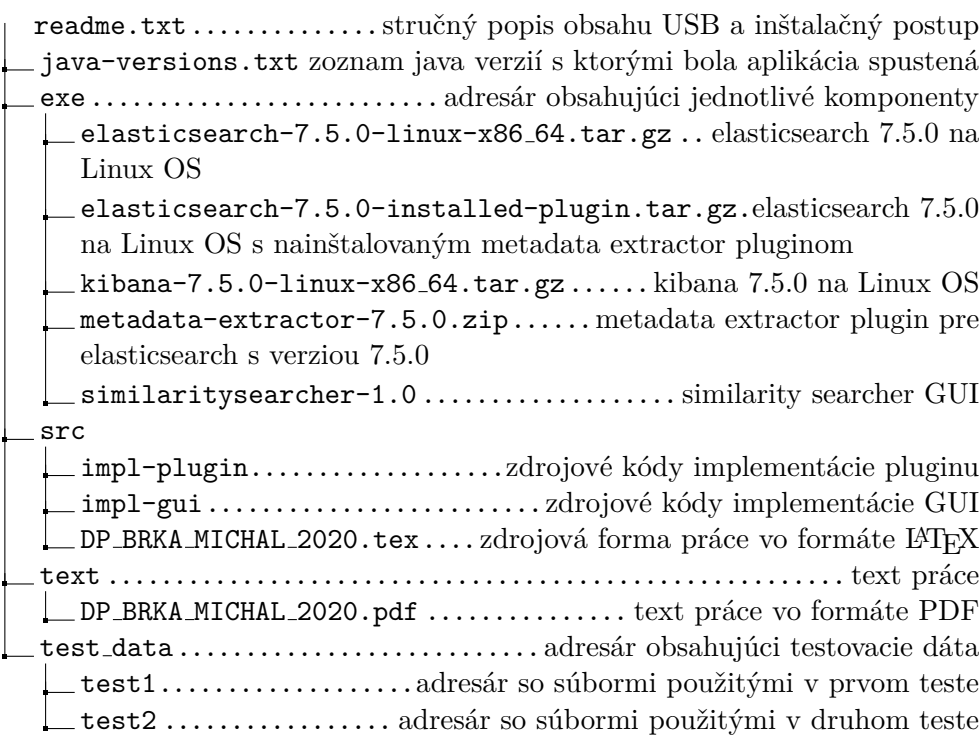